# **ОВЕН МПР51-Щ4**

**Измеритель-регулятор многофункциональный температуры и влажности**

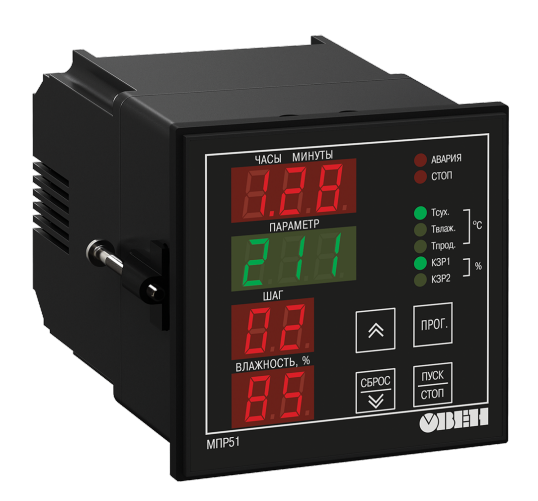

 $\bigcirc$ 

Руководство по эксплуатации АРАВ.421210.011 РЭ

# Содержание

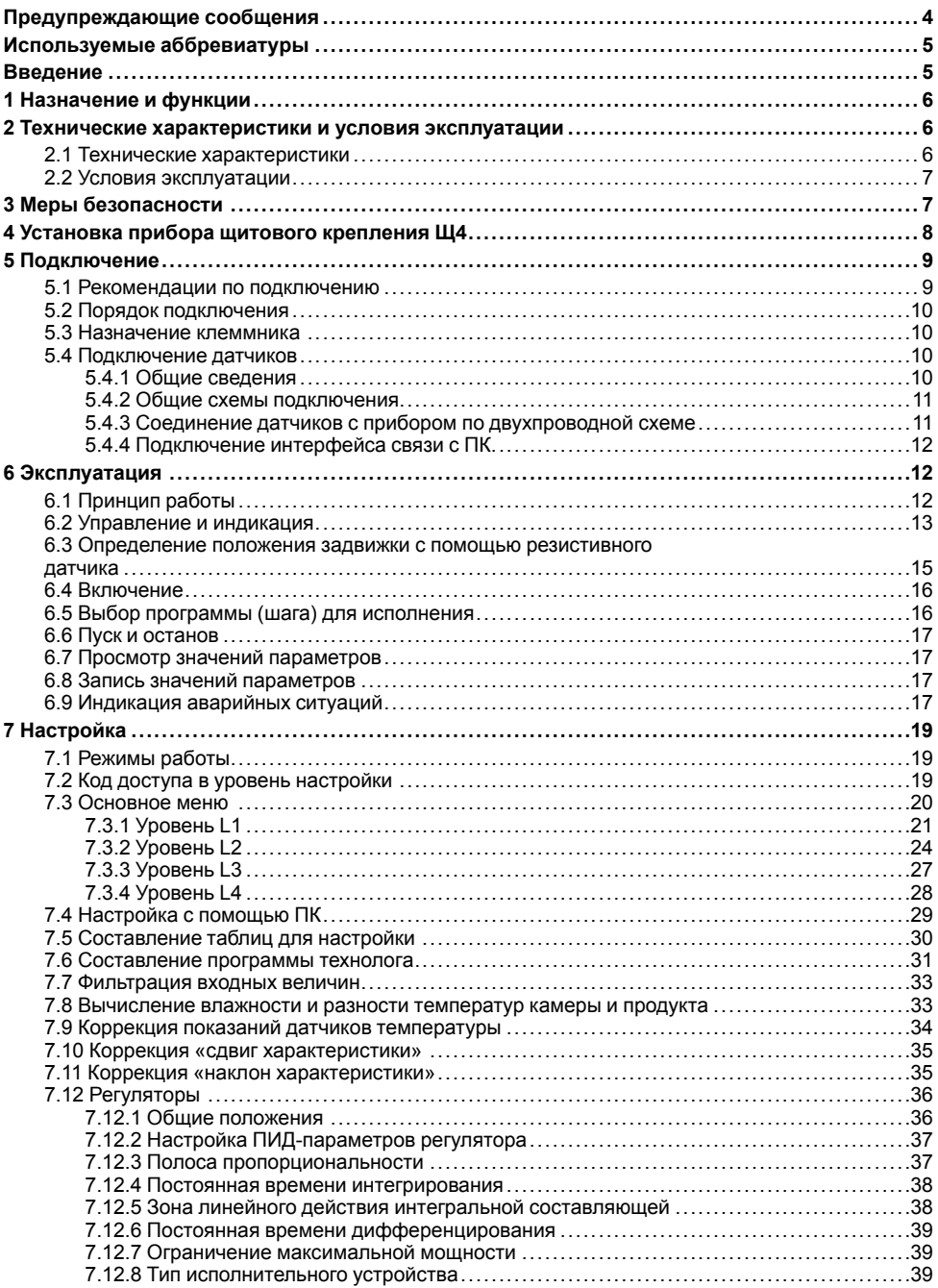

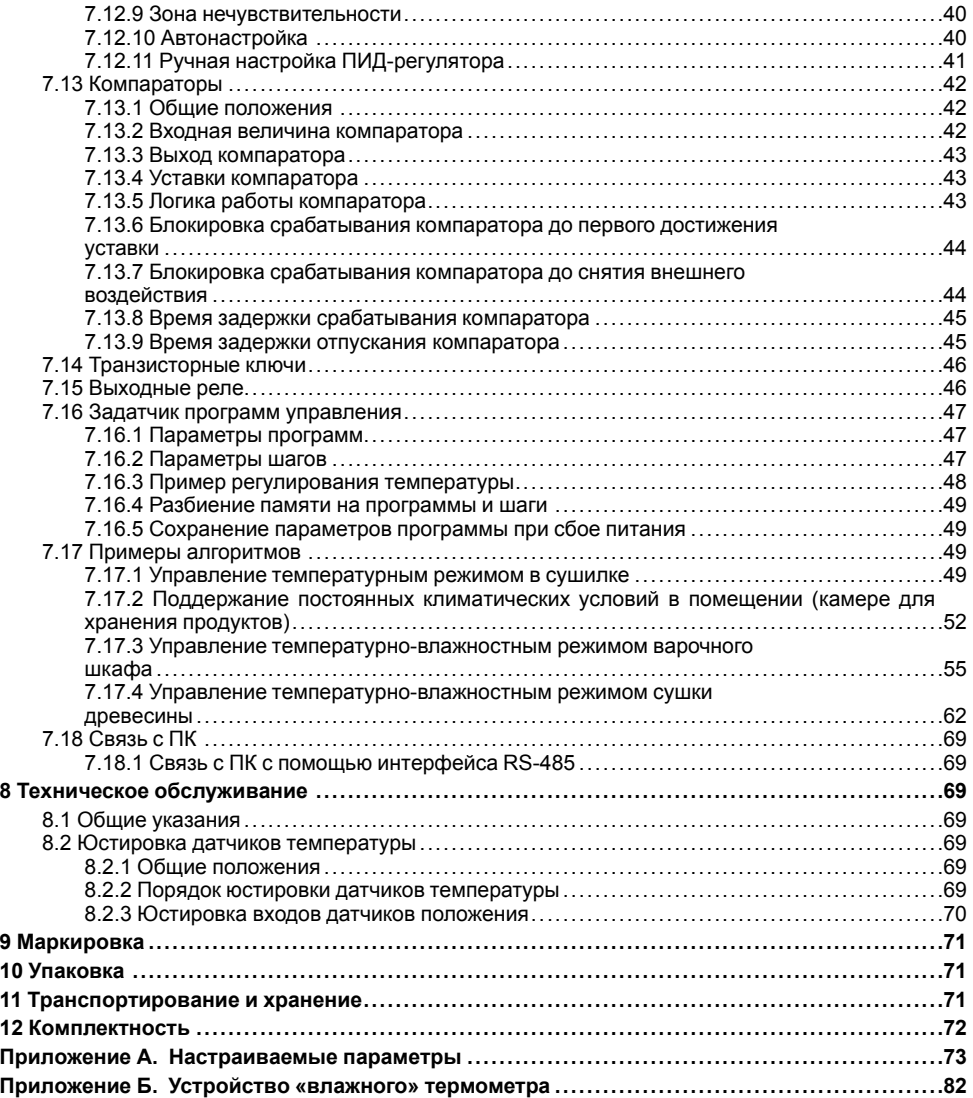

# <span id="page-3-0"></span>**Предупреждающие сообщения**

В данном руководстве применяются следующие предупреждения:

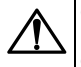

#### **ОПАСНОСТЬ**

Ключевое слово ОПАСНОСТЬ сообщает о **непосредственной угрозе опасной ситуации**, которая приведет к смерти или серьезной травме, если ее не предотвратить.

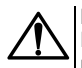

#### **ВНИМАНИЕ**

Ключевое слово ВНИМАНИЕ сообщает о **потенциально опасной ситуации**, которая может привести к небольшим травмам.

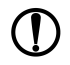

#### **ПРЕДУПРЕЖДЕНИЕ**

Ключевое слово ПРЕДУПРЕЖДЕНИЕ сообщает о **потенциально опасной ситуации**, которая может привести к повреждению имущества.

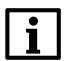

#### **ПРИМЕЧАНИЕ**

Ключевое слово ПРИМЕЧАНИЕ обращает внимание на полезные советы и рекомендации, а также информацию для эффективной и безаварийной работы оборудования.

#### **Ограничение ответственности**

Ни при каких обстоятельствах ООО ВО ОВЕН и его контрагенты не будут нести юридическую ответственность и не будут признавать за собой какие-либо обязательства в связи с любым ущербом, возникшим в результате установки или использования прибора с нарушением действующей нормативно-технической документации.

# <span id="page-4-0"></span>**Используемые аббревиатуры**

**ИУ** — исполнительное устройство;

**ПИД (регулятор)** — пропорционально-интегрально дифференциальный;

**ТС** — термосопротивление;

- **ТСМ** термосопротивление медное;
- **ТСП** термосопротивление платиновое;
- **ТЭН** термоэлектронагреватель;
- **ЦИ** цифровой индикатор.

# <span id="page-4-1"></span>**Введение**

Настоящее Руководство по эксплуатации предназначено для ознакомления обслуживающего персонала с устройством, принципом действия, конструкцией, технической эксплуатацией и обслуживанием измерителя-регулятора многофункционального температуры и влажности ОВЕН МПР51-Щ4, в дальнейшем по тексту именуемого «прибор» или «МПР51-Щ4».

Подключение, регулирование и техобслуживание прибора должны производиться только<br>квалифицированными специалистами после прочтения настоящего руководства по квалифицированными специалистами после прочтения настоящего руководства эксплуатации.

Прибор изготавливается в различных модификациях, зашифрованных в коде полного условного обозначения:

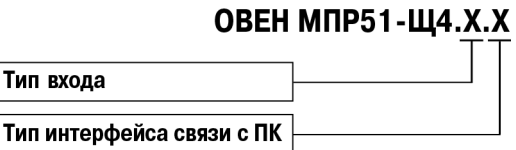

**Тип входа:**

**01** — ТС 50 Ом.

**03** — ТС 100 Ом.

**Тип интерфейса связи с ПК:**

**RS** — RS-485.

# <span id="page-5-0"></span>**1 Назначение и функции**

Прибор предназначен для управления многоступенчатыми температурно-влажностными режимами технологических процессов производства мясных и колбасных изделий, в хлебопекарной промышленности, в инкубаторах, сушки макарон, изготовления железобетонных конструкций, сушке древесины, в климатических камерах и подобных, по заданной программе.

Прибор выпускается согласно ТУ У 33.2-35348663-001:2008. Декларация о соответствии размещена на сайте *[owen.ua](https://owen.ua/ua)*.

Прибор позволяет выполнять следующие функции:

- измерение температуры с помощью ТС, подключенных ко входам **Тсух.**, **Твлаж.**, **Тпрод.**;
- определение текущего положения задвижек при наличии у них резистивных датчиков положения;
- измерение относительной влажности воздуха с помощью датчика психрометрического типа;
- регулирование температуры по двум независимым каналам;
- задание программы регулирования с защитой ее от несанкционированного доступа;
- сигнализация об обрыве или коротком замыкании в линии «прибор датчик»;
- регистрация контролируемых параметров на ПК (с помощью адаптера интерфейса АС4 для приборов с интерфейсом RS-485).

# <span id="page-5-1"></span>**2 Технические характеристики и условия эксплуатации**

# <span id="page-5-2"></span>**2.1 Технические характеристики**

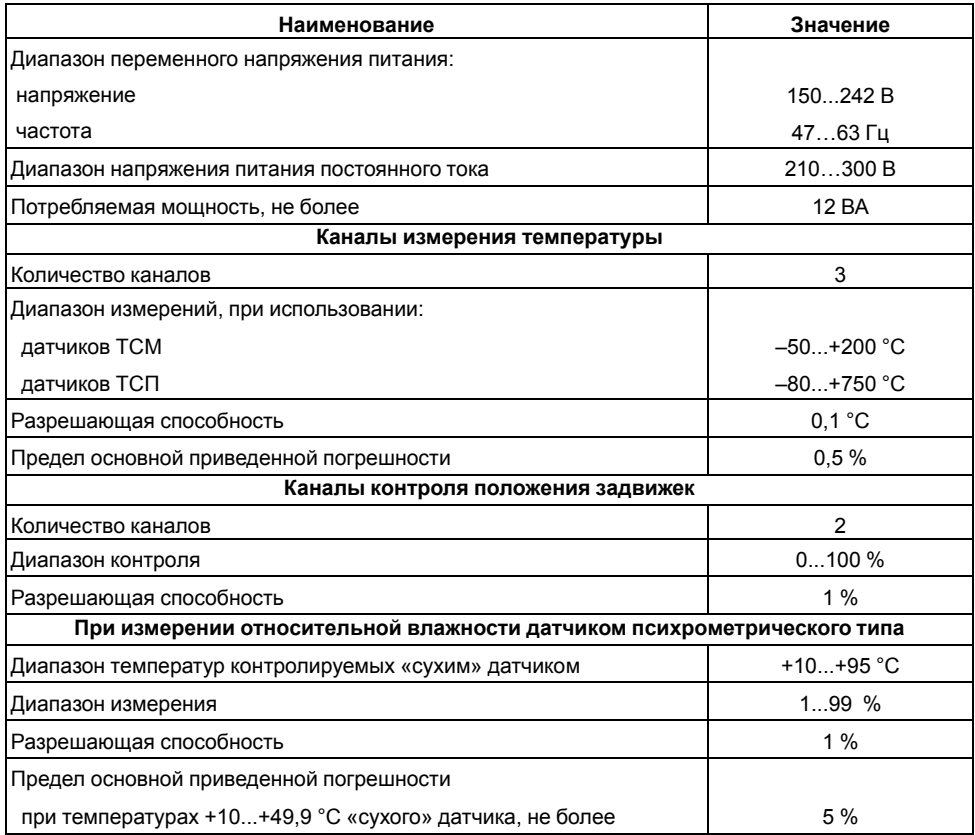

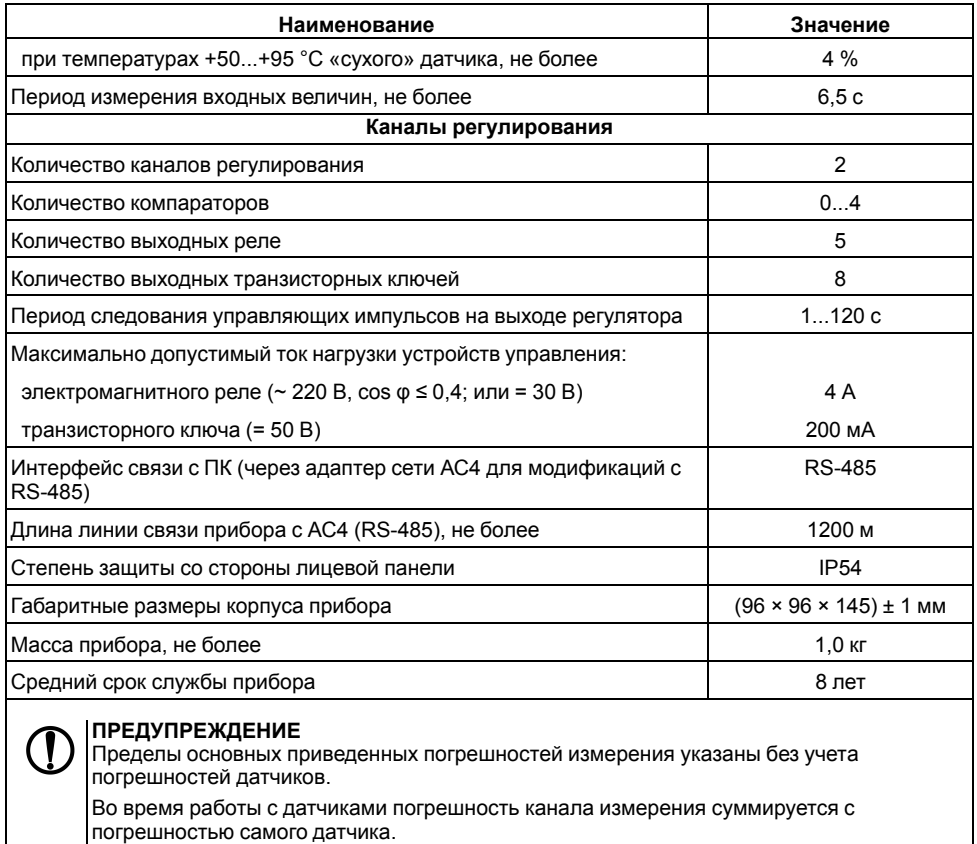

# <span id="page-6-0"></span>**2.2 Условия эксплуатации**

Прибор предназначен для эксплуатации при следующих условиях:

- закрытые взрывобезопасные помещения без агрессивных паров и газов;
- температура окружающего воздуха от +1 до +50 °С;
- верхний предел относительной влажности воздуха: не более 80 % при +35 °С и более низких температурах без конденсации влаги;
- атмосферное давление от 84 до 106,7 кПа;
- климатическое исполнение УХЛ4.

# <span id="page-6-1"></span>**3 Меры безопасности**

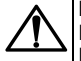

#### **ВНИМАНИЕ**

На клеммнике присутствует опасное для жизни напряжение величиной до 250 В. Приборы, изготовленные в корпусах щитового крепления, должны устанавливаться в щитах управления, доступных только квалифицированным специалистам. Любые подключения к прибору и работы по его техническому обслуживанию производятся только при отключенном питании прибора.

По способу защиты от поражения электрическим током прибор соответствует классу II по ДСТУ EN 61140.

Во время эксплуатации и технического обслуживания необходимо соблюдать требования следующих нормативных документов: «Правила технічної експлуатації електроустановок споживачів» и «Правила улаштування електроустановок».

Не допускается попадание влаги на контакты выходного разъема и внутренние электроэлементы прибора. Запрещается использование прибора в агрессивных средах с содержанием в атмосфере кислот, щелочей, масел и т. п.

# <span id="page-7-0"></span>**4 Установка прибора щитового крепления Щ4**

Для установки прибора следует:

- 1. Подготовить на щите управления место для установки прибора (см. *[рисунок](#page-7-1) 4.2*).
- 2. Установить прокладку на рамку прибора для обеспечения степени защиты IP54.
- 3. Вставить прибор в специально подготовленное отверстие на лицевой панели щита.
- 4. Вставить фиксаторы из комплекта поставки в отверстия на боковых стенках прибора.
- 5. С усилием завернуть винты М4 × 35 из комплекта поставки в отверстиях каждого фиксатора так, чтобы прибор был плотно прижат к лицевой панели щита.

Демонтаж прибора следует производить в обратном порядке.

<span id="page-7-1"></span>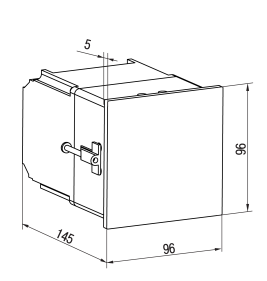

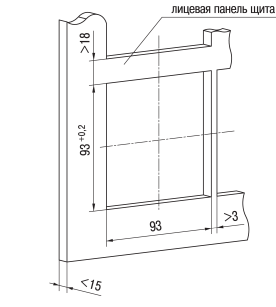

**Рисунок 4.2 – Габаритные размеры корпуса Щ4**

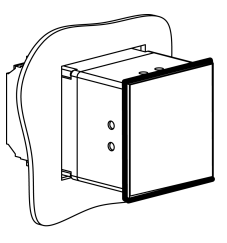

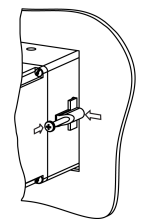

**Рисунок 4.1 – Монтаж прибора**

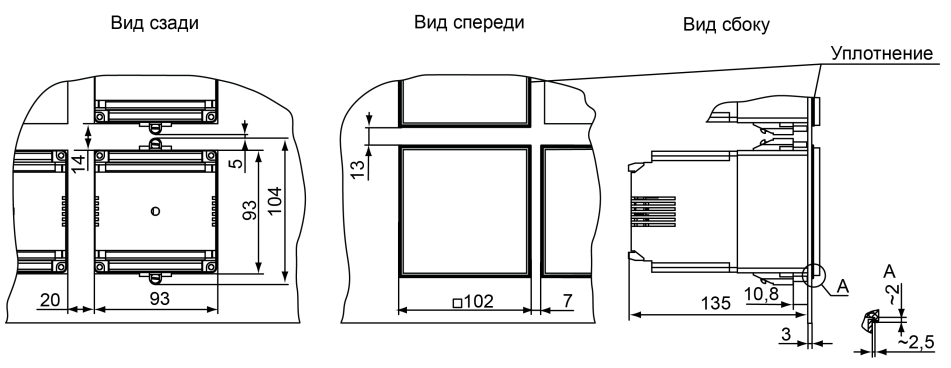

**Рисунок 4.3 – Прибор в корпусе Щ4, установленный в щит толщиной 3 мм**

# <span id="page-8-0"></span>**5 Подключение**

## <span id="page-8-1"></span>**5.1 Рекомендации по подключению**

Для обеспечения надежности электрических соединений следует использовать медные многожильные кабели. Концы кабелей следует зачистить и залудить их или использовать кабельные наконечники.

Требования к сечениям жил кабелей указаны на рисунке ниже.

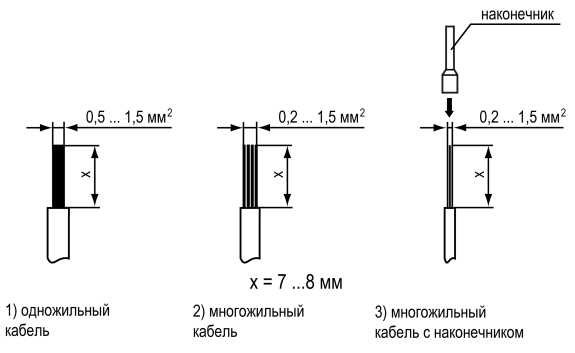

**Рисунок 5.1 – Требования к сечениям жил кабелей**

Общие требования к линиям соединений:

- во время кабелей следует выделить линии связи, соединяющие прибор с датчиком в самостоятельную трассу (или несколько трасс) и расположить ее (или их) отдельно от силовых кабелей, а также от кабелей, создающих высокочастотные и импульсные помехи;
- для защиты входов прибора от влияния промышленных электромагнитных помех линии связи прибора с датчиком следует экранировать. В качестве экранов могут быть использованы как специальные кабели с экранирующими оплетками, так и заземленные стальные трубы подходящего диаметра. Экраны кабелей с экранирующими оплетками следует подключить к контакту функционального заземления (FE) в щите управления;
- фильтры сетевых помех следует устанавливать сетевых помех в линиях питания прибора;
- искрогасящие фильтры следует устанавливать в линиях коммутации силового оборудования.

Монтируя систему, в которой работает прибор, следует учитывать правила организации эффективного заземления:

- все заземляющие линии прокладывать по схеме «звезда» с обеспечением хорошего контакта;
- все заземляющие цепи должны быть выполнены проводами наибольшего сечения;
- запрещается объединять клемму прибора с маркировкой «Общая» и заземляющие линии.

## <span id="page-9-0"></span>**5.2 Порядок подключения**

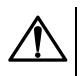

#### **ОПАСНОСТЬ**

После распаковки прибора следует убедиться, что при транспортировке прибор не был поврежден.

Если прибор находился длительное время при температуре ниже минус 20 ° С, то перед включением и началом работ необходимо выдержать его в помещении с температурой, соответствующей рабочему диапазону, в течение 30 мин.

Прибор следует подключать в следующем порядке:

1. Соединить прибор с источником питания.

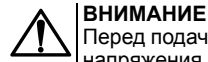

Перед подачей питания на прибор следует проверить правильность подключения напряжения питания и его уровень.

- 2. Подать питание на прибор.
- 3. Выполнить настройку прибора.
- 4. Снять питание.
- 5. Подключить линии связи «прибор датчики» к первичным преобразователям и входам прибора.
- 6. На неиспользуемые во время работы прибора измерительные температурные входы установить резисторы с сопротивлением, примерно равным сопротивлению используемых на других входах датчиков температуры (т. е. около 50 или 100 Ом).
- 7. На неиспользуемые входы датчиков положения установить по паре резисторов на каждый вход с одинаковым сопротивлением (с номиналом в интервале от 50 до 3000 Ом).

## <span id="page-9-1"></span>**5.3 Назначение клеммника**

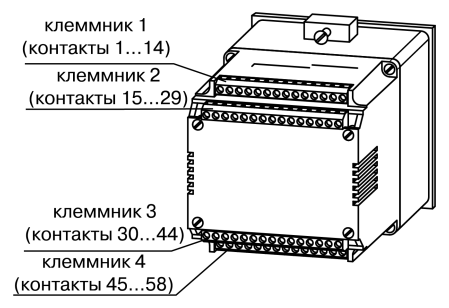

**Рисунок 5.2 – Назначение контактов клеммника**

#### <span id="page-9-2"></span>**5.4 Подключение датчиков**

#### <span id="page-9-3"></span>**5.4.1 Общие сведения**

Прибор следует соединять с датчиками температуры при помощи трехпроводной линии, жилы которой по отношению друг к другу имеют одинаковое сопротивление. Длина линии связи должна быть не более 100 метров, а сопротивление каждой ее жилы не более 15,0 Ом.

#### **ПРЕДУПРЕЖДЕНИЕ**

Допускается соединение датчиков температуры с прибором и по двухпроводной линии, но при условии обязательного выполнения работ, перечень которых приведен в *[разделе](#page-10-1) [5.4.3](#page-10-1)*. Длина линии связи должна быть не более 100 м, а сопротивление каждой ее жилы не более 15,0 Ом.

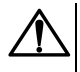

#### **ВНИМАНИЕ**

Во время подключения к выходным реле прибора цепей управления исполнительными устройствами, а также цепи питания напряжением 220 В следует иметь в виду, что допустимое максимальное напряжение, подводимое к контактам клеммника, не может превышать 250 В переменного тока.

## <span id="page-10-0"></span>**5.4.2 Общие схемы подключения**

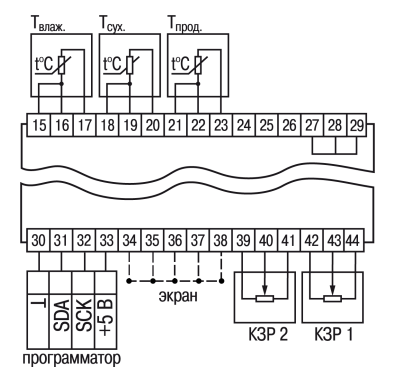

**Рисунок 5.3 – Подключение измерительных датчиков и датчиков положения задвижек**

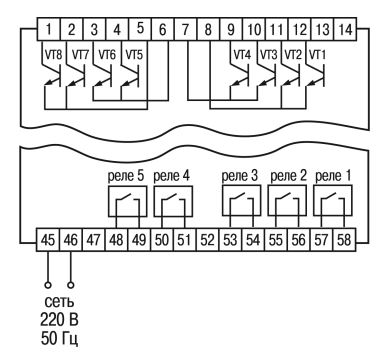

**Рисунок 5.4 – Подключение измерительных датчиков и датчиков положения задвижек**

#### <span id="page-10-1"></span>**5.4.3 Соединение датчиков с прибором по двухпроводной схеме**

В тех случаях, когда использование трехпроводной схемы невозможно (например, в случае установки прибора на объектах, оборудованных ранее проложенными монтажными трассами), проводится подключение термометров к прибору по двухпроводной схеме.

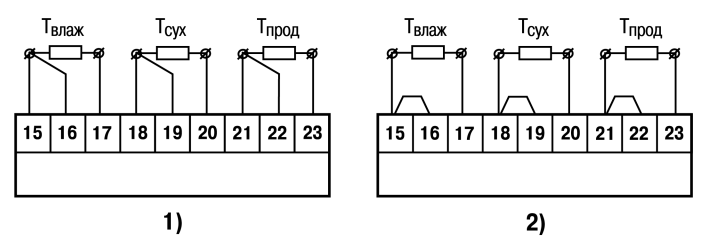

**Рисунок 5.5 – Соединение датчиков по: 1) трехпроводной схеме, 2) двухпроводной схеме**

#### **ВНИМАНИЕ**

Все работы по подключению датчиков выполнять при обесточенном приборе.

Для соединения датчиков с прибором по двухпроводной схеме следует:

- 1. Перед началом работы установить перемычки между контактами 15 и 16 клеммника прибора, а двухпроводную линию подключить, к контактам 15 и 17, соответственно.
- 2. Далее подключить к противоположным от прибора концам линии связи «датчик прибор» термометра магазин сопротивлений с классом точности не ниже 0,05 (например, МСР-63).
- 3. Установить на магазине сопротивлений значение, равное сопротивлению термометра при температуре 0 °С (50 или 100 Ом, в зависимости от типа датчика).
- 4. Подать на прибор питание и через 15–20 с по показаниям цифрового индикатора *Т*влаж определить величину отклонения температуры от 0 °С.
- 5. Задать значение коррекции «сдвиг характеристики», равное по величине показаниям прибора, но взятое с противоположным знаком.
- 6. Проверить правильность заданного значения коррекции, для чего, не изменяя значения сопротивления на магазине, перевести прибор в режим измерения температуры и убедиться, что его показания равны 0 ± 0,2 °С.
- 7. Отключить питание прибора, отсоединить линию связи «датчик прибор» от магазина сопротивлений и подключить ее к термометру.
- 8. Аналогичным образом подключить к прибору и ввести значения соответствующих коррекций для датчиков **Тсух.** и **Тпрод.**, которые необходимо соединить с прибором по двухпроводной схеме.
- 9. После выполнения вышеуказанных действий прибор готов к работе.

# <span id="page-11-0"></span>**5.4.4 Подключение интерфейса связи с ПК**

Прибор и адаптер следует соединять экранированной парой проводов длиной не более 1200 метров для интерфейса RS-485. В случае подключения к сети, МПР-51 и все приборы, подключенные к RS-485, должны быть обесточены.

# <span id="page-11-1"></span>**6 Эксплуатация**

# <span id="page-11-2"></span>**6.1 Принцип работы**

Функциональная схема прибора приведена на рисунке ниже.

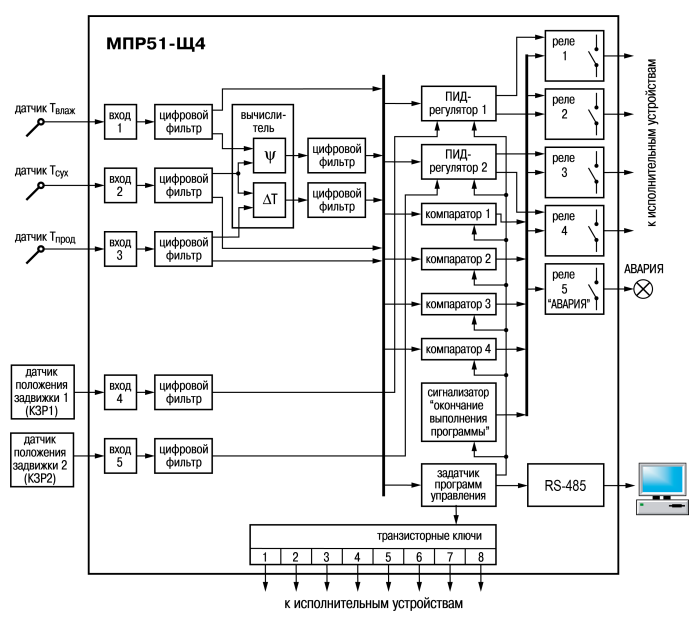

**Рисунок 6.1 – Функциональная схема прибора**

- Прибор содержит:
	- 5 входных устройств (входов);
	- 2 регулятора;
	- 4 компаратора;
	- 6 цифровых фильтров;
	- устройство для вычисления разности температур ΔТ и относительной влажности ψ;
	- задатчик программ управления (программ технолога);
	- 8 выходных транзисторных ключей:
	- 5 выходных реле;
	- устройство-сигнализатор об окончании выполнения программы технолога, устройство связи с компьютером.

На входные устройства прибора поступают следующие сигналы:

- датчика температуры «сухого» термометра  $T_{\text{c}vx}$ ;
- датчика температуры «влажного» термометра Твлаж;
- датчика температуры продукта Тпрод;
- датчиков положения «Задвижка 1» и «Задвижка 2».

#### <span id="page-12-0"></span>**6.2 Управление и индикация**

На лицевой панели прибора расположены элементы индикации и управления (см. рисунок ниже):

- два трехразрядных семисегментных ЦИ;
- два двухразрядных семисегментных ЦИ;
- семь светодиодов;
- четыре кнопки.

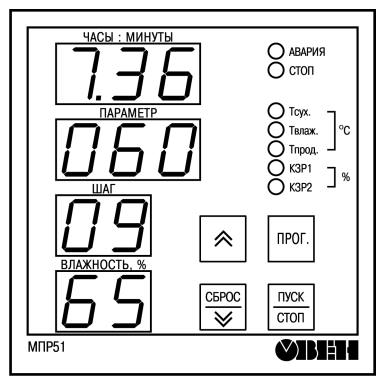

**Рисунок 6.2 – Лицевая панель прибора**

# **Таблица 6.1 – Назначение ЦИ**

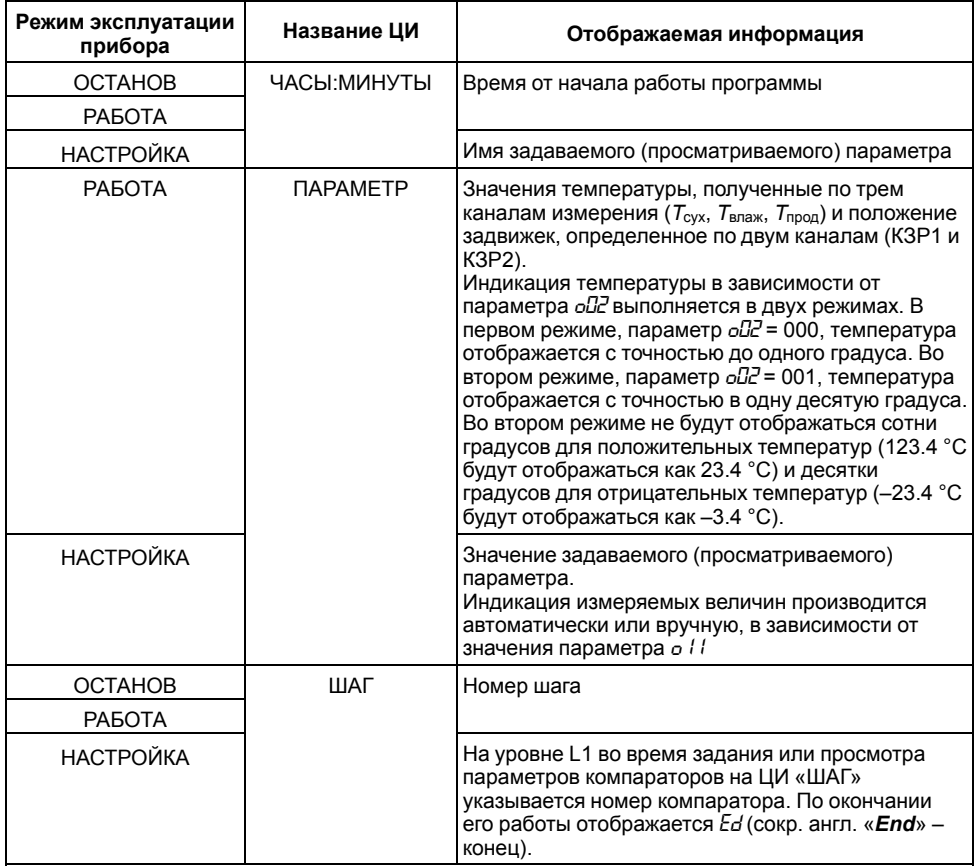

# **Продолжение таблицы 6.1**

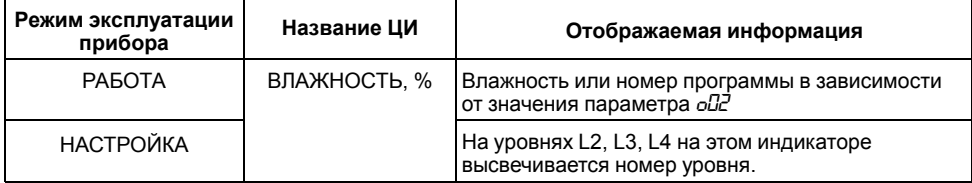

# **Таблица 6.2 – Назначение светодиодов**

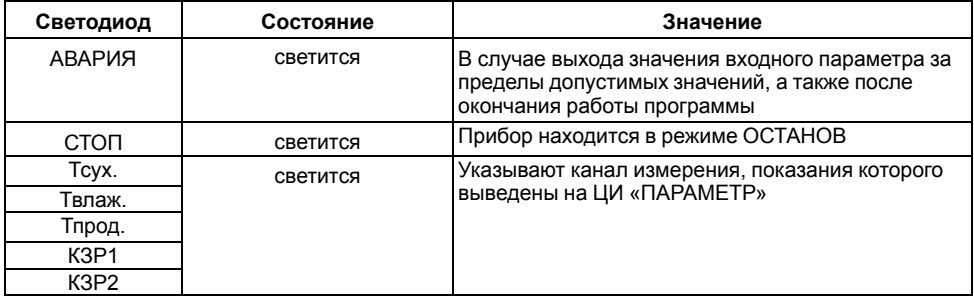

#### **Таблица 6.3 – Назначение кнопок**

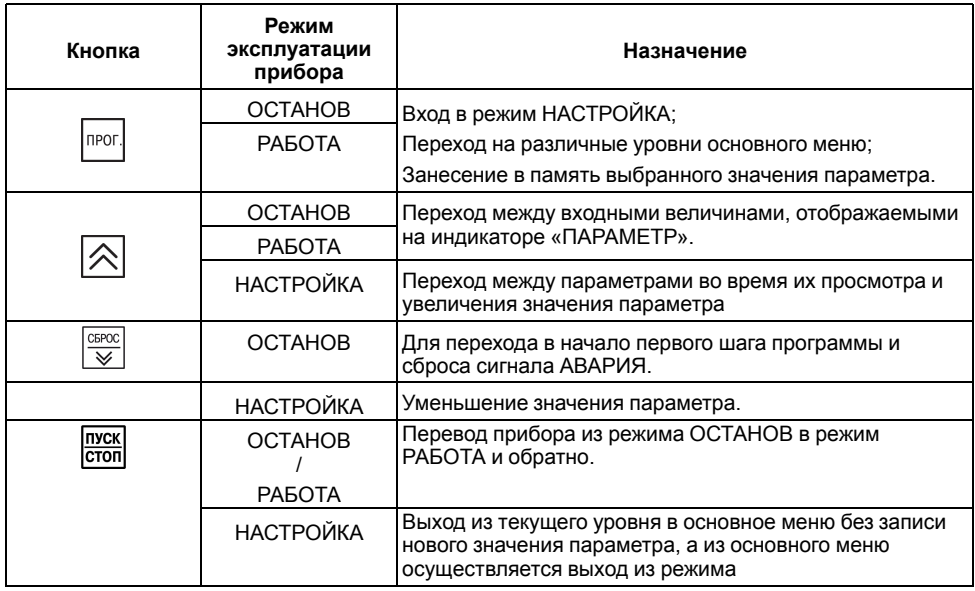

# <span id="page-14-0"></span>**6.3 Определение положения задвижки с помощью резистивного датчика**

Сопротивление датчика должно находиться в пределах от 100 до 1000 Ом. При больших значениях сопротивления помехоустойчивость прибора будет снижаться.

Положение задвижки отображается на индикаторе «ПАРАМЕТР» в процентах: закрытому состоянию задвижки соответствует показание 0 %, открытому – 100 %.

Поскольку крайние положения движка переменного резистора датчика положения не всегда соответствуют полному открытию или закрытию задвижки, предусматривается процедура калибровки датчика при полностью закрытом состоянии (min) – 0 % и полностью открытом состоянии (max) – 100 %. Показания на индикаторе между этими положениями линейно зависят от сопротивления переменного резистора.

# <span id="page-15-0"></span>**6.4 Включение**

После включения прибора в сеть 220 В в течение нескольких секунд мигают все индикаторы, затем мигание прекращается.

C<sub>RPOC</sub>

Если на верхнем индикаторе появляется сообщение *A01*, следует нажать кнопку  $\&$ 

Прибор находится в режиме ОСТАНОВ, для исполнения автоматически установлена первая программа и первый шаг.

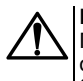

# **ВНИМАНИЕ**

Прибор, после включения питания, переходит в режим РАБОТА в случае, если отключение прибора произошло из за пропадания питания и параметр *o07* = 001/004/ 005.

Прибор будет находиться в том режиме, в котором он находился при выключении. Если прибор находился в режиме РАБОТА, то он продолжит выполнение программы. Если прибор находился в режиме ОСТАНОВ, то при включении он также окажется в режиме ОСТАНОВ. Мигание верхнего индикатора «ЧАСЫ: МИНУТЫ» означает, что был перерыв в питании. Прекратить

CEPOC

мигание индикатора следует нажатием кнопки  $\Box$ 

# <span id="page-15-1"></span>**6.5 Выбор программы (шага) для исполнения**

Чтобы выбрать программу для исполнения следует:

- **TIPOL** 1. В режиме ОСТАНОВ или РАБОТА, нажать кнопку . На верхнем ЦИ появится мигающая надпись *PrG*.
- 2. Нажать кнопку | прог. еще раз. На самом нижнем индикаторе начнет мигать номер программы, установленной для исполнения (или уже исполняющейся, если прибор находится в режиме РАБОТА).

**CEPOC** 

3. Кнопками  $\lfloor \bigtriangleup \rfloor$ и  $\lfloor \bigtriangledown \rfloor$ установить номер нужной программы. Если выбор программы для исполнения происходил в режиме РАБОТА, то сразу начнется исполнение выбранной программы.Если выбор программы для исполнения происходил в режиме ОСТАНОВ, то

пуск

для запуска выбранной программы следует нажать кнопку **стоп** 

4. Если требуется начать исполнение программы не с первого шага, то после установки

Іпрог номера нужной программы, следует нажать кнопку . На индикаторе «ШАГ» начнет мигать номер шага.

- 5. Кнопками $| \infty |$ и $| \vee \overline{\vee} |$  установить номер нужного шага.
- 6. Нажать кнопку два раза. Шаг для исполнения установлен. Если выбор шага для исполнения происходил в режиме РАБОТА, то начнется исполнение новой программы с

установленного шага. Если выбор шага для исполнения происходил в режиме ОСТАНОВ,

то для запуска новой программы с установленного шага надо нажать кнопку **стоп** 

# <span id="page-16-0"></span>**6.6 Пуск и останов**

Если прибор находится в режиме ОСТАНОВ, то:

- включен светодиод «СТОП»;
- точка на индикаторе «ЧАСЫ:МИНУТЫ» не мигает (отсчет текущего времени программы не происходит).

Чтобы запустить установленную для выполнения программу (шаг), следует нажать кнопку *стоп* 

Светодиод «СТОП» погаснет, точка на индикаторе «ЧАСЫ:МИНУТЫ» замигает (начнется отсчет текущего времени программы (управления технолога)).

Если прибор находится в режиме РАБОТА, то:

- выполняется установленная программа управления;
- мигает точка на индикаторе «ЧАСЫ:МИНУТЫ»;
- не светится светодиод «СТОП»;
- на индикаторе «ШАГ» отображается номер выполняемого шага;
- на индикаторе «ВЛАЖНОСТЬ, %» отображается номер выполняемой программы или значение влажности (в зависимости от того, что назначено потребителем для вывода на индикатор «ВЛАЖНОСТЬ, %»).

Чтобы остановить выполнение программы управления (программы технолога), следует нажать Пуск

кнопку **стоп**. Произойдет переход в режим ОСТАНОВ.

Для сброса времени необходимо нажать кнопк

# <span id="page-16-1"></span>**6.7 Просмотр значений параметров**

Просмотр измеряемых параметров (текущих значений температуры от трех температурных датчиков) осуществляется в режимах ОСТАНОВ и РАБОТА. Таким же образом происходит просмотр значения относительной влажности.

Значения температуры, полученные по трем каналам измерения (**Tсух** , **Tвлаж**, **Tпрод**) и положение задвижек (КЗР1 и КЗР2) выводятся на индикатор «ПАРАМЕТР» поочередно — автоматически

или вручную (путем нажатия кнопки  $\lfloor 2 \right]$ , в зависимости от значения параметра *oll* устанавливаемого на уровне L2.

Значение относительной влажности выводится на индикатор «ВЛАЖНОСТЬ» — путем установки параметра *o03* (уровень L2) = 001.

Просмотр значений параметров происходит при настройке.

Во время настройки на индикатор «ЧАСЫ: МИНУТЫ» выводится имя параметра, значение параметра выводится на индикатор «ПАРАМЕТР».

# <span id="page-16-2"></span>**6.8 Запись значений параметров**

Запись новых значений параметров происходит в режиме НАСТРОЙКА. Кнопками

Птуск

**TIVCK** 

устанавливается новое значение, кнопкой вносится нового значения в память прибора.

# <span id="page-16-3"></span>**6.9 Индикация аварийных ситуаций**

В процессе работы прибора могут возникать аварийные ситуации. Типы аварийных ситуаций:

• на входе прибора;

• возникшие из-за сбоя при работе прибора.

Аварийные ситуации на входе прибора создаются, когда управляющая величина на входе выходит за допустимые пределы:

• для температурных датчиков:

- ТСМ значение температуры ниже минус 50 и выше + 200 °С;
- ТСП значение температуры ниже минус 80 и выше + 750 °С.
- для датчиков положения задвижки значения менее 0 % и более 100 %.

При выходе управляемых (измеренных) величин за указанные пределы срабатывает реле «АВАРИЯ» и загорается светодиод «АВАРИЯ».

В диапазонах значений температур от минус 100 до минус 50 и от +200 до +750 °С для ТСМ и в диапазонах от минус 100 до минус 80 °С и от +750 до +850 °С для ТСП на индикаторе отображается температура, хотя это соответствует аварийной ситуации. На то, что ситуация аварийная, указывает мигание показаний измеренной температуры на индикаторе «ПАРАМЕТР».

За пределами диапазонов значений от минус 100 до +750 °С для ТСМ и от минус 100 до +850 °С для ТСП на индикаторе «ПАРАМЕТР» отображаются мигающие прочерки «*- - -*».

Когда положение задвижки выходит за пределы диапазона значений 0… 100 %, измеренное значение продолжает отображаться. На то, что ситуация аварийная, указывает мигание показаний измеренного значения на индикаторе «ПАРАМЕТР».

При возникновении аварийных ситуаций, вызванных сбоями в работе прибора, на индикаторе «ЧАСЫ:МИНУТЫ» отображаются следующие сообщения:

- *A01* оперативная память прибора не содержит упорядоченной информации;
- *A03* параметр условия перехода к следующему шагу не находится в допустимых пределах;
- *A04* величина на входе компаратора не находится в допустимых пределах;
- *A05* время шага истекло и превысило 63 часа;
- *A06* появляется после перерыва питания, если было установлено значение параметра *o07* = 005, а также если управляемая величина вышла за пределы, установленные в параметре *o08*;
- *A07* сбой режима работы прибора;
- *A08* появляется после отключения питания в случае аварийного останова со срабатыванием реле «АВАРИЯ» (если было установлено значение параметра *o07* = 002);
- *A09* величина на входе регулятора не находится в допустимых пределах.

При появлении одного из указанных сообщений замыкается реле «АВАРИЯ» и загорается светодиод «АВАРИЯ». Если прибор в это время находится в режиме РАБОТА и выполняет программу (управления технолога), то происходит его переход в режим ОСТАНОВ, загорается светодиод «СТОП» и выполнение программы (управления технолога) прекращается.

Сообщение *A01* появляется, если в оперативной памяти прибора нарушен должный порядок содержащейся в ней информации. Это происходит при включении прибора после длительного пребывания в выключенном состоянии, а также вследствие действия сильной импульсной помехи во время работы прибора.

Сообщения *A03*, *A04*, *A09* появляются, когда измеренная (или вычисленная) величина, используемая программой управления, оказывается вне допустимых пределов. Это возможно как в результате действительного выхода управляемой величины за допустимые пределы, так и в результате сбоя работы прибора (например, после мощной помехи).

В случаях, когда аварийная ситуация возникает на входе, не используемом программой управления, прибор продолжает выполнение программы управления, не переходя в режим ОСТАНОВ. При этом замыкается реле «АВАРИЯ» и загорается светодиод «АВАРИЯ». Если аварийная ситуация на входе проходит, реле «АВАРИЯ» размыкается и светодиод «АВАРИЯ» гаснет.

# <span id="page-18-0"></span>**7 Настройка**

# <span id="page-18-1"></span>**7.1 Режимы работы**

Прибор функционирует в режимах:

- ОСТАНОВ:
- РАБОТА;
- НАСТРОЙКА.

Прибор может находиться либо в режиме РАБОТА, либо в режиме ОСТАНОВ. Работа в режиме НАСТРОЙКА происходит на фоне режимов ОСТАНОВ или РАБОТА.

<span id="page-18-3"></span>Схема, объясняющая соотношение режимов и порядок перехода из режима в режим при нажатии соответствующих кнопок, представлена на *[рисунке](#page-18-3) 7.1*.

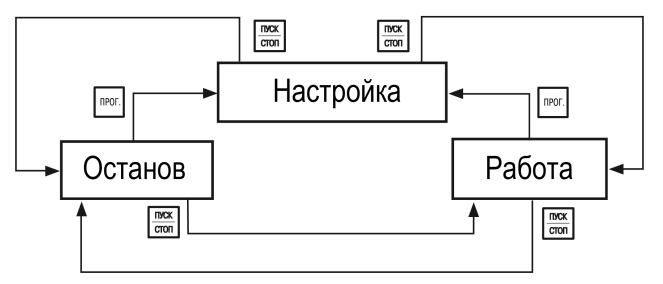

**Рисунок 7.1 – Режимы работы**

В режиме ОСТАНОВ прибор функционирует как измеритель и индикатор, регулирование не происходит, компараторы не работают.

В режиме РАБОТА прибор регулирует по заданной программе управления. Регуляторы и компараторы работают, происходит отсчет времени от начала выполнения программы.

При включении питания режим прибора устанавливается в зависимости от значения параметра *o07* и режима, в котором находился прибор в момент выключения питания.

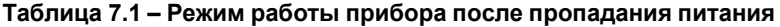

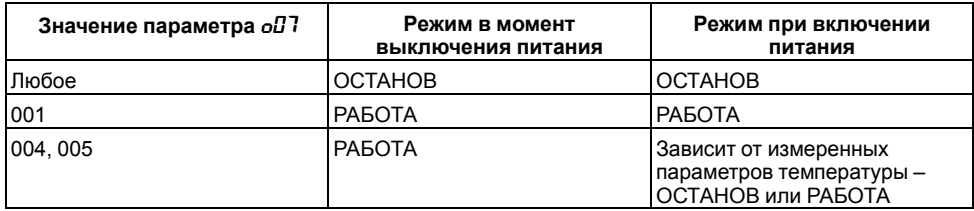

# <span id="page-18-2"></span>**7.2 Код доступа в уровень настройки**

Для защиты параметров регулирования от несанкционированного изменения в приборе предусмотрен параметр секретности, значение которого устанавливается в параметре *Scr*. Варианты настройки доступа:

- *Scr* = **001**. Вход в уровень возможен только через пароль (код доступа), значения которого устанавливаются в параметре *Cod*.
- *Scr* = **002**. Вход в уровень осуществляется без запроса пароля, после нажатия кнопки , для просмотра значений параметров без возможности изменения их значений.

прог • *Scr* = **003**. Вход в уровень осуществляется без запроса пароля, после нажатия кнопки , для просмотра значений параметров и с возможностью изменения их значений.

#### <span id="page-19-0"></span>**7.3 Основное меню**

<span id="page-19-1"></span>Схема основного меню прибора, а также меню подрежима выбора программы для исполнения изображены на *[рисунке](#page-19-1) 7.2*. По вертикали расположены изображения показаний индикатора «ЧАСЫ: МИНУТЫ». Линии со стрелками указывают направления перехода с одного уровня настройки на другой, изображения кнопок около линий показывают, с помощью какой кнопки можно перейти с уровня на уровень.

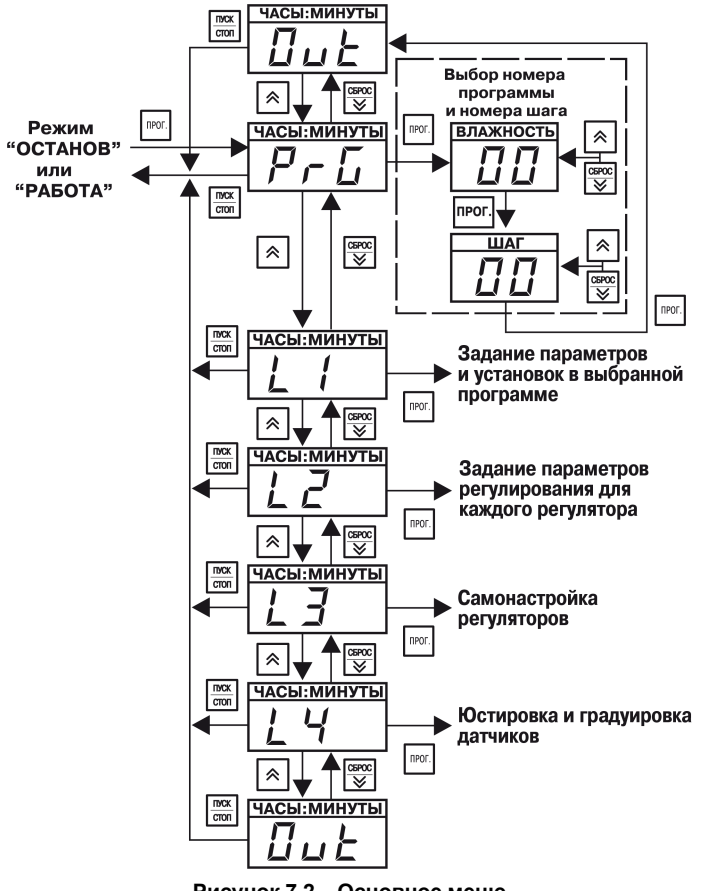

**Рисунок 7.2 – Основное меню**

Для входа в режим Настройка надо нажать кнопку | прог. | на верхнем индикаторе «ЧАСЫ: МИНУТЫ» замигает сообщение *PrG*.

Для выбора уровня необходимо после появления сообщения *P-G* нажать кнопку  $[\infty]$ , прибор перейдет на уровень L1. Следующее нажатие этой кнопки позволяет последовательно перейти на уровни L2, L3, L4 и далее – в «нижнее» состояние *0ut* основного меню (означает окончание

списка параметров, в данном случае – списка уровней). Наименование каждого уровня и состояния отображается на индикаторе «ЧАСЫ:МИНУТЫ». CEPOC Нажатием кнопки <u>| ≫ |</u> осуществляется обратный переход от уровня L4 к уровням L3, L2, L1, P-L и далее – в «верхнее» состояние *0ut* основного меню. Для перехода в подрежим выбора программы (шага) для исполнения необходимо после прог появления сообщения *PrG* нажать кнопку . Прибор перейдет в подрежим выбора программы (шага) для исполнения. На индикаторе «ВЛАЖНОСТЬ, %» отобразится номер программы.  $CEPOC$ С помощью кнопок  $\lfloor \infty \rfloor$  и  $\lfloor \infty \rfloor$  устанавливается номер нужной программы, которая будет выполняться с первого шага. Если программа должна выполняться не с первого шага следует: **DPOF** • Нажать кнопку CEPOC • Установить кнопками  $\log |n| \ll$  номер шага, с которого начнется выполнение программы. Проверить, что на индикаторе «ШАГ» высвечивается номер шага. прог Для выхода из подрежима выбора программы (шага) для исполнения надо нажать кнопку происходит переход в «верхнее» состояние *0ut*, при этом на индикаторе «ВЛАЖНОСТЬ, %» высвечиваются прочерки, а на индикаторе «ЧАСЫ: МИНУТЫ» появляется надпись *0ut*. Для

**n**POF последующего выхода из настройки надо еще раз нажать кнопку

Если вход в настройку осуществляется из режима РАБОТА, то после выхода из настройки сразу начнется выполнение установленной программы (шага).

**TIVCK** Выход из основного меню настройки осуществляется нажатием кнопки **стол**. Прибор перейдет в тот режим, из которого был произведен вход в режим НАСТРОЙКА.

# <span id="page-20-0"></span>**7.3.1 Уровень L1**

На *[рисунке](#page-21-0) 7.3* изображена схема переходов на уровне L1, где задаются значения параметров программ управления (программ технолога). На индикаторе «ЧАСЫ: МИНУТЫ» отображаются имена параметров программ управления, на индикаторе «ПАРАМЕТР» – значения параметров.

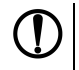

#### **ПРЕДУПРЕЖДЕНИЕ**

Все параметры, изображенные на *[рисунке](#page-21-0) 7.3*, кроме двух самых верхних и двух самых нижних прямоугольников, принадлежат только одной программе управления (программе технолога).

<span id="page-21-0"></span>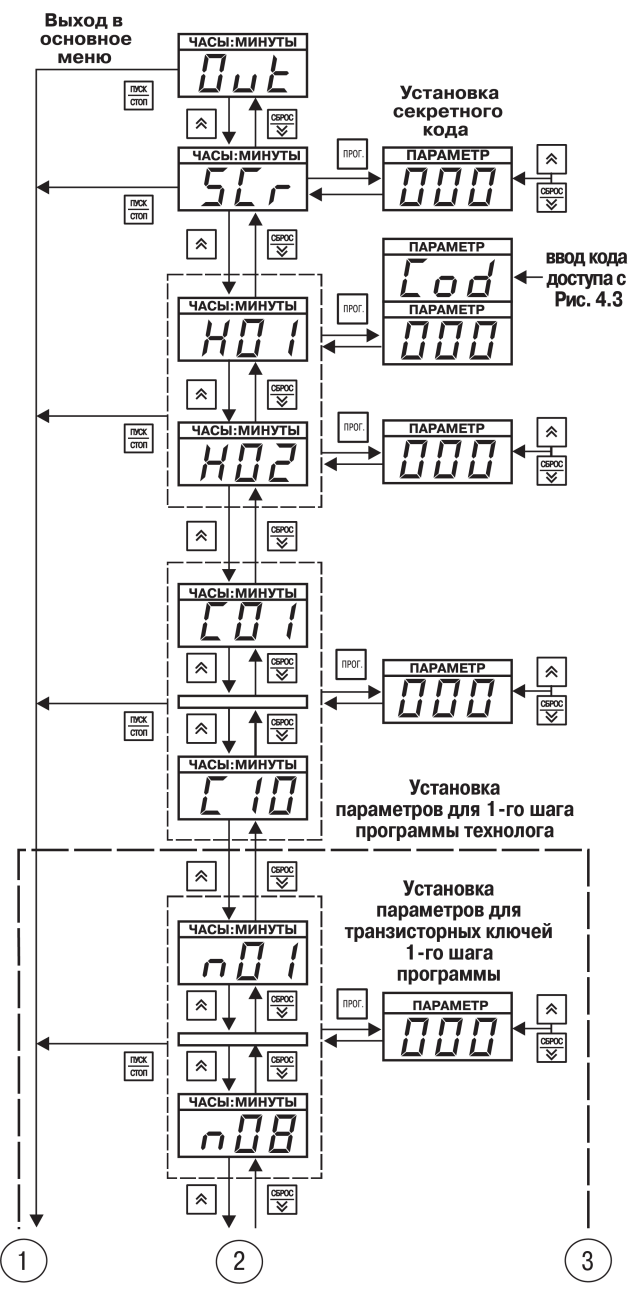

**Рисунок 7.3 – Уровень L1 (начало)**

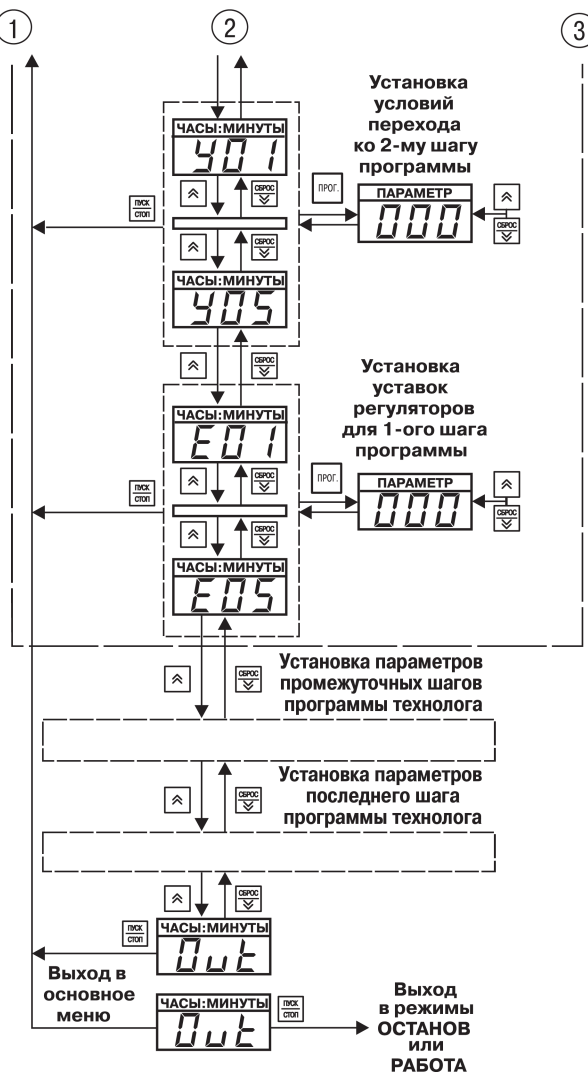

**Рисунок 7.4 – Уровень L1 (конец)**

Группы параметров обведены мелким пунктиром, крупным пунктиром обведены параметры, относящиеся к одному шагу программы.

Переход от параметра к параметру происходит после нажатия кнопки  $\lfloor \infty \rfloor$  и  $\lfloor \infty \rfloor$ , направление перехода указано на рисунке выше стрелкой.

CEPOC

Вход в уровень L1 осуществляется так же, как и в уровень L2 — через код доступа *Cod* = 987.

После нажатия кнопки происходит переход к выбору номера программы управления (программы технолога), значения параметров которой необходимо задать или просмотреть — на верхнем индикаторе «ЧАСЫ: МИНУТЫ» высвечивается имя первого параметра *H01*, на

индикаторе «ПАРАМЕТР» мигает число шагов в программе, на нижнем индикаторе мигает «01» – номер программы.

**CEPOC** 

Номер программы устанавливается с помощью кнопок

прог. Вход в выбранную программу осуществляется нажатием кнопки .

Изменение, запись нового значения параметра, отказ от записи, а также просмотр значений параметров без записи производятся в том же порядке, что и при настройке на уровне L2.

При отключении одного или обоих ПИД-регуляторов (параметры *Р07* и *Р.07* уровня L3), соответствующие ему параметры (*Е0х* и *Е.0х*) на уровне L1 становятся недоступными.

Выход из уровня L1 осуществляется в том же порядке, что и выход из уровня L2.

# <span id="page-23-0"></span>**7.3.2 Уровень L2**

На *[рисунке](#page-24-0) 7.5* изображена схема переходов на уровне L2.

По вертикали расположены изображения показаний верхнего индикатора «ЧАСЫ:МИНУТЫ», на который выводятся имена параметров, общих для всего прибора, и параметров регулирования.

Группы параметров обведены пунктиром: полностью изображены только первый и последний параметры группы, параметры, находящиеся между ними, условно обозначены в виде узкого прямоугольника.

<span id="page-24-0"></span>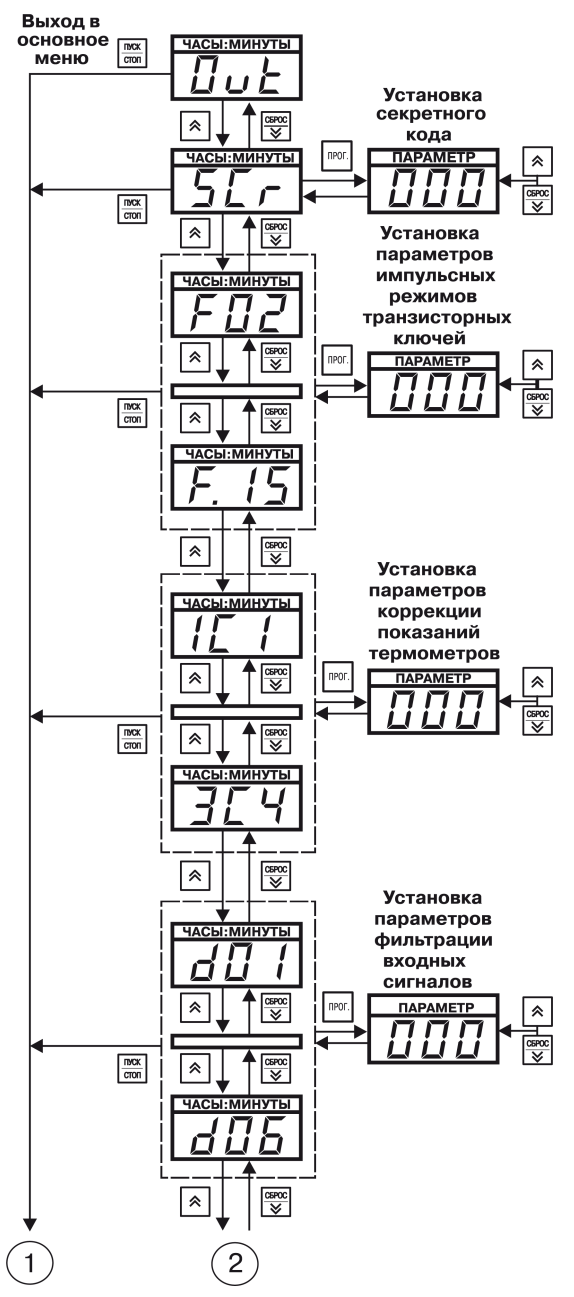

**Рисунок 7.5 – Схема настройки на уровне L2 (начало)**

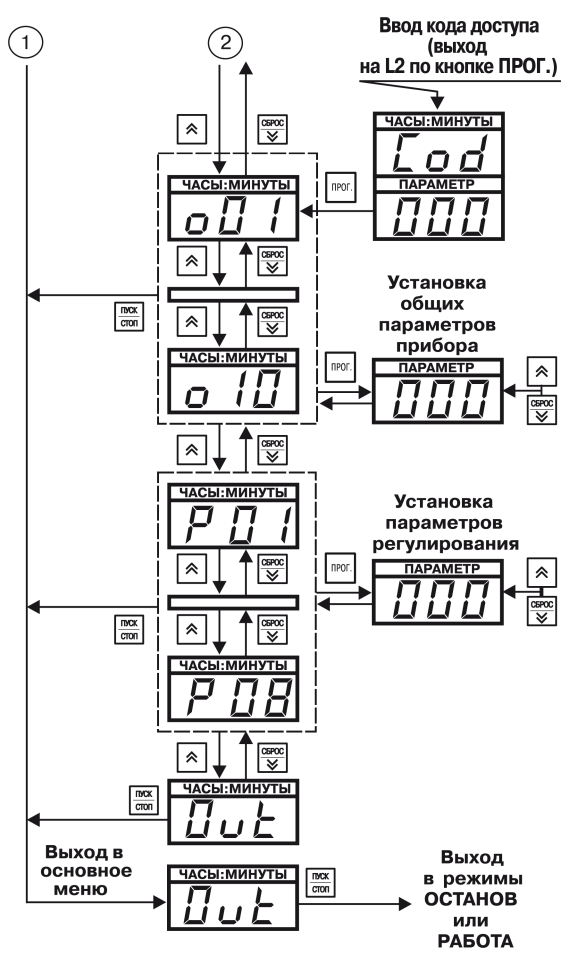

**Рисунок 7.6 – Схема настройки на уровне L2 (конец)**

Справа по вертикали на *[рисунке](#page-24-0) 7.5* расположены изображения показаний индикатора «ПАРАМЕТР», на который выводятся значения параметров. Здесь изображен сдвоенный индикатор: на верхнем индикаторе «ЧАСЫ: МИНУТЫ» высвечивается имя кода доступа в уровень настройки – «*Cod*», на нижнем индикаторе «ПАРАМЕТР» – значение кода доступа – например, **000**.

Для входа на уровень L2 необходимо, находясь в основном меню на мигающем *L2*, нажать кнопку

прог. .

На сдвоенном индикаторе «ЧАСЫ: МИНУТЫ» будет отображена надпись *Cod*, на индикаторе «ПАРАМЕТР» будет мигать произвольное число, на самом нижнем индикаторе отображается обозначение уровня L2.

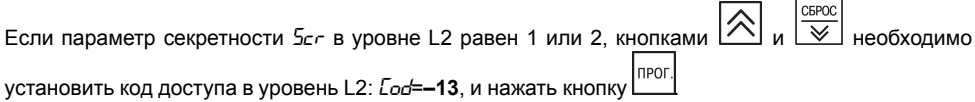

Если параметр *Scr* = 3 (устанавливается таким при продаже прибора), то можно сразу нажимать Іпрог

кнопку . Происходит переход к первому, общему для всего прибора параметру *o01*, при этом имя параметра *o01* мигает на индикаторе «ЧАСЫ:МИНУТЫ», значение параметра отображается на индикаторе «ПАРАМЕТР».

Для изменения значения параметра следует:

- 1. Нажать кнопку <sup>| прог.|</sup> Имя параметра на индикаторе «ЧАСЫ:МИНУТЫ» перестанет мигать. начнет мигать значение параметра на индикаторе «ПАРАМЕТР».
- CEPOO 2. Кнопками  $\lfloor \infty \rfloor$ и  $\lfloor \infty \rfloor$ установить требуемое значение параметра.

Для записи измененного значения следует:

Inpor 1. Нажать кнопку **деличение запишется в память и произойдет** переход к следующему параметру.

ПУСК **NPOD** 2. Если набрано неверное значение, то вместо кнопки  $\int_{0}^{\text{IPUU}}$  нажать кнопку **стоп** 

Для просмотра значений параметров следует:

- 1. Использовать кнопку  $\infty$ , для перемещения вниз по списку параметров.
- CEPOC 2. Кнопку  $\lfloor \sqrt{\blacktriangle} \rfloor$  - для перемещения вверх по списку параметров - на мигающем индикаторе «ЧАСЫ:МИНУТЫ» отобразится имя параметра, а на индикаторе «ПАРАМЕТР» его значение.

Таким образом можно просмотреть значения всех параметров, не входя в режим изменения значения параметра.

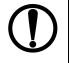

# **ПРЕДУПРЕЖДЕНИЕ**

Кнопками  $\left|\sum_{\alpha} |a| \right| \leq \left|\sum_{\alpha} |a| \right|$  всегда (в любых режимах и подрежимах) изменяется показание **мигающего** индикатора.

Для выхода из уровня L2 нажать кнопку **СТОП**, после чего прибор перейдет в состояние *Dut* основного меню.

**TIVCH** 

#### **TIVCK** Если еще раз нажать кнопку  $\overline{cron}$ , то произойдет выход из настройки и возврат в режим ОСТАНОВ или РАБОТА.

CEPOC

При движении по списку параметров с помощью кнопок  $\lfloor \bigtriangleup \rfloor$  и  $\lfloor \bigvee \bigtriangleup \rfloor$  в конце списка прибор переходит в состояние *0ut* уровня L2. Из этого состояния можно выйти в состояние *0ut* основного пуск

меню, так же, как и из любого параметра уровня L2, путем нажатия кнопки **стоп** 

# <span id="page-26-0"></span>**7.3.3 Уровень L3**

На *[рисунке](#page-27-1) 7.7* изображена схема, поясняющая настройки на уровне L3, где задаются значения параметров автонастройки ПИД-регуляторов.

Вход в уровень L3 осуществляется также, как и в предыдущие уровни, код доступа в уровень L3:  $\Gamma$ od = 465.

На индикаторе «ЧАСЫ: МИНУТЫ» отображается имя параметра *SLF* (SLF), на индикаторе «ПАРАМЕТР» — значение параметра, определяющее, для какой входной величины производится автонастройка.

<span id="page-27-1"></span>На индикаторе «ПАРАМЕТР» во время процедуры автонастройки высвечиваются прочерки «*- - -*», по ее окончании появляется сообщение *rdY* (сокр. англ. «**ready**» — готово).

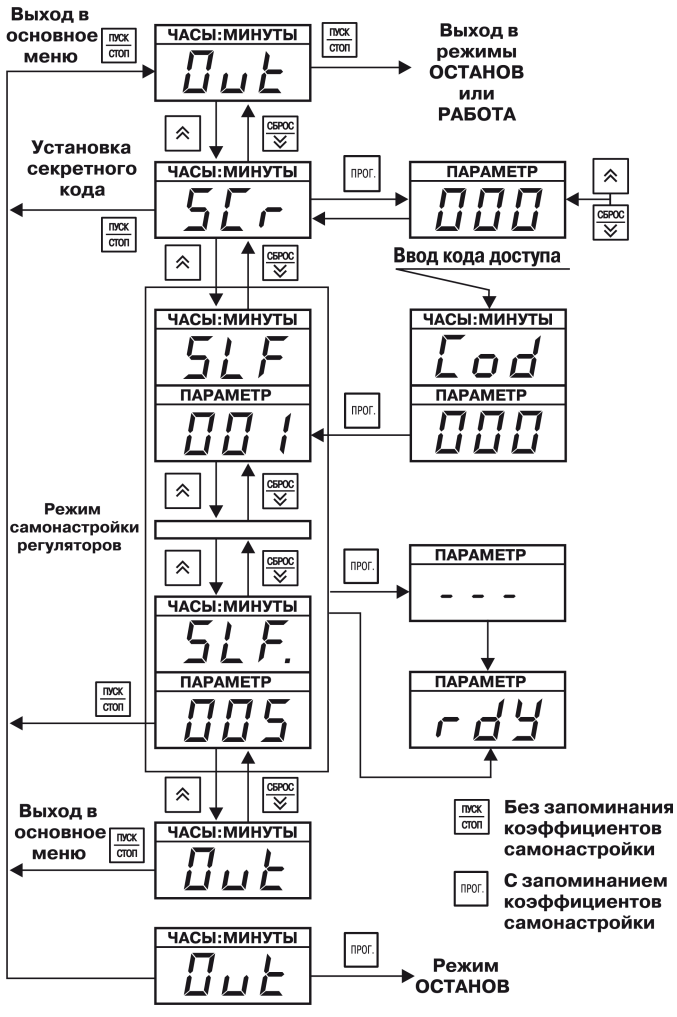

**Рисунок 7.7 – Настройка на уровне L3**

# <span id="page-27-0"></span>**7.3.4 Уровень L4**

На *[рисунке](#page-28-1) 7.8* изображена схема настроек на уровне L4, где задаются значения параметров калибровки датчиков.

Вход в уровень настройки осуществляется так же, как и в другие уровни, код доступа в уровень  $L4:$   $Lod = 343$ .

На индикаторе «ЧАСЫ: МИНУТЫ» отображается имя параметра (*CAL*). На индикаторе «ПАРАМЕТР» — значение параметра, определяющего вид калибровки.

<span id="page-28-1"></span>На индикаторе «ПАРАМЕТР» во время процедуры калибровки высвечиваются прочерки «*- - -*», по ее окончании появляется сообщение *rdY*.

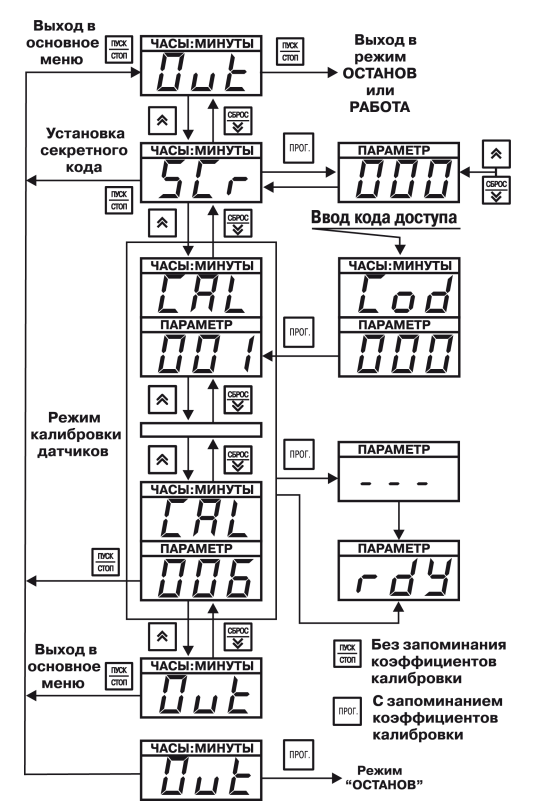

**Рисунок 7.8 – Настройка на уровне L4**

# <span id="page-28-0"></span>**7.4 Настройка с помощью ПК**

Конфигурировать прибор можно с помощью ПК. Для этого следует подключить кабель для настройки к LPT-порту компьютера и соответствующим контактам на клеммнике прибора.

При запуске программы-конфигуратора параметры автоматически считываются из прибора и записываются в компьютер. Для изменения значения какого-либо параметра достаточно ввести новое значение в соответствующее поле конфигуратора и сохранить изменения в приборе.

Если требуется одинаково настроить несколько приборов, достаточно один раз ввести данные и сохранить их в виде файла. После настройки необходимо отключить программатор от прибора.

Во время настройки с ПК прибор должен находиться в **выключенном** состоянии!

#### **ВНИМАНИЕ**

Перед инициированием команды записи данных в EEPROM из программы

«Конфигуратор МПР51-Щ4» необходимо нажать кнопку на приборе и удерживать ее

нажатой до конца операции записи. Нажатие кнопки اصرار снимает аппаратную защиту записи в EEPROM.

Подробная информация по настройке с помощью ПК находится в файле справки к программе «Конфигуратор МПР51-Щ4».

# <span id="page-29-0"></span>**7.5 Составление таблиц для настройки**

На первом этапе подготовки следует определить контуры управления, т. е. величины, которые<br>булут и регулироваться тип исполнительных элементов с помощью которых булут будут регулироваться, тип исполнительных элементов, с помощью которых будут поддерживаться требуемые значения регулируемых величин.

Типовые примеры использования прибора:

- управляющее воздействие является функцией времени (т. е. уставка регулируемой величины меняется на протяжении программы);
- управление осуществляется с помощью клапана (задвижки) с электромеханическим приводом (т. е. клапана, который в процессе регулирования будет занимать промежуточные положения);
- управление реализуется по ПИД-закону (если требуется высокая точность регулирования);
- есть необходимость задействовать регулятор.

В подготовленные таблицы вносятся значения параметров регуляторов *P01*... *P08* уровня L2 с учетом рекомендаций по подбору коэффициентов ПИД-регуляторов.

Исходя из выбранной для регулирования величины (температуры или влажности), в таблицы на уровне L1, вносится значение параметра *E01*.

В случаях, когда регулирование будет осуществляться по двухпозиционному (релейному) закону (т. е. уставка регулируемой величины постоянная на протяжении всей программы), то для управления необходимо задействовать компаратор.

В таблицы параметров на уровне L1 вносятся значения параметров компараторов *c01*... *c10*. Рекомендуется настроить сначала один компаратор, а затем, если требуется, остальные в порядке возрастания номера.

#### **ВНИМАНИЕ**

Во время настройки параметра *c02* (выход компаратора) необходимо помнить, что за каждым из регуляторов жестко закреплены определенные реле. В случае, если задействован хотя бы один регулятор (параметры *P07* отличны от 1), следует проверить, какие реле остаются свободными (зависит от типа логики используемого регулятора – определяется значением параметра *P07*), и установить соответствующее значение параметра *c02*. Если регуляторы не задействованы, рекомендуется установить значения параметров *P07* = 001.

По окончании первого этапа необходимо проверить наличие свободных реле и, если необходимо, использовать их, например, для сигнализации.

На втором этапе подготовки следует задать значения, настраиваемые на уровне L2 основных параметров работы прибора – *o01*...*o09*.

Третий этап подготовки – написание программы технолога (программы управления), т. е. разбиение программы на шаги с разными уставками.

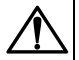

#### **ВНИМАНИЕ**

Приступая к написанию программы технолога, следует помнить о том, что отрабатывать различные уставки температуры или влажности в течении программы способны только регуляторы. Компараторы на протяжении всей программы отрабатывают единственную уставку.

# <span id="page-30-0"></span>**7.6 Составление программы технолога**

Для составления программы технолога:

- Разбить технологический процесс на этапы, которым будут соответствовать шаги в программе управления. Для наглядности рекомендуется оформить этапы технологического процесса в виде таблицы.
- Определить число шагов в программе технолога, учитывая условия перехода на следующий шаг.

#### <span id="page-30-1"></span>**Пример**

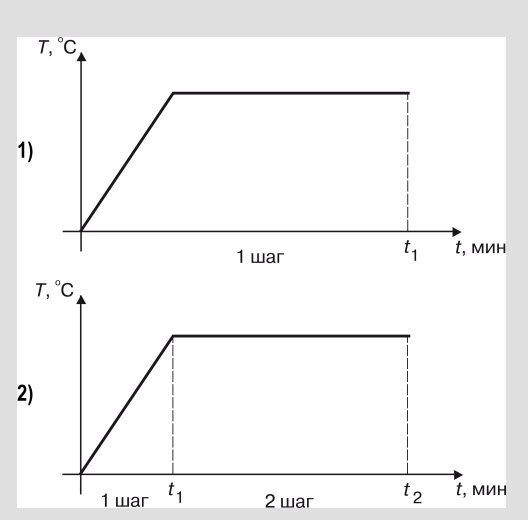

**Рисунок 7.9 – Пример разбиения технологического режима на шаги: 1) неправильный вариант 2) правильный вариант**

На *[рисунке](#page-30-1) 7.9*, изображен график температурного режима, который задает время, необходимое для достижения уставки и выдержки при этой температуре. За один шаг заданную температуру точно выдержать по времени невозможно, так как скорость выхода на уставку варьируется, поэтому необходимо этот процесс разбить на два шага. При таком разбиении температура достигает уставки за время *t*<sup>1</sup> (первый шаг), которое не настраивается, поскольку зависит от скорости выхода температуры на уставку. Задается условие перехода с первого шага на второй по достижении заданного значения параметра, на втором шаге задает точное время выдержки.

Общее число шагов в программе определяется максимальным числом шагов одного из двух задействованных регуляторов.

#### <span id="page-31-0"></span>**Пример**

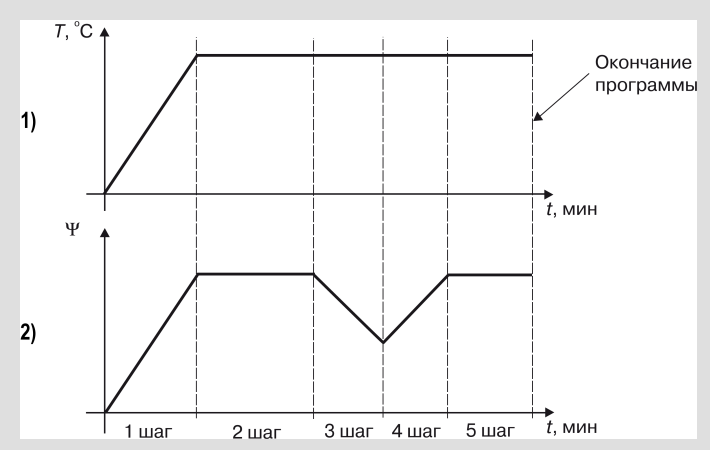

**Рисунок 7.10 – Определение общего числа шагов : 1) программа первого регулятора 2) программа второго регулятора**

На *[рисунке](#page-31-0) 7.10* представлены графики температурного и влажностного режимов, контролируемых двумя регуляторами: требуемое число шагов при поддержании температуры – 2, влажности – 5. Следовательно, программа должна содержать 5 шагов, и при настройке параметров для регулятора температуры необходимо задать последние четыре шага с одинаковыми уставками.

Число шагов в программе записывается в параметре *H01*.

Последовательность составления программы технолога:

- 1. По числу шагов выбрать тип разбиения памяти на шаги. Выбранный тип устанавливается в параметре *o10* уровня L2 с учетом возможного количества программ. Значение параметра *o10* записать в таблицы.
- 2. Задать значение параметра *H02*. Если прибор должен остановиться после окончания программы, то *H02* = 000. Если программа должна выполняться «бесконечно», необходимо указать номер шага, на который будет возвращаться прибор.Частный случай – программа, состоящая из одного шага, которая выполняется до ее остановки вручную; в этом случае: *H<sub>0</sub>*  $H_1 = 001$ , *H<sub>02</sub>* = 001. Условия перехода с текущего шага на следующий, задаваемые параметрами *Y01* ... *Y05*, вписать в таблицы.Автоматический переход с шага на шаг может выполняться либо по истечении заданного времени, либо когда одна из управляемых величин достигает значения, заданного в параметре *Y03*, либо при сочетании этих условий.
- 3. Для каждого шага задать значения параметров *E02*...*E05* для первого или второго регуляторов.
- 4. Если для управления дополнительным оборудованием будут задействованы транзисторные ключи в импульсных режимах, то необходимо задать эти режимы с помощью параметров *F02*...*F15*. Для каждого шага задать в параметрах *n01* ... *n 08* режим работы транзисторных ключей.
- 5. Значения параметров цифровых фильтров *d01*...*d06*, а также параметров коррекции показаний ТС *1c1* ... *3c1*, *1c2*...*3c2*, *1c3*...*3c3* задаются на заводе-изготовителе. В случае необходимости (при действии помех и погрешностях измерения входных величин) эти параметры следует корректировать.

Если предполагается работа прибора по нескольким программам, все вышеперечисленные действия следует повторить для каждой программы.

Если в результате сбоя прибора или ввода некорректной программы дальнейшая работа невозможна, необходимо установить параметры прибора в значения «по умолчанию». В этом случае программы будут удалены. Для этого необходимо отключить питание прибора, нажать

npor **TIPOL** кнопку **Шели включить питание прибора. Ввести пароль 777** и нажать кнопку **.................** После этого прибор будет готов к дальнейшей настройке.

## <span id="page-32-0"></span>**7.7 Фильтрация входных величин**

Для ослабления влияния внешних импульсных помех на качество регулирования в приборе<br>предусмотрена сфильтрация результатов измерений входных величин. Фильтрация результатов измерений входных осуществляется независимо для каждого канала измерения, а также при вычислении влажности.

<span id="page-32-2"></span>В приборе используется модель фильтра первого порядка. Для каждого канала измерения в отдельности можно вводить свою постоянную времени фильтра, см.*[рисунок](#page-32-2) 7.11* (параметры *d01*, *d02*, *d03*, *d04*, *d05*, *d06*).

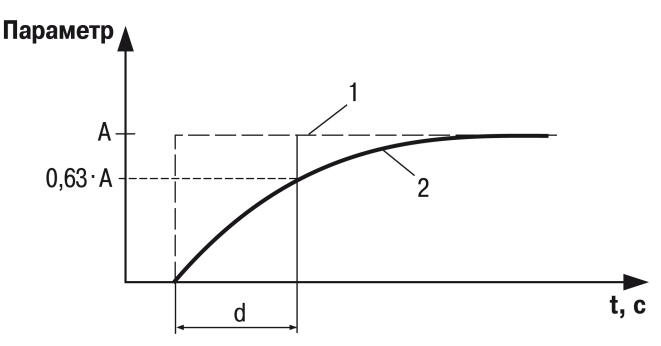

**Рисунок 7.11 – Принцип действия фильтра**

#### **ПРЕДУПРЕЖДЕНИЕ**

Обозначения на рисунке:

- 1 измеренное значение;
- 2 значение параметра после фильтра;
- d постоянная времени фильтра;
- А очередное измеренное значение фильтра.

Если значение параметра равно нулю фильтрация не производится. Если значения параметров увеличиваются, то возрастает инерция изменения показаний датчика.

Действие постоянной времени фильтров становится заметным, если значения превышают время опроса датчиков (время опроса – примерно 4 с при значениях параметра *o04* = 001, 002, 003 и 6 с при  $oI<sup>T</sup> = 004, 005$ ).

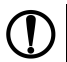

#### **ПРЕДУПРЕЖДЕНИЕ**

Значения постоянных времени фильтра для «сухого» и «влажного» термометров влияют на индикацию относительной влажности даже при значении параметра d<sup>n</sup>y = 000.

#### <span id="page-32-1"></span>**7.8 Вычисление влажности и разности температур камеры и продукта**

Устройство для вычисления  $\Delta T$  и ш кроме измерения трех входных величин  $T_{\text{c}yx}$ ,  $T_{\text{Bmax}}$  и  $T_{\text{npog}}$ вычисляет разность между  $T_{\text{cvx}}$  и  $T_{\text{npoz}}$ , равную  $\Delta T$ , а также, используя величины  $T_{\text{cvx}}$  и  $T_{\text{enax}}$ вычисляет относительную влажность воздуха ψ.

Прибор вычисляет относительную влажность воздуха по психрометрическому методу. Для этого используются значения температуры «сухого» и «влажного» термометров. «Сухой» термометр – это обычный термометр, измеряющий температуру газовой среды в камере.

«Влажный» термометр — это термометр с увлажненным фитилем на своем чувствительном элементе. На основе полуэмпирических формул выведена общепринятая формула расчета относительной влажности воздуха ψ, %.

$$
\psi = \frac{E_{\text{B,aax}}}{E_{\text{cvx}}} - \frac{A \cdot P \cdot (T_{\text{cyx}} - T_{\text{B,aax}})}{E_{\text{cvx}}}
$$
\n(7.1)

где Евлаж — максимально возможное парциальное давление водяного пара при температуре воздуха *Т*влаж, Па;

Есух – максимально возможное парциальное давление водяного пара при температуре воздуха *Т*сух, Па;

Р — атмосферное давление, Па (при вычислении принято Р = 101308 Па);

Тсух — температура «сухого» ТС, °С;

Твлаж — температура «влажного» ТС, °С;

А — психрометрический коэффициент (психрометрическая постоянная).

#### <span id="page-33-0"></span>**7.9 Коррекция показаний датчиков температуры**

Исправный датчик должен иметь характеристику (зависимость индицируемой прибором температуры Тинд от измеряемой температуры Тизм), изображенную на *[рисунке](#page-33-1) 7.12*, 1).

<span id="page-33-1"></span>Вследствие погрешности изготовления, вызванной погрешностью намотки измерительного резистора, несоответствием материала датчика стандарту, старения датчика, характеристика может изменяться и, в общем случае, принимает вид, показанный на *[рисунке](#page-33-1) 7.12*, 2). Для «исправления» характеристики в приборе предусмотрена коррекция показаний датчиков температуры.

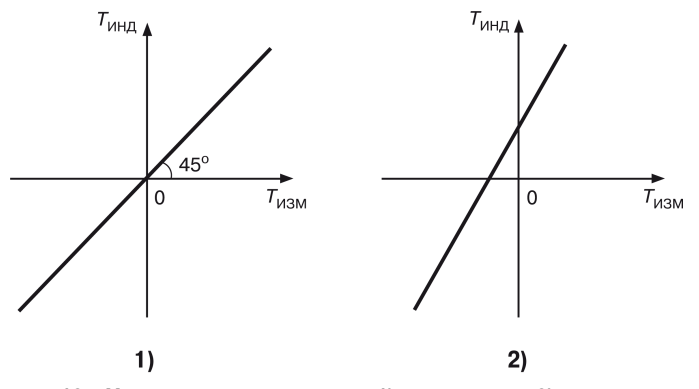

**Рисунок 7.12 – Характеристики датчика: 1) исправного; 2) с погрешностями**

Для сдвига характеристики в вертикальном направлении (см. *[рисунок](#page-34-2) 7.13*, 1)) следует ввести корректирующее значение δ, параметры «сдвиг характеристики» *1c1* (*2c1*, *3c1*).

Если характеристику надо сдвинуть вверх (увеличить индицируемое значение), то задается положительный знак поправки (параметры *1c2* (*2c2*, *3c2*) = 000), если – вниз то отрицательное значение, (параметры *1c2* (*2c2*, *3c2*) = 001.

<span id="page-34-2"></span>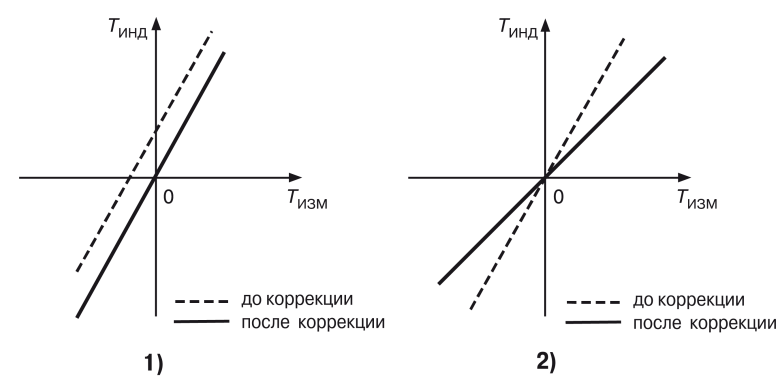

**Рисунок 7.13 – Коррекции характеристик: 1) сдвиг 2) наклон**

Для поворота графика вокруг точки, соответствующей 0 ° С (*[рисунок](#page-34-2) 7.13*, 2)), следует ввести корректирующее значение α, параметры «наклон характеристики» *1с3* (*2с3*, *3с3*). Для поворота графика по часовой стрелке (уменьшить индицируемое значение), следует задать отрицательный знак поправки (параметры *1с4* (*2с4*, *3с4*) = 001), если против часовой стрелки (увеличить индицируемое значение), то знак поправки положительный (параметры *1с4* (*2с4*, *3с4*) = 000).

В результате коррекции значение температуры, выводимое на индикатор, будет равно, °С:

$$
T_{\text{HHZ}} = (T_{\text{H3M}} + \delta) \cdot \left(1 + \frac{\alpha}{100 \%}\right) \tag{7.2}
$$

где  $\delta$  задается в градусах, а  $\alpha$  — в процентах от измеренной величины.

#### <span id="page-34-0"></span>**7.10 Коррекция «сдвиг характеристики»**

Порядок коррекции «сдвига характеристики»:

- 1. Поместить в какую-либо емкость кусочки льда, полученного из дистиллированной (или кипяченой) воды и долить в емкость такую же воду из расчета 1/4 от объема льда. Поместить в эту смесь датчик корректируемого канала ( $T_{\text{c}vx}$ ,  $T_{\text{Bmax}}$ ,  $T_{\text{ploop}}$ ), следя за тем, чтобы он не касался льда, и через 10…15 мин записать измеренное прибором значение температуры.
- 2. Войти в уровень L2 и выбрать параметр *1c1* (*2c1*, или *3c1*) в зависимости от того, к какому входу подключен датчик.
- 3. Допустим, что при 0 °С прибор показывает +7,2 °С. Значит, надо установить значение параметра *1c1* (*2c1*, *3c1*) равным **7,2**, в параметре *1c2* (*2c2*, *3c2*) надо установить знак «минус», т. е. значение **001**.Таким образом, вся характеристика сдвинется вниз, до пересечения с 0 °С.Если, допустим, прибор показывает «–5 °С», то надо установить значение параметра *1c1* (*2c1*, *3c1*) = 5, а в параметре *1c1*(*2c2*, *3c2*) надо установить знак «плюс», т. е. значение «**000**». В этом случае характеристика сдвинется вверх.
- 4. После завершения коррекции «сдвиг» характеристики выйти из уровня L2 настройки в режим ОСТАНОВ. На индикаторе «ПАРАМЕТР» вместо «+7,2» (или «–5») будут отображаться нули.

#### <span id="page-34-1"></span>**7.11 Коррекция «наклон характеристики»**

Коррекция «наклон характеристики» производится только после коррекции «сдвиг характеристики» в следующем порядке:

1. Взять емкость для горячей воды (желательно термос), образцовый термометр.Осторожно влить в емкость горячую воду (желательно кипяток), вставить туда образцовый термометр и датчик.

- 2. Спустя 3–4 мин записать показания образцового термометра и измеренное прибором значение температуры.Если разницы в показаниях нет (или она несущественна), то коррекцию производить не надо.
- 3. Если разница показаний велика, необходимо произвести коррекцию. Сначала надо определить разность между показаниями, разделить ее на измеренное прибором значение температуры и умножить на сто. Полученный результат имеет размерность процентов.
- 4. Войти в режим НАСТРОЙКА уровень L2 и установить полученный выше результат в параметре *3c3* (*2c3*, *1c3*).
- 5. Если показания прибора превышают показания образцового термометра, то необходимо уменьшить показание прибора, повернув характеристику по часовой стрелке.Для этого в параметре *3c4* (*2c4*, *1c4*) следует установить значение **001**.Если показание прибора меньше показания образцового термометра, надо увеличить показание прибора, повернув характеристику против часовой стрелки. Для этого в параметре *3c4* (*2c4*, *1c4*) следует установить значение **000**.
- 6. Выйти из режима НАСТРОЙКА и сверить измеренное прибором значение температуры и показания образцового термометра. Если они совпадают с требуемой по условиям технологического процесса точностью, то коррекция закончена.

# <span id="page-35-0"></span>**7.12 Регуляторы**

# <span id="page-35-1"></span>**7.12.1 Общие положения**

Величина выходного сигнала вычисляется, исходя из рассогласования Е, которое равно разности Т<sub>уст</sub> (заданного значения – уставки) и Т<sub>изм</sub> (измеренного значения), а также из установленных в приборе значений ПИД-коэффициентов. Величина выходного сигнала изменяется от 0 до 100 % и определяется отношением длительности замыкания выходного реле (длительности выходного управляющего импульса) к периоду следования выходных управляющих импульсов Тсл.

Выходной сигнал Y вычисляется по следующей формуле:

$$
Y = \frac{D_i}{T_{\text{c}n}} = \frac{1}{X_p} \cdot \left( E_i + \tau_\pi \cdot \frac{\Delta E}{\Delta t_{\text{max}}} + \frac{1}{\tau_\pi} \cdot \sum_{n=0}^{n=i} f(E_n) \right) \tag{7.3}
$$

 $E_i$ 

 $\Delta E$ 

где Di — длительность выходного управляющего импульса;

Тсл — период следования управляющих импульсов;

Xp — полоса пропорциональности;

Ei — рассогласование, измеренное в i-й момент времени;

 $\Delta E$  — разность между текущим  $E_i$  и предшествующим  $E_{i-1}$  измерениями;

Δtизм — время между этими измерениями;

τи — постоянная времени дифференцирования;

т. - постоянная времени интегрирования:

f(En) — функция ограничения очередного члена интегральной суммы;

n — число измерений от начала регулирования до i-го момента времени.

Из *формулы (1)* видно, что во время ПИД-регулировании сигнал управления зависит от:

• пропорциональной составляющей выходного сигнала  $\overline{X_{p}}$ :

• дифференциальной составляющей выходного сигнала  $\tau_{\pi} \cdot \frac{\Delta E}{\Delta t_{\text{max}}}.$ 

$$
\cdot \text{ {M}} \cdot \frac{\Delta E}{\Delta t_{\text{ {H}} \cdot \Delta t_{\text{H}} \cdot \Delta t_{\text{H}} \cdot \Delta t_{\text{H}} \cdot \Delta t_{\text{H}} \cdot \Delta t_{\text{H}} \cdot \Delta t_{\text{H}} \cdot \Delta t_{\text{H}} \cdot \Delta t_{\text{H}}}}
$$
ПИД-закон реализуется с помощью следующих параметров:

- постоянная времени дифференцирования *P01*;
- постоянная времени дифференцирования *P01*;
- полоса пропорциональности *P03*;
- период следования выходных (управляющих) импульсов регулятора *P04*;
- зона действия интегральной составляющей *P05*;
- ограничение максимальной мощности исполнительного устройства *P06*;
- тип исполнительного устройства на выходе регулятора *P07*;
- зона нечувствительности *P08*.

## **7.12.2 Настройка ПИД-параметров регулятора**

Если какой-либо регулятор прибора будет использоваться как ПИД-регулятор, следует произвести настройку его коэффициентов на объект, которым он будет управлять. Значения коэффициентов определяются либо в режиме АВТОНАСТРОЙКА, либо ручной настройкой по методике, изложенной в *[разделе](#page-40-0) 7.12.11*.

## **ВНИМАНИЕ**

Процедуру самонастройки ПИД-регулятора следует производить только в режиме ОСТАНОВ.

## **7.12.3 Полоса пропорциональности**

Во время действия П-закона регулятор выдает импульсы, в которых присутствует только пропорциональная составляющая величины выходного сигнала.

Полоса пропорциональности Xp (*[рисунок](#page-36-0) 7.14*,1), как и отклонение E, выражается в единицах контролируемого параметра. Чем шире полоса пропорциональности, тем меньше величина выходного сигнала при одном и том же отклонении. Вне полосы пропорциональности выходной сигнал равен 0 или 100 %.

<span id="page-36-0"></span>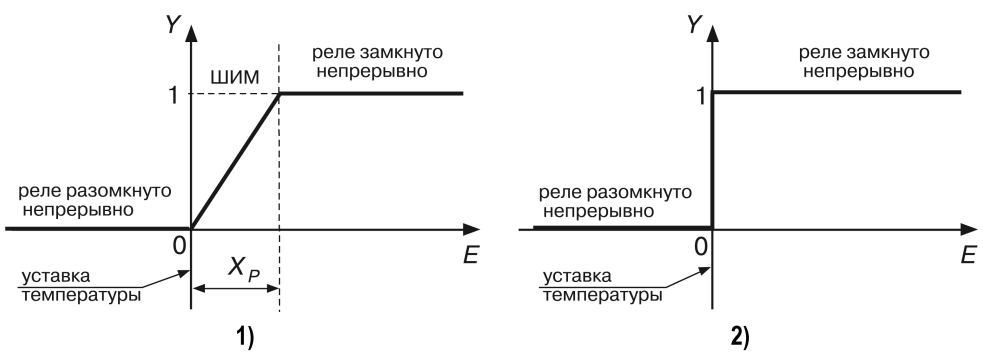

**Рисунок 7.14 – 1) П-закон регулирования 2) Т-закон регулирования (релейный) — полоса пропорциональности Хр = 0**

С коррекцией выходного сигнала выходные управляющие импульсы изменяют свою ширину при постоянном периоде следования (широтно-импульсная модуляция – ШИМ).

Если уменьшать полосу пропорциональности, то зона ШИМ также будет уменьшаться. В предельном случае, когда полоса пропорциональности равна нулю, ШИМ осуществляться не будет, частный случай П-закона регулирования – Т-закон (релейный) (см. *[рисунок](#page-36-0) 7.14*, 2).

### **7.12.4 Постоянная времени интегрирования**

При выходе температуры на заданное значение (уставку) (при пропорциональном законе регулирования), она устанавливается около уставки, несколько не доходя до нее (от долей до нескольких градусов). Эта разность будет тем больше, чем больше значение полосы пропорциональности.

Для устранения этого вводится параметр «постоянная времени интегрирования», который в приборе описывается параметром *P02* (P.02). Чем меньше значение постоянной времени интегрирования, тем быстрее возрастает длительность выходных импульсов регулятора и, следовательно, тем быстрее температура достигает уставки. Чем больше значение постоянной времени интегрирования, тем меньше вклад интегральной составляющей в выходной сигнал (см. *формулу (1)*).

После задания постоянной времени интегрирования происходит переход от П-закона к ПИзакону регулирования.

#### **7.12.5 Зона линейного действия интегральной составляющей**

Рассмотрим пример, где регулятор должен поддерживать  $T_{\text{vert}}$  = 150 °С, а исходная температура равна 20 °С. Тогда в начале нагрева рассогласование Еi = 130 °С.

Во время ПИД-регулирования к интегральной сумме (последнее слагаемое в *формуле 1*) прибавляется рассогласование после каждого измерения. С ростом температуры каждый последующий член суммы уменьшается, но общая сумма интегральной составляющей сигнала оказывается недопустимо большой с приближением температуры к уставке, что приводит к значительному перерегулированию. Чтобы этого не происходило, вводится ограничение величины очередного слагаемого интегральной суммы с помощью зоны линейного действия интегральной составляющей 2 Хи, которая задается параметром *P05*.

<span id="page-37-0"></span>Зависимость величины каждого последующего члена интегральной суммы от отклонения показана на *[рисунке](#page-37-0) 7.15*.

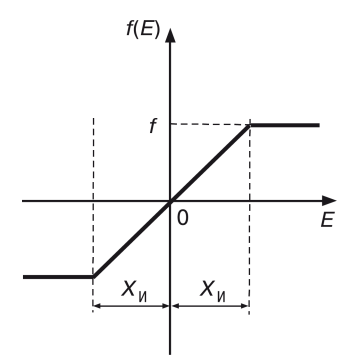

#### **Рисунок** 7.15 – Ограничение интегральной составляющей с помощью  $X_u$

Из *[рисунка](#page-37-0) 7.15* видно, что, чем уже зона линейного действия интегральной составляющей (чем меньше значение параметра *P05*), тем меньше значение, добавляющееся к интегральной сумме при большом отклонении. Следовательно, во время первого выхода на уставку (после первого включения) при меньшем значении параметра *P05* перерегулирование будет меньше. В то же время подтягивание регулируемой величины к уставке (в установившемся режиме) замедляется.

Значение функции f(En) определяется так:

$$
\begin{cases}\nf(En) = E, \text{ npa } |E| < X_n, \\
f(En) = X_n, \text{ npa } E > X_n, \\
f(En) = -X_n, \text{ npa } E < -X_n,\n\end{cases} \tag{7.4}
$$

т. е. в диапазоне значений от Е = 0 до Е =  $\pm X_{\mu}$  f(En) = Е, а за пределами диапазона Е =  $\pm X_{\mu}$ происходит ограничение f(En).

#### **7.12.6 Постоянная времени дифференцирования**

При постоянной времени дифференцирования, не равной **0**, прибор будет работать в режиме ПИД-регулятора. Чем больше значение постоянной времени дифференцирования, тем быстрее будет реагировать выходной сигнал на изменение входного сигнала. Чем меньше значение дифференцирования, составляющей в выходной сигнал (см. *формулу (1)*).

Постоянная времени дифференцирования задается с помощью параметра *P01* (P.01).

#### **7.12.7 Ограничение максимальной мощности**

Если мощность исполнительного устройства слишком велика для данного объекта управления, может потребоваться ее ограничение. Ограничение мощности происходит посредством ограничения длительности выходных импульсов (при постоянном периоде их следования).

В приборе ограничение мощности осуществляется с помощью параметра *P06* (P.06).

Если вычисленная регулятором длительность очередного импульса превышает значение, установленное в параметре *P06* (P.06), то длительность выходного импульса tимп вых будет равна значению, установленному в этом параметре (в процентах от максимальной мощности исполнительного устройства) (см. *[рисунок](#page-38-0) 7.16* ).

<span id="page-38-0"></span>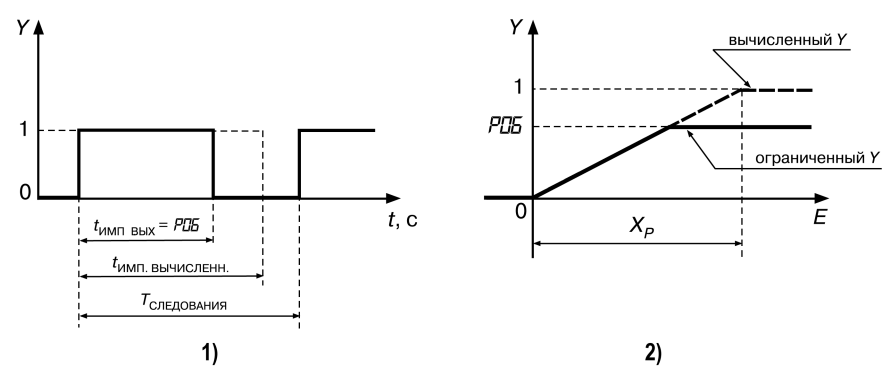

**Рисунок 7.16 – 1) Временная диаграмма 2) Выходная характеристика**

#### **7.12.8 Тип исполнительного устройства**

Для правильного формирования выходного сигнала ПИД-регулятора следует задать тип исполнительного устройства: нагреватель или холодильник.

**Нагревателем** условно называют устройство, включение которого увеличивает значение измеряемого параметра.

**Холодильником** называют устройство, включение которого уменьшает значение измеряемого параметра.

Тип исполнительного устройства на выходе первого или второго регуляторов задается параметром *P07*.

Во время управления задвижками прибор учитывает, что двигатель задвижки – это интегрирующее звено, и регулятор производит дополнительное дифференцирование выходного сигнала. В этом случае «постоянная времени дифференцирования» не учитывается, даже если она была ранее установлена. Но «полоса пропорциональности» и «постоянная времени интегрирования» производят то же действие, что и во время управления нагревателем (холодильником).

#### **7.12.9 Зона нечувствительности**

**Зона нечувствительности** – это область значений рассогласований входного сигнала *Е*, в которой считается, что *Е* = 0. За пределами этой зоны регулятор определяет величину отклонения по формуле:

$$
E = |E_p| - X_d,\tag{7.5}
$$

где  $E_p$  – истинное отклонение;

 $X_d$  – ширина зоны нечувствительности.

Размерность величины зоны нечувствительности та же, что и у входной величины, подаваемой на вход регулятора. Зона нечувствительности для «нагревателя» представлена на *[рисунке](#page-39-0) [7.17](#page-39-0)*, 1), для «нагревателя – холодильника» – на *[рисунке](#page-39-0) 7.17*, 2).

<span id="page-39-0"></span>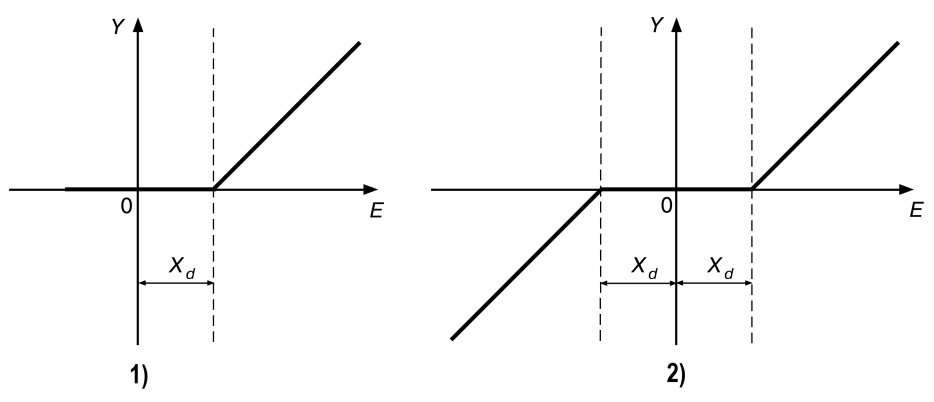

#### **Рисунок 7.17 – 1) Зона нечувствительности для исполнительного устройства типа «нагреватель» 2) Зона нечувствительности для исполнительного устройства типа «нагреватель — холодильник» или «задвижка»**

## **ПРЕДУПРЕЖДЕНИЕ**

Если *P03* = **000**, полоса пропорциональности регулятора равна нулю (а не бесконечности, как было бы, если строго следовать формуле), и пропорциональная составляющая выходного сигнала обратится в ноль.

Если *P01* = **000**, дифференциальная составляющая выходного сигнала обратится в ноль.

Если *P02* = **000**, интегральная составляющая выходного сигнала будет равна нулю (а не стремиться к бесконечности, как было бы, если строго следовать формуле).

## **7.12.10 Автонастройка**

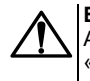

#### **ВНИМАНИЕ**

Автонастройка в приборе производится только для объектов типа «нагреватель» или «холодильник», для объектов типа «задвижка» или «нагреватель – холодильник» автонастройка не предусмотрена.

Для начальной (грубой) настройки ПИД-регулятора используется режим АВТОНАСТРОЙКА, предназначенный для автоматического определения оптимальных значений коэффициентов ПИД-регулятора во время работы конкретной системы. Автонастройку рекомендуется проводить при пуске и наладке системы, а также при значительном изменении характеристик объекта.

Режим автонастройки первого или второго регуляторов реализуется с помощью параметров *SLF* (SLF.), значения которых зависят от вида входной величины, для которой производится автонастройка

Перед проведением процедуры автонастройки первого или второго регулятора к соответствующему входу прибора должен быть подключен датчик, а к выходному реле регулятора – исполнительное устройство. При этом образуется контур регулирования, составленный из объекта управления (например, печи, или климатической камеры), датчика температуры, прибора (с выбранным регулятором), исполнительного устройства (например, нагревателя).

Автонастройка производится методом единичного скачка. Перед началом процедуры сигнал на выходе регулятора отсутствует. При запуске процедуры автонастройки регулятор выдает на свой выход максимальный сигнал и одновременно отслеживает сигнал на входе. Как только скорость начнет уменьшаться, заканчивается, прибор прекращает выдавать выходной сигнал и вычисляет коэффициенты ПИД-<br>пегупирования: постоянную времени лифференцирования постоянную времени регулирования: постоянную времени дифференцирования, постоянную времени интегрирования, полосу пропорциональности, а также период следования управляющих импульсов. После этого вычисленные значения коэффициенты записываются в память прибора, в уровень L2. Время автонастройки зависит от свойств объекта (его инерционности) и может меняться от секунд до десятков минут и более.

Для проведения автонастройки следует:

- 1. Войти в уровень L3 настройки.
- 2. В зависимости от вида входной величины, для которой производится автонастройка, установить значение параметра для первого или второго регулятора.
	-
- 3. Нажать кнопку **прог.** чтобы запустить процедуру автонастройки, на индикаторе «ПАРАМЕТР» появятся мигающие прочерки. По окончании процедуры автонастройки на индикаторе «ПАРАМЕТР» появится сообщение *rdY*, указывающее на завершение вычисления ПИД-коэффициентов.
- прог 4. Нажать кнопку  $\Box$  чтобы записать вычисленные ПИД-коэффициенты в память прибора. Пуск **UbOL**  $F$ сли вместо кнопки  $\frac{||P||}{||}$  нажать  $\frac{[CTOF]}{[CTOF]}$  то внесение в память новых значений ПИЛ-

коэффициентов не произойдет.

## <span id="page-40-0"></span>**7.12.11 Ручная настройка ПИД-регулятора**

Для повышения качества регулирования требуется подбор (уточнение) значений ПИДкоэффициентов вручную. Для этого требуется многократный запуск технологического процесса: для каждого нового значения одного из трех коэффициентов ПИД-регулятора (и, в некоторых случаях, для периода следования управляющих импульсов).

Если время установления значения на выходе объекта управления составляет десятки секунд или единицы минут, то можно попробовать подобрать коэффициенты ПИД-регулятора вручную.

*Время установления* – это отрезок времени Δt, который требуется для того, чтобы после входного воздействия ΔР на объект регулирования его выходной параметр (например, температура) изменился на ΔТ (°С), и установилось новое значение ΔТ (°С).

Для подбора коэффициентов необходимо:

- 1. Задать значения параметров *P01* = 000, *P02* = 000, *P03* = 000.
- 2. Выставить уставку входного параметра.
- 3. Запустить программу, составленную на этапе подготовки прибора к работе.Прибор будет поддерживать входную величину (например, температуру) возле уставки с большими колебаниями.
- 4. Постепенно увеличивая значения параметра *P03* (т. е. осуществляя П-закон регулирования) надо добиться минимальных колебаний. Если таким образом удается достичь приемлемого регулирования, то настройку регулятора можно считать оконченной. Если при минимальных колебаниях входная величина не дотягивает до уставки, либо не удается избавиться от колебаний входной величины, то следует ввести интегральную составляющую (реализуя, таким образом, ПИ-закон регулирования).Для этого надо установить большое значение параметра *P02*, например, 500 или 800. Постепенно уменьшая значение *P02*, необходимо добиться минимального недотягивания входной величины до уставки при максимальном значении *P02*. Если удается получить удовлетворительные результаты регулирования, то настройку регулятора можно считать оконченной.
- 5. Если после введения интегральной составляющей в выходной сигнал реакция регулятора сильно замедлилась, то необходимо ввести дифференциальную составляющую (реализуя ПИД-закон регулирования). Для этого надо постепенно увеличивать значение параметра *P01*.Если результат регулирования удовлетворительный, то регулятор считается настроенным.
- 6. Если не удается достичь удовлетворительных результатов, то следует повторить настройку регулятора путем изменения значений параметров *P02* и *P03*, как описывалось выше.

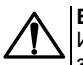

**ВНИМАНИЕ**

Изменять значения параметров следует на фоне режима РАБОТА, дождавшись, когда значение регулируемого параметра установится.

## **7.13 Компараторы**

#### **7.13.1 Общие положения**

**Компаратор** – это устройство, предназначенное для сравнения входной величины с уставкой. Компаратор имеет два состояния, которые сменяются, если входная величина пересекает уставку.

Компараторы используются для:

- оповещения об аварийных или близких к аварийным ситуациях (поэтому их еще называют компараторами сигнала ТРЕВОГА);
- двухпозиционного регулирования;
- включения (выключения) оборудования при достижении управляющим сигналом установленного уровня или выходе его за установленные пределы;
- включения (выключения) оборудования по истечении заданного времени.

Работа каждого из четырех компараторов регулируется следующими **параметрами**:

- входная величина компаратора (*c01*);
- состояние выхода компаратора (*c02*);
- уставки компаратора (*c03*, *c04*);
- логика работы компаратора (*c05*);
- блокировка срабатывания компаратора до первого достижения уставки (*c06*, *c07*);
- блокировка срабатывания компаратора до снятия внешнего воздействия (*c08*);
- параметры задержки срабатывания компаратора (*c09*, *c10*).

Параметры *c01*… *c10* для каждого компаратора устанавливаются на уровне L1 для каждой программы в целом (отдельно для каждого шага задать уставки и другие параметры компаратора нельзя). Если компаратор не используется, то его выход надо отключить, задав значение параметра *c02* = 000.

#### **7.13.2 Входная величина компаратора**

На вход компаратора подается одна из пяти измеряемых или вычисляемых входных величин (Т<sub>сух</sub>, Т<sub>прод</sub>, Т<sub>влаж</sub>, ДТ, ψ) непосредственно или входной сигнал, поступающий на вход одного из регуляторов (параметр *c01*).

## **7.13.3 Выход компаратора**

С помощью параметра *c02* определяется, на какое реле будет подаваться выходной сигнал компаратора. На одно и то же реле могут быть поданы выходные сигналы от нескольких компараторов (т. е. объединение их выходов по схеме «ИЛИ»).

## **7.13.4 Уставки компаратора**

С помощью параметров *c03* и *c04* задают значения, верхней и нижней уставок компаратора, т.е. предельно допустимые для данного технологического процесса значения контролируемой величины, соответственно. Верхней уставкой автоматически становится уставка с большим значением.

## **7.13.5 Логика работы компаратора**

Закон, в соответствии с которым будет работать компаратор, устанавливается с помощью параметра *c05*.

Если *c05* = 000 (*[рисунок](#page-42-0) 7.18*, 1), компаратор замыкает свое выходное реле в случае превышения контролируемой величиной установленного значения верхней уставки, размыкает реле при уменьшении выходной величины меньше нижней установки. Этот закон используется, например, при управлении «холодильником», для сигнализации о превышении допустимой температуры нагрева.

<span id="page-42-0"></span>Если *c05* = 001 (*[рисунок](#page-42-0) 7.18*, 2), компаратор замыкает свое выходное реле в случае, когда контролируемая величина становится меньше значения нижней уставки, размыкает реле, когда входная величина превысит верхнюю уставку. Этот закон используется, например, для поддержания температуры с помощью «нагревателя»; для сигнализации об остывании объекта ниже определенной температуры.

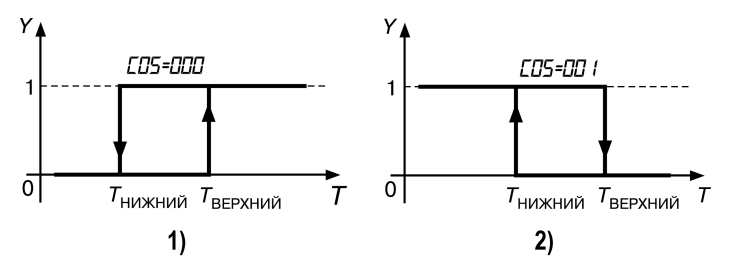

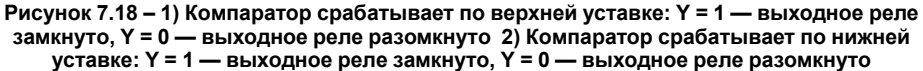

Эти законы используются также для включения оборудования по достижении определенной температуры.

## **ПРЕДУПРЕЖДЕНИЕ**

Если необходимо, чтобы оборудование после включения больше не выключалось, необходимо установить значение параметра *c08* = 001.

Если *c05* = 002 (*[рисунок](#page-43-0) 7.19*, 1) компаратор используется для сигнализации о достижении контролируемой величиной (например, температурой) установленных пределов.

Если *c05* = 003 (*[рисунок](#page-43-0) 7.19*, 2) компаратор используется для сигнализации о выходе контролируемой величины за установленные пределы.

<span id="page-43-0"></span>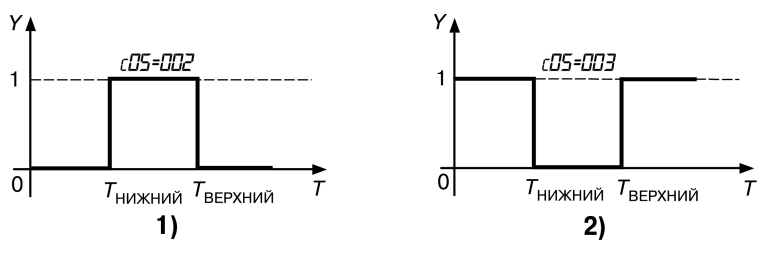

**Рисунок 7.19 – 1) Компаратор срабатывает внутри установленных пределов 2) Компаратор срабатывает вне установленных пределов**

### **7.13.6 Блокировка срабатывания компаратора до первого достижения уставки**

<span id="page-43-1"></span>В случаях, когда в начале технологического процесса, например, во время нагрева, разница между исходной температурой и уставкой намного превосходит установленное значение верхней уставки компаратора, должно произойти аварийное срабатывание компаратора. Чтобы избежать этого, в приборе предусмотрен параметр *c06*, позволяющий игнорировать первое «ненужное» срабатывание компаратора (см. *[рисунок](#page-43-1) 7.20*), аналогичная ситуация может возникнуть во время перехода от одного шага программы к другому, если уставки этих шагов далеко стоят друг от друга.

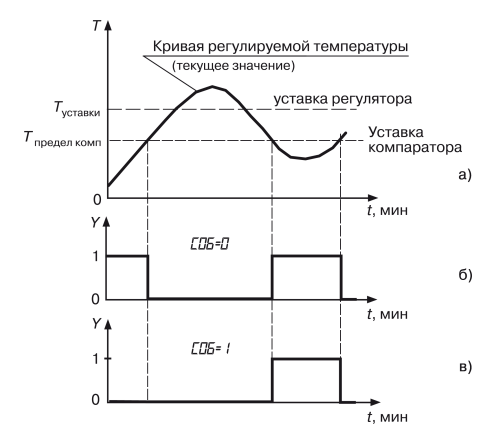

#### **Рисунок 7.20 – Блокировка срабатывания компаратора до первого достижения уставки**

Блокировать срабатывание компаратора до первого достижения уставки можно как в начале программы (с помощью параметра *c06*), так и в начале каждого шага программы (с помощью параметра *c07*).

#### **7.13.7 Блокировка срабатывания компаратора до снятия внешнего воздействия**

Прибор может работать в режиме, когда после первого срабатывания компаратор больше не реагирует на свой входной сигнал и остается в таком положении (когда его выходное реле

C<sub>BPOC</sub>

замкнуто) до окончания программы (до нажатия кнопки  $\lfloor\frac{w}{x}\rfloor$ ). Этот режим работы компаратора реализуется заданием параметру *c08* = **001**.

С помощью этого параметра возможно фиксировать факт выхода управляемой величины за установленный предел (пределы) в течение одной программы.

## **7.13.8 Время задержки срабатывания компаратора**

С выходом управляемой величины за установленные пределы можно задержать во времени момент срабатывания компаратора:

- $\cdot$ если время нахождения регулируемой величины  $t > t_1$  (времени задержки срабатывания компаратора), то компаратор срабатывает, *[рисунок](#page-44-0) 7.21*, 1);
- если время нахождения регулируемой величины *t < t*1, то компаратор не срабатывает, *[рисунок](#page-44-0) 7.21*, 2).

<span id="page-44-0"></span>Этот режим работы компаратора реализуется путем заданием параметру *c09* ненулевого значения

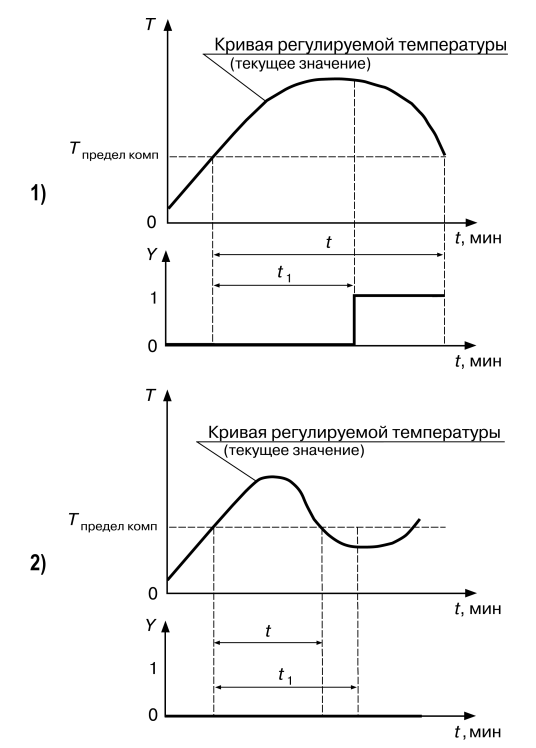

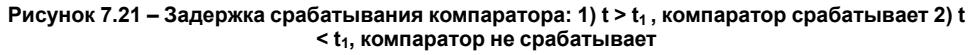

#### **7.13.9 Время задержки отпускания компаратора**

Аналогично задается задержка отпускания компаратора:

- если время нахождения управляемой величины ниже установленного предела после срабатывания компаратора меньше *t*<sup>2</sup> (установленного времени задержки отпускания компаратора), то отпускания не происходит (*[рисунок](#page-45-0) 7.22*, 1);
- если время нахождения управляемой величины ниже установленного предела после срабатывания компаратора меньше *t*<sup>2</sup> (установленного времени задержки отпускания компаратора), то отпускания не происходит (*[рисунок](#page-45-0) 7.22*, 2).

<span id="page-45-0"></span>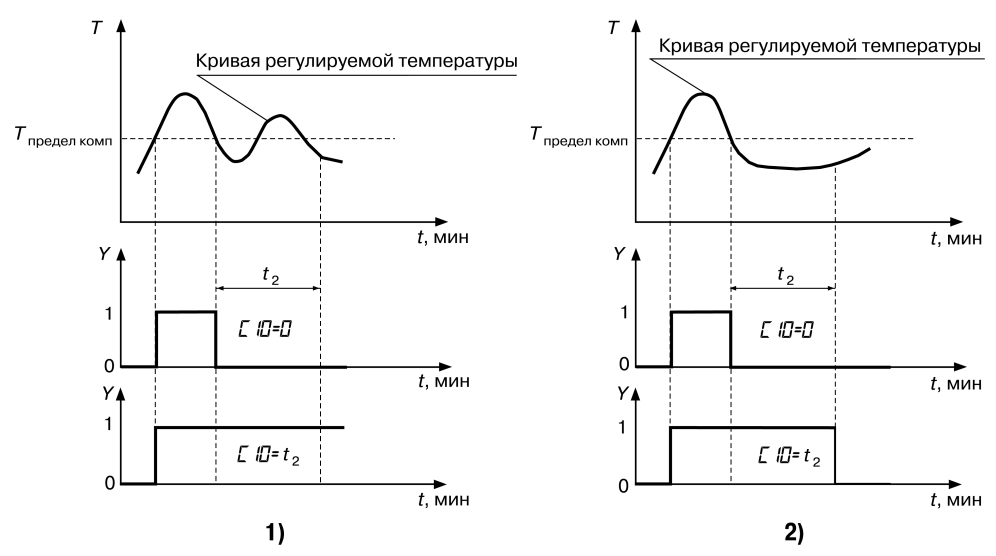

**Рисунок 7.22 – Задержка отпускания компаратора: 1) компаратор «не отпустил» 2) компаратор «отпустил»**

## **7.14 Транзисторные ключи**

Восемь транзисторных ключей прибора используются для управления оборудованием на текущем шаге управления программы технолога.

Во время выполнения программы каждый транзисторный ключ может находится в следующих состояниях:

- закрыт на протяжении всего шага;
- открыт на протяжении шага;
- работает в периодическом импульсном режиме на протяжении шага.

На каждом шаге режимы работы с первого по восьмой ключ задаются параметрами *n 01*…*n 08*.

Существует 14 импульсных режимов работы ключей, задаваемых в параметрах *F02*… *F15* (длительность импульса), *F.02*…*F.15* (длительность паузы).

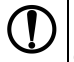

**ПРЕДУПРЕЖДЕНИЕ**

Если назначается импульсный режим работы ключа, то шаг начинается с импульса (т. е. с замыкания ключа).

## **7.15 Выходные реле**

На пять выходных реле прибора поступают выходные сигналы:

- на первое и второе реле с первого регулятора;
- на третье и четвертое реле со второго регулятора.

Пятое реле «АВАРИЯ» автоматически замыкается во время возникновения аварийной ситуации. Реле «АВАРИЯ» может также использоваться для вывода выходного сигнала компараторов.

Если регулятор управляет задвижками или одновременно «нагревателем» и «холодильником», то он использует оба «своих» реле. Если регулятор управляет только «нагревателем» или только «холодильником», то он использует одно «свое» реле. Первый регулятор использует второе реле, второй регулятор использует четвертое реле. В этом случае первое и третье реле остаются свободными и могут использоваться для вывода на них выходных сигналов с компараторов.

Выходной сигнал компаратора в отличие от выходного сигнала регулятора можно направить на любое реле. Реле, на которое назначается выход компаратора, должно быть свободным. В этом случае регулятор должен быть либо отключен, и тогда освобождаются оба его реле, либо<br>регулятор должен управлять исполнительным устройством типа «нагреватель» или регулятор должен управлять исполнительным устройством типа «нагреватель» «холодильник», и тогда свободно одно его реле.

На одно свободное реле можно назначать выходы нескольких компараторов, объединяя выходы этих компараторов по схеме «ИЛИ», при этом реле будет замыкаться от сигнала любого компаратора, выход которого назначен на это реле.

#### **7.16 Задатчик программ управления**

Задатчик программ управления служит для задания уставок регуляторов и компараторов, режимов работы транзисторных ключей во время выполнения программ управления (программ технолога).

Программы управления (программы технолога) создаются в соответствии с технологическим процессом, каждой стадии технологического процесса соответствуют отдельные участки программы технолога – шаги.

Параметры программы технолога можно разделить на две группы: параметры собственно программы и параметры шага.

## **7.16.1 Параметры программ**

Параметры программ включают параметры, относящиеся непосредственно к программе (*H01* и *H02*), и параметры компараторов – *c01*…*c10*.

<span id="page-46-0"></span>С помощью параметра *H01* задается число шагов программы (см. *[рисунок](#page-46-0) 7.23*, 1).

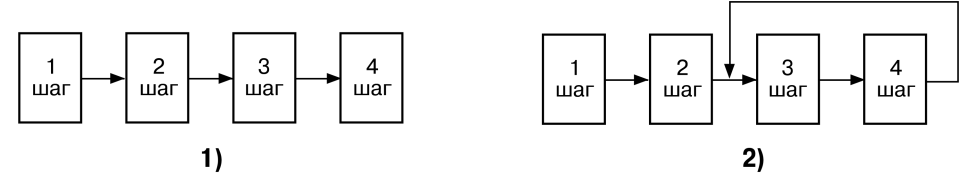

#### **Рисунок 7.23 – 1) Пример выполнения нециклической программы: Н01 = 004, Н02 = 000 2)** Программа с циклом: Н01 = 004, Н02 = 003; последовательность шагов: 1, 2, 3, 4, 3, 4, 3, ...

С помощью параметра *H02* возможно создание циклов. Циклы могут состоять из нескольких шагов, например, для организации суточного цикла работы теплиц, или из одного шага, например, при регулировании температуры в помещениях для хранения продукции, где поддерживаются постоянные климатические условия неопределенно долгое время (см. *[рисунок](#page-46-0) [7.23](#page-46-0)*, 2).

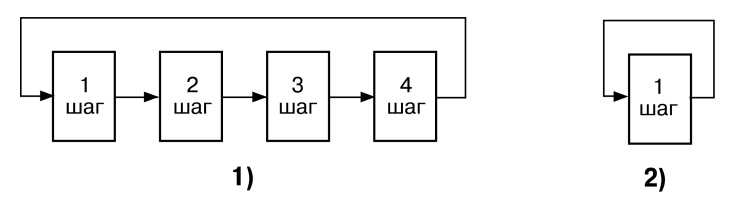

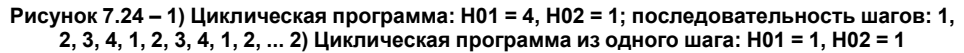

## **7.16.2 Параметры шагов**

Каждый шаг программы описывается тремя группами параметров:

- Первая группа параметров *n 01*…*n 08* задает режимы работы транзисторных ключей.
- Вторая группа параметров *У01*…*У05* задает условия перехода от одного шага к другому.
- Третья группа параметров *E01*…*Е05* задает уставки для первого или второго регуляторов.
- **Шаг программы управления** (программы технолога) может быть задан:
	- $\cdot$  по длительности (по времени), параметр  $\frac{10}{10}$   $\neq$  001;
	- по достижении установленного значения управляемой величины, параметр  $\frac{1}{2}$  / = 000;
	- по выполнении первых двух условий. Шаг окончится по событию, произошедшему последним: если истекло установленное время шага, то по достижении управляемой величиной установленного значения, и наоборот; параметр *УП*  $\ell$  = 002;
	- по выполнении первых двух условий. Шаг окончится по событию, произошедшему первым: по истечении времени шага, если не достигнуто установленное значение управляемой величины, и наоборот, параметр *УП*  $\ell$  = 003.

Условия перехода к следующему шагу в зависимости от значения температур  $T_{\text{c}vx}$ ,  $T_{\text{max}}$ ,  $T_{\text{mono}}$ ,  $\Delta T$ и влажности ψ по отношению к их уставкам задаются параметром *У02*.

Уставка температуры (или влажности), по достижении которой произойдет переход к следующему шагу, задается параметром *У03*.

Время длительности шага задается параметрами *У04* и *У05*. Максимально возможная уставка для часов — 63 часа, а для минут— 59 минут.

Входная величина регулятора задается параметрами *E01* (для первого регулятора) и *E.01* (для второго регулятора).

Уставка входной величины первого или второго регуляторов задается параметрами *E02* — целая часть, *E03* — дробная часть.

Скорость выхода управляемой величины на уставку задается параметрами *E04* — значение скорости выхода на уставку; *E05* — знак скорости (положительный — рост входной величины, отрицательный - снижение входной величины).

## **7.16.3 Пример регулирования температуры**

Для наглядности программу управления можно представить в графическом виде (см. *[рисунок](#page-47-0) [7.25](#page-47-0)*).

<span id="page-47-0"></span>На графике отображаются уставки для каждого шага и скорости выхода на них.

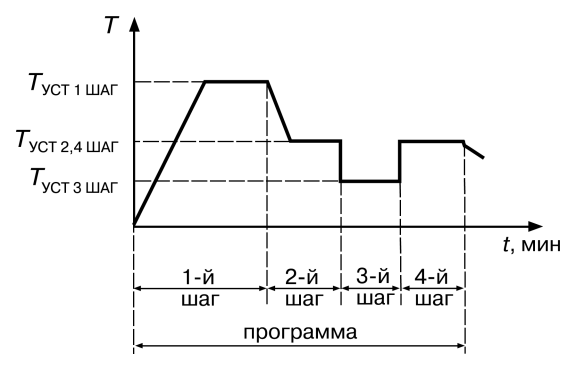

**Рисунок 7.25 – Пример графика программы**

На первом шаге скорость выхода на уставку задана и имеет положительный знак.

На втором шаге — задана и имеет отрицательный знак.

На третьем и четвертом шагах скорость не задана (равна нулю), т. е. на этих шагах температура выходит на свои уставки с максимально возможной скоростью, которая определяется свойствами объекта управления (размерами нагреваемой камеры, материалом ее стен и т. д.) и свойствами исполнительного устройства (конструкцией нагревателя, его мощностью и т. д.).

## **7.16.4 Разбиение памяти на программы и шаги**

Программы управления можно создавать с разным числом шагов. Поскольку объем памяти ограничен, предусмотрен жесткий порядок разбиения памяти, отведенной для программ технолога: чем больше число шагов в программе, тем меньше число возможных программ, и наоборот. Поэтому максимальное число шагов следует определять заранее, на этапе подготовки прибора к работе.

Требуемый по условиям технологического процесса тип разбиения памяти задается параметром *o10*.

Задавая число шагов в программе с помощью параметра *H01* — следует иметь в виду, что их число будет ограничено значением параметра *o ID*.

## **7.16.5 Сохранение параметров программы при сбое питания**

В приборе предусмотрено сохранение значений текущих параметров в случае сбоев в работе питающей сети. Поведение прибора после появления пропавшего напряжения регулируется параметром *o07* :

- продолжение выполнения программы с момента пропадания питания (*o07* = 001);
- аварийный ОСТАНОВ со срабатыванием реле 5 «АВАРИЯ»  $(a\bar{a}T = 002)$ ;
- неаварийный ОСТАНОВ переход в режим ОСТАНОВ (*ol*<sup>7</sup>= 003).

Следует задавать ширину зоны значений регулируемой величины таким образом, что если после восстановления питания значение регулируемой величины окажется внутри этой зоны, прибор продолжит выполнение программы, если регулируемая величина выйдет за пределы зоны, то прибор перейдет в режим ОСТАНОВ. Границы этой зоны задаются в параметре *o08*. Размерность зоны – процент от значения температуры, которую имел объект управления в момент отключения питания 220 В.

Программа управления отслеживает изменение температуры после перерыва в питании на всех трех температурных входах. Если хотя бы на одном входе произошло изменение регулируемой величины, выходящее за пределы, заданные параметром *o08*, то поведение прибора будет зависеть от значения параметра *o07*: **004** или **005**. Поэтому следует обратить внимание на то, чтобы после перерыва в питании изменение регулируемой величины на входах, по которым не происходит регулирование температуры объекта, не было больше, чем изменение на входе, по которому происходит регулирование.

## **7.17 Примеры алгоритмов**

#### **7.17.1 Управление температурным режимом в сушилке**

#### **Режимы технологического процесса**

Требуется непрерывное поддержание температуры +50 °С с точностью ± 1 °С.

#### **Режим работы прибора**

Поскольку процесс непрерывный, программа управления имеет циклический характер. Цикл

пуск повторяется до нажатия кнопки стоп

Поскольку будет регулироваться один параметр (температура), работать должен только один регулятор, который используется не как ПИД-регулятор, а как компаратор.

Датчик температуры должен подключаться к входу Т<sub>сух.</sub>, к входам Т<sub>влаж.</sub> и Т<sub>прод.</sub> для имитации подключения датчиков температуры подключаются резисторы с сопротивлением 47…91 Ом или 68...120 Ом (в зависимости от модификации датчика на входе Тсух – сопротивлением 50 или 100 Ом, соответственно).

Цепь включения нагревателя должна коммутироваться с помощью реле Р2.

Компараторы не используются.

#### **Параметры, устанавливаемые на уровне L1**

Параметры программ:

• *H<sub>0</sub>*  $i = 001 -$  один шаг;

• *H02* = 001 – после окончания шага происходит возврат в его начало.

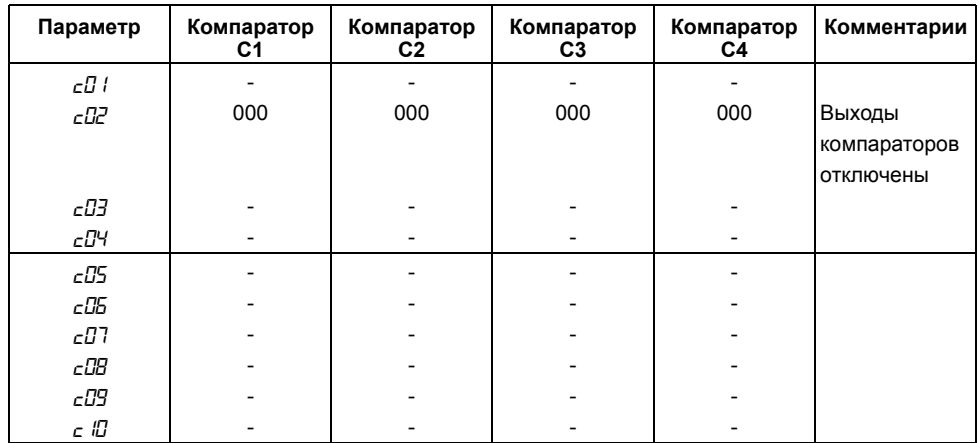

## **Таблица 7.2 – Параметры компараторов**

# **Таблица 7.3 – Параметры шагов (шага)**

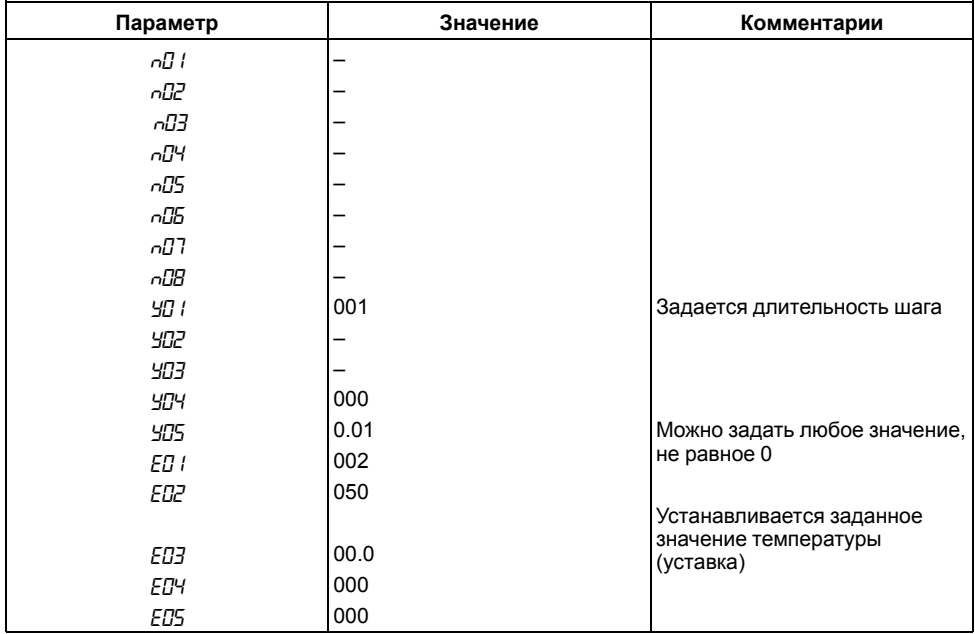

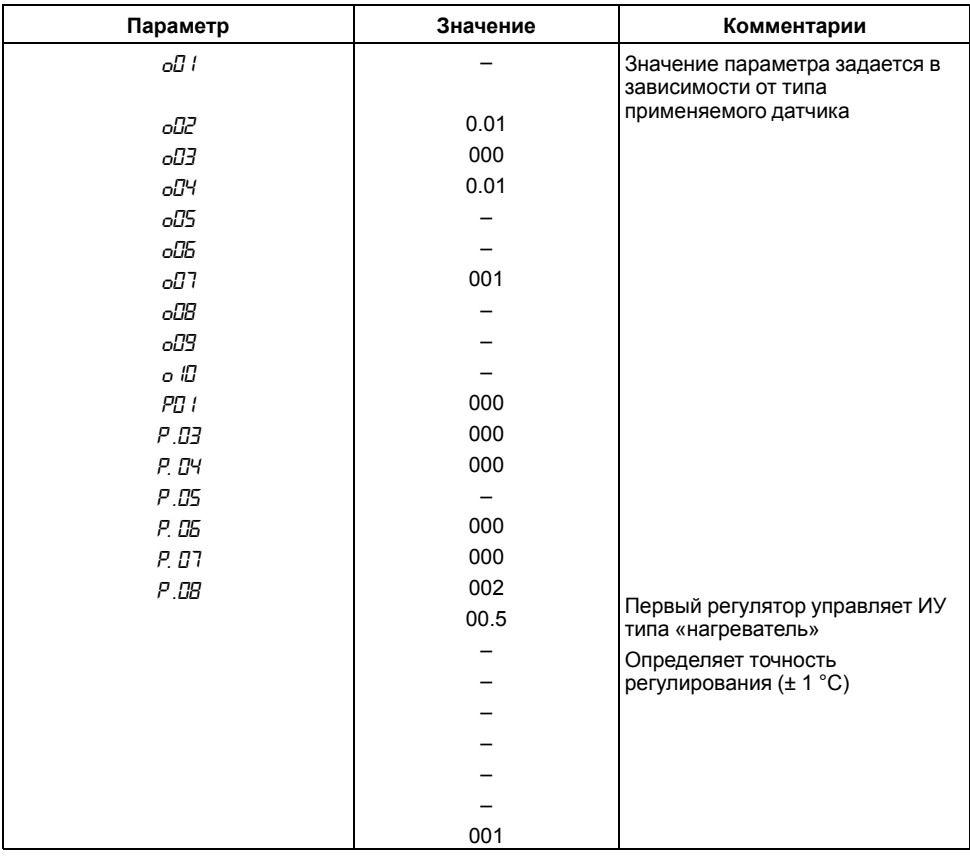

## **Таблица 7.4 – Общие параметры и параметры регуляторов**

## **ПРЕДУПРЕЖДЕНИЕ**

Прочерки в таблицах означают любое значение; обычно вместо прочерков записывают нули (или наименьшее значение параметра).

## **7.17.2 Поддержание постоянных климатических условий в помещении (камере для хранения продуктов)**

#### **Режимы технологического процесса**

Необходимо непрерывно поддерживать температуру  $5 \pm 1$  °С и относительную влажность 65  $\pm$ 3 %.

Установка для поддержания температуры состоит из ТЭН и холодильного аппарата.

Установка для поддержания влажности имеет осушитель и увлажнитель.

#### **Режим работы прибора**

писи<br>Программа управления имеет циклический характер и продолжается до нажатия кнопки Стоп

Первый регулятор управляет температурой с помощью реле Р1 и реле Р2;

Второй регулятор управляет влажностью с помощью реле Р3 и реле Р4.

Для обоих регуляторов для простоты принимается релейный закон регулирования.

Датчики температуры подключаются ко входу Т<sub>сух</sub> и Т<sub>влаж</sub>, ко входу Т<sub>прод</sub> для имитации подключения датчика температуры подключается резистор сопротивлением 47… 91 Ом или 68...120 Ом (в зависимости от типа датчика на входе Т<sub>сух</sub> – 50 или 100 Ом соответственно).

Цепь включения холодильника коммутируется с помощью реле Р1.

Цепь включения нагревателя – реле Р2.

Цепь включения осушителя – реле Р3.

Цепь включения увлажнителя – реле Р4.

Компараторы не используются.

#### **Параметры, устанавливаемые на уровне L1**

Параметры программ:

• *H<sub>0</sub>*  $i = 001 -$  один шаг;

• *H02* = 001 – после окончания шага происходит возврат в его начало.

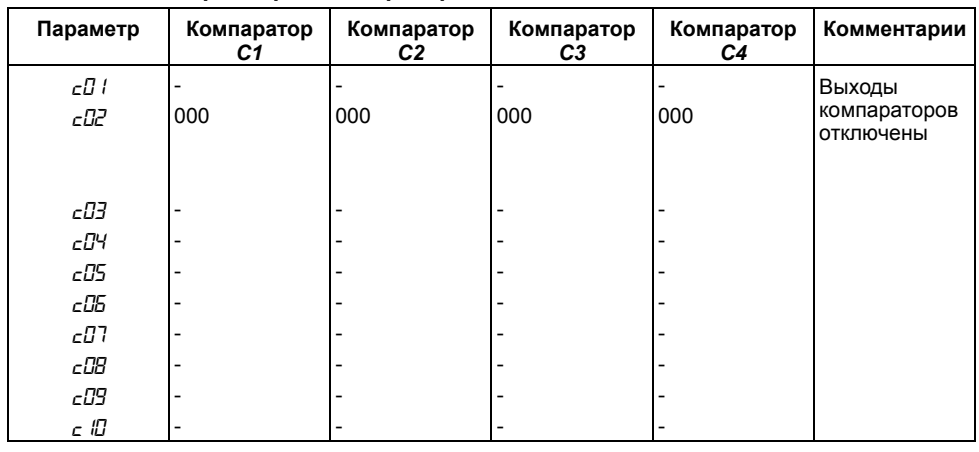

## **Таблица 7.5 – Параметры компараторов**

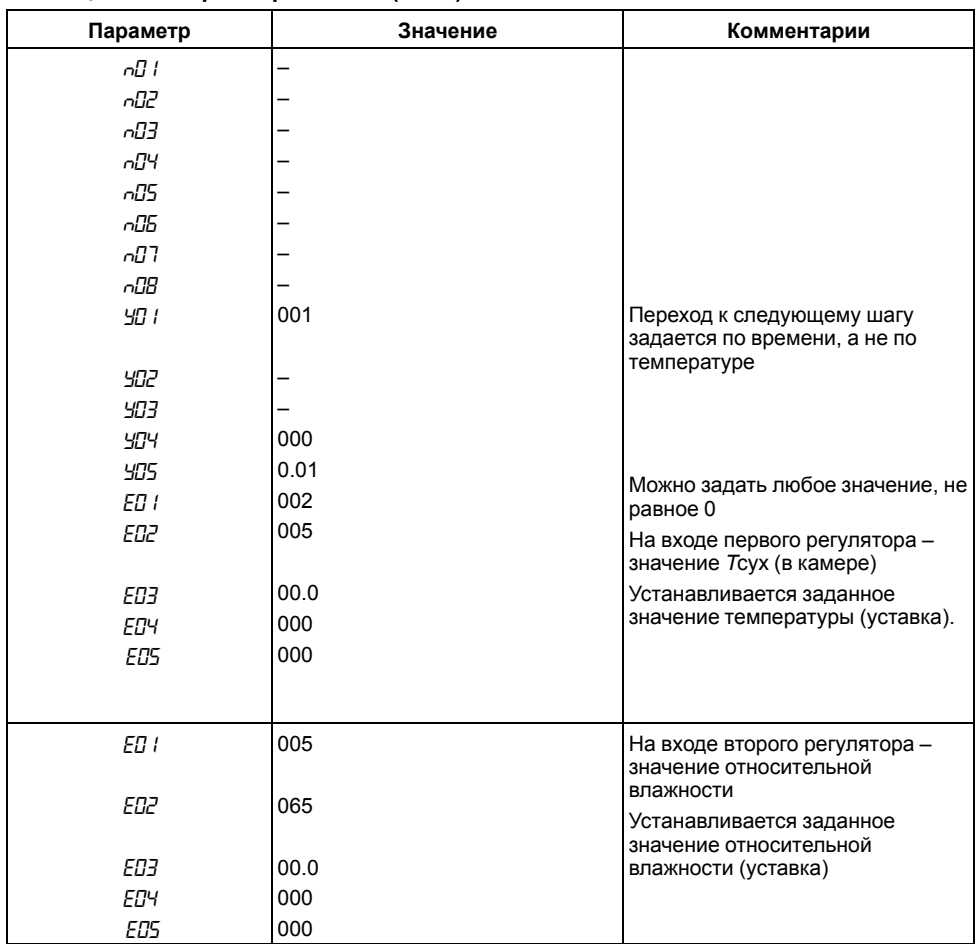

# **Таблица 7.6 – Параметры шагов (шага)**

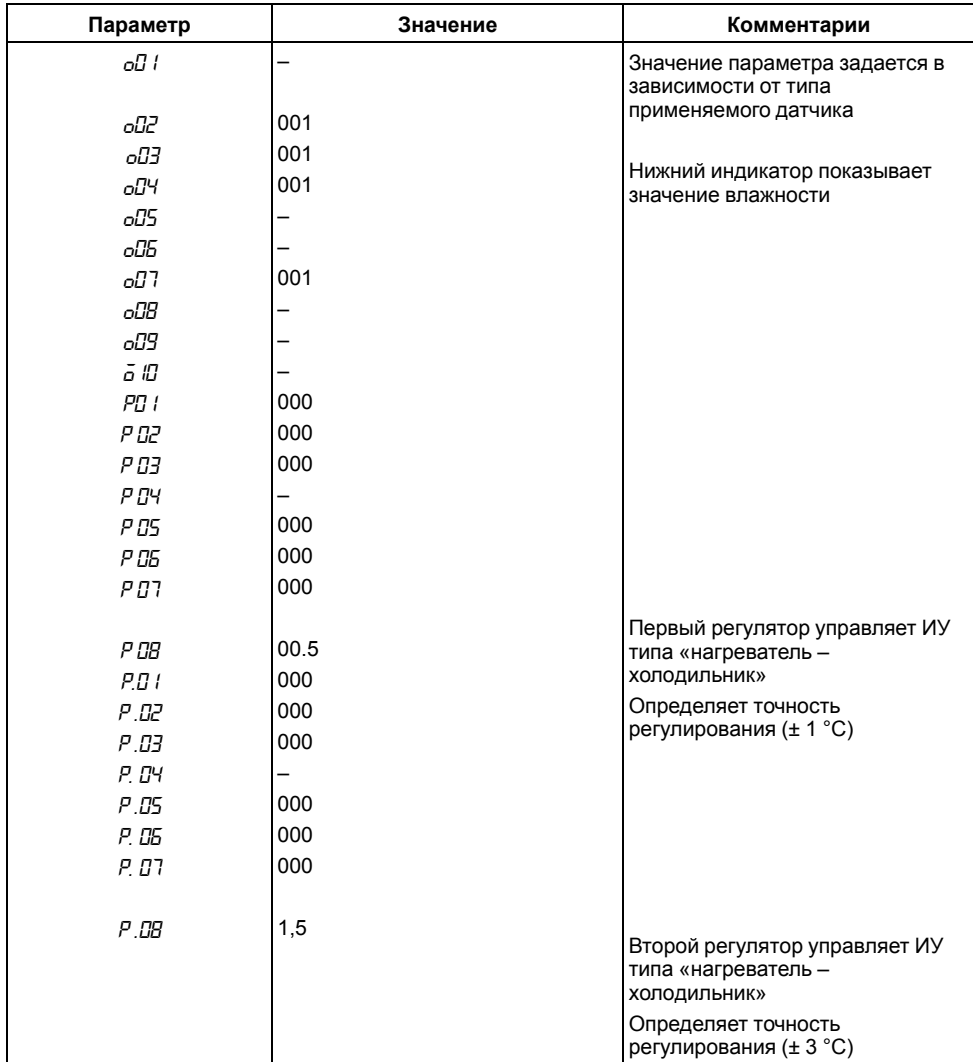

## **Таблица 7.7 – Общие параметры и параметры регуляторов**

## **7.17.3 Управление температурно-влажностным режимом варочного шкафа**

#### **Режимы технологического процесса**

Требуется осуществить процесс получения полукопченой колбасы из сырья определенного состава в четыре этапа:

- подсушка (температура +55 °С и влажность 20 % в камере в течение 35 мин);
- обжарка (температура +75 °С и влажность 30 % в течение 35 мин);
- копчение (температура +80 °С и влажность 50…70 % в камере до достижения температуры +63 °С внутри батона, при подаче в камеру дыма);
- варка (температура +87 °С и влажность 100 % в камере до достижения температуры +73 °С внутри батона, без подачи дыма).

Точность поддержания температуры ± 1 °С, точность подержания влажности ± 4 %.

#### **Режим работы прибора**

Программа управления должна состоять из четырех шагов.

Первый регулятор должен регулировать температуру с помощью реле Р2.

Второй регулятор должен регулировать влажность с помощью реле Р3 и реле Р4, управляющими задвижкой подачи пара в камеру.

Датчики температуры подключаются к входам *Т*сух, *Т*влаж и *Т*прод. На вход датчика *Т*влаж одевается марлевый чехол, конец которого опускается в ванночку с водой, а датчик *Т*прод определяет температуру продукта.

Цепь включения нагревателя (ТЭН) коммутируется с помощью реле Р2.

Подача пара регулируется с помощью:

- реле Р3, которое открывает задвижку;
- реле Р4, которое закрывает задвижку.

Удаление пара осуществляется с постоянной скоростью при помощи непрерывно работающей вытяжки.

Компараторы не используются.

Включением/выключением дымогенератора управляет транзисторный ключ № 1.

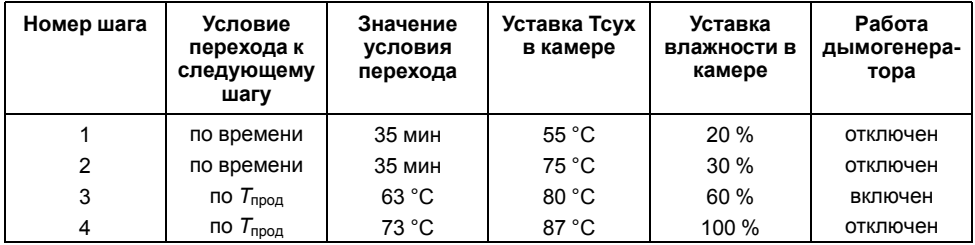

#### **Таблица 7.8 – Стадии процесса получения полукопченой колбасы**

#### **Параметры, устанавливаемые в уровне L1**

Параметры программ:

• *H<sub>0</sub>*  $\mid$  = 004 – четыре шага;

• *H02* = 000 – циклов нет, после окончания четвертого шага прибор переходит в режим ОСТАНОВ.

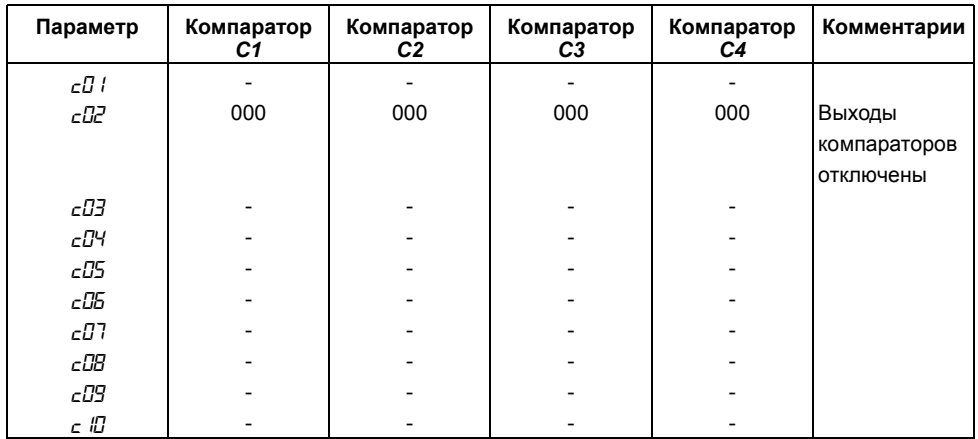

## **Таблица 7.9 – Параметры компараторов**

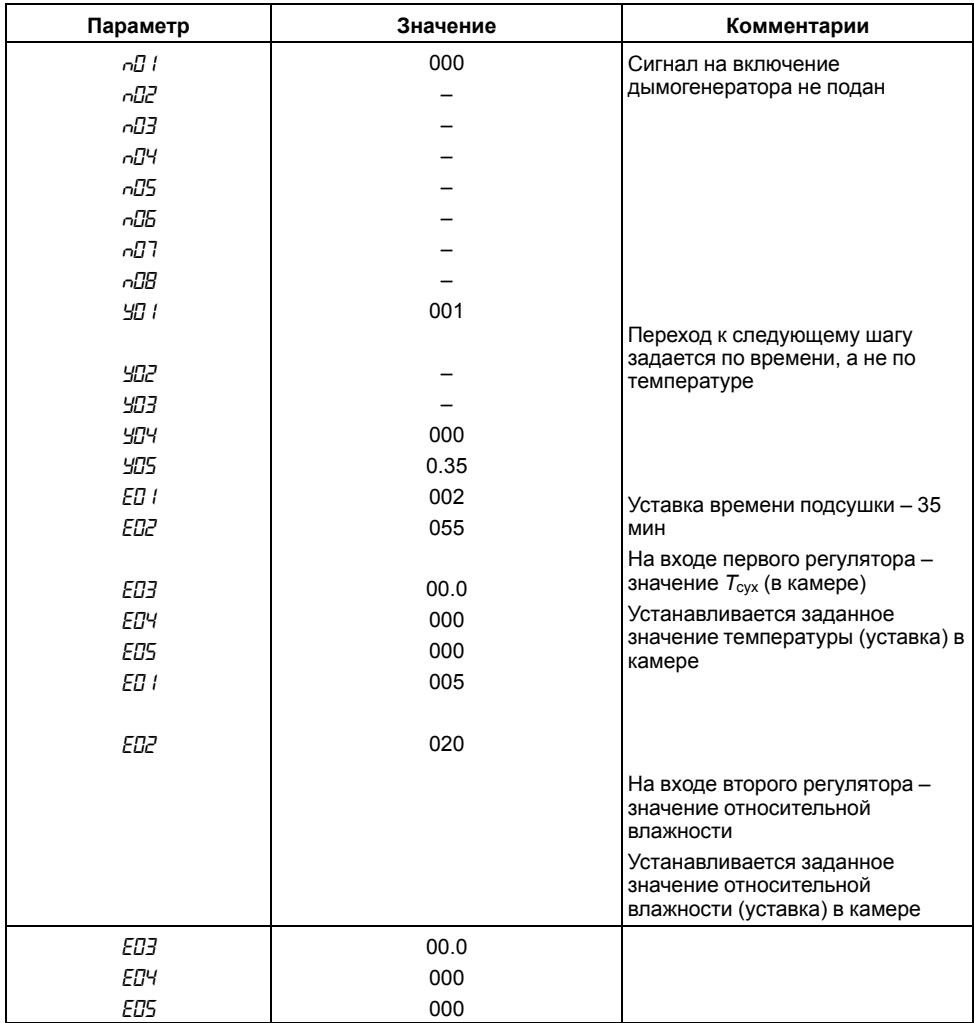

# **Таблица 7.10 – Параметры первого шага программы**

| Параметр | Значение | Комментарии                                                                        |
|----------|----------|------------------------------------------------------------------------------------|
| កប៊ី វ   | 000      | Сигнал на включение                                                                |
| n02      |          | дымогенератора не подан                                                            |
| ra3      |          |                                                                                    |
| nПЧ      |          |                                                                                    |
| n05      |          |                                                                                    |
| n05      |          |                                                                                    |
| ר מה     |          |                                                                                    |
| n08      |          |                                                                                    |
| 40 I     | 001      |                                                                                    |
|          |          | Переход к следующему шагу                                                          |
| בסצ      |          | задается по времени, а не по<br>температуре                                        |
| 403      |          |                                                                                    |
| 404      | 000      |                                                                                    |
| 905      | 0,35     |                                                                                    |
| EO I     | 002      | Уставка времени обжарки -                                                          |
| EOZ      | 075      | <b>35 мин</b>                                                                      |
|          |          | На входе первого регулятора -                                                      |
| ЕОЗ      | 0.00     | значение $T_{\text{cvx}}$ (в камере)                                               |
| EОЧ      | 000      | Устанавливается заданное                                                           |
| EOS      | 000      | значение температуры (уставка) в<br>камере                                         |
| EO I     | 005      |                                                                                    |
|          |          |                                                                                    |
| EDZ      | 030      |                                                                                    |
|          |          | На входе второго регулятора -                                                      |
| ЕОЗ      | 00.0     | значение относительной                                                             |
| ЕОЧ      | 000      | влажности в камере                                                                 |
| E05      | 000      | Устанавливается заданное<br>значение относительной<br>влажности (уставка) в камере |

**Таблица 7.11 – Параметры второго шага программы**

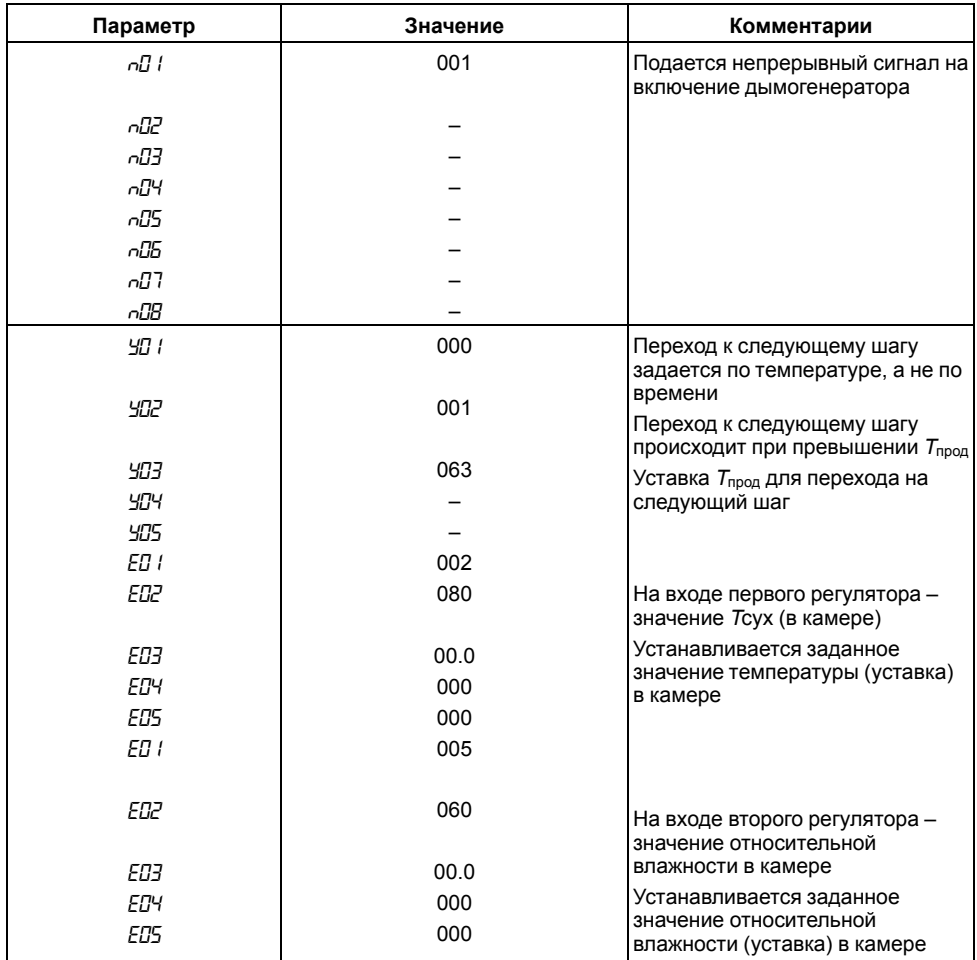

## **Таблица 7.12 – Параметры третьего шага программы**

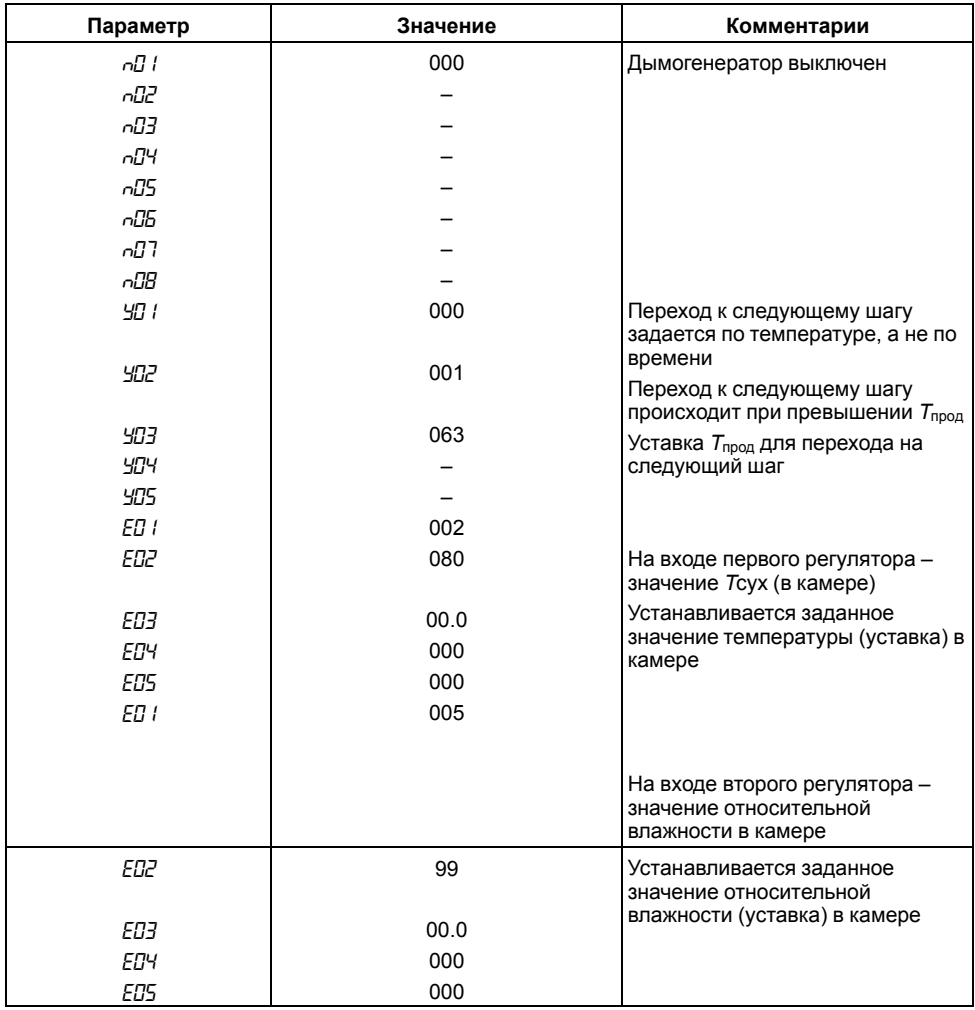

## **Таблица 7.13 – Параметры четвертого шага программы**

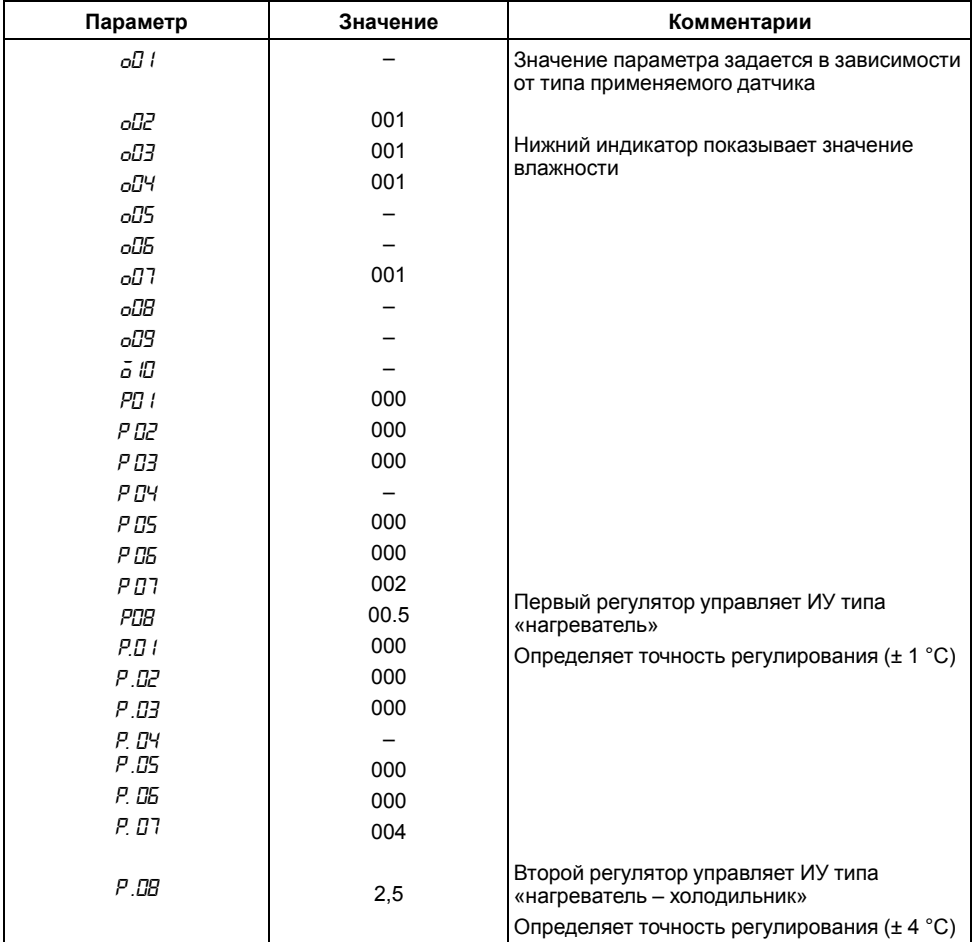

## **Таблица 7.14 – Общие параметры и параметры регуляторов**

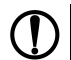

## **ПРЕДУПРЕЖДЕНИЕ**

Прочерки в таблицах означают любое значение; обычно вместо прочерков записывают нули (или наименьшее значение параметра).

В приводимом примере вместо ПИД-регулирования используется двухпозиционное (релейное) регулирование; это сделано для упрощения примера.

## **7.17.4 Управление температурно-влажностным режимом сушки древесины**

#### **Режимы технологического процесса**

Сушка дубовых досок толщиной 20 мм, осуществляемая в шесть этапов. Параметры процесса сушки указаны в *[таблице](#page-61-0) 7.15*.

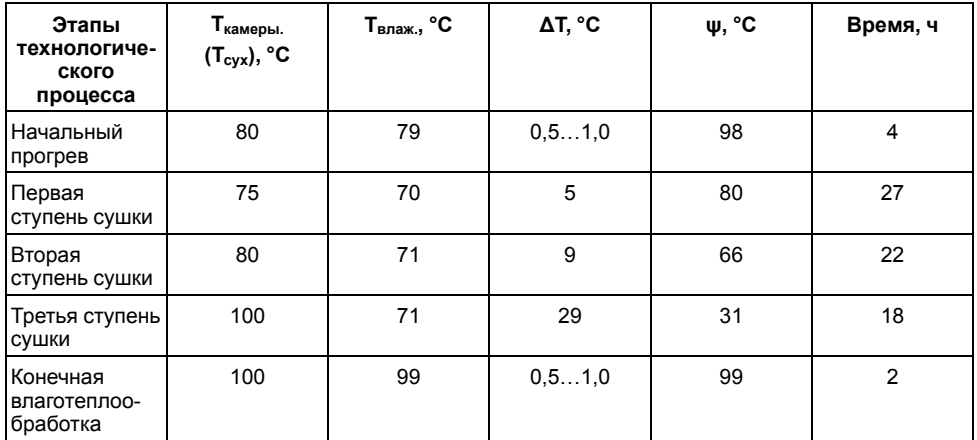

#### <span id="page-61-0"></span>**Таблица 7.15 – Параметры процесса сушки древесины**

Нагрев воздуха в камере осуществляется с помощью ТЭНов.

Влажность в камере увеличивается путем подачи в камеру пара, снижается путем открытия заслонки вытяжного вентилятора.

#### **Режим работы прибора**

Программа управления должна иметь пять шагов.

Температура в камере должна поддерживаться первым регулятором с помощью реле Р2, влажность в камере должна поддерживаться вторым регулятором. Поскольку задается разность температур «влажного» и «сухого» термометров, то второй регулятор должен поддерживать температуру «влажного» термометра с помощью реле Р3 и Р4.

Длительность каждого шага задается по времени.

Датчики температуры подключаются ко входу Т<sub>сух</sub> и Т<sub>влаж</sub>, на вход Т<sub>прод</sub> для имитации подключения датчиков температуры подключается резистор сопротивлением 47… 91 Ом или 68...120 Ом (в зависимости от типа датчика на входе  $T_{\text{c}}/x -$  сопротивлением 50 или 100 Ом. соответственно).

Цепь включения нагревателя камеры (ТЭН) коммутируется реле Р2.

Реле Р3 открывает клапан, через который подается пар в камеру.

Реле Р4 открывает заслонку на вытяжном воздуховоде.

Компараторы не используются.

#### **Программирование прибора**

Параметры, устанавливаемые на уровне L1

Параметры программ:

- *H<sub>0</sub>*  $\mid$  = 005 пять шагов:
- *HD2* = 000 циклов нет, после окончания пятого шага прибор переходит в режим ОСТАНОВ.

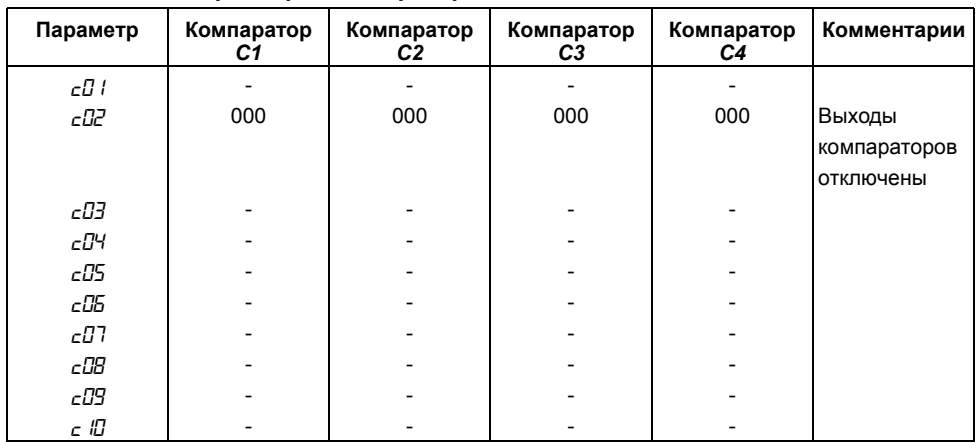

## **Таблица 7.16 – Параметры компараторов**

## **Таблица 7.17 – Параметры первого шага программы**

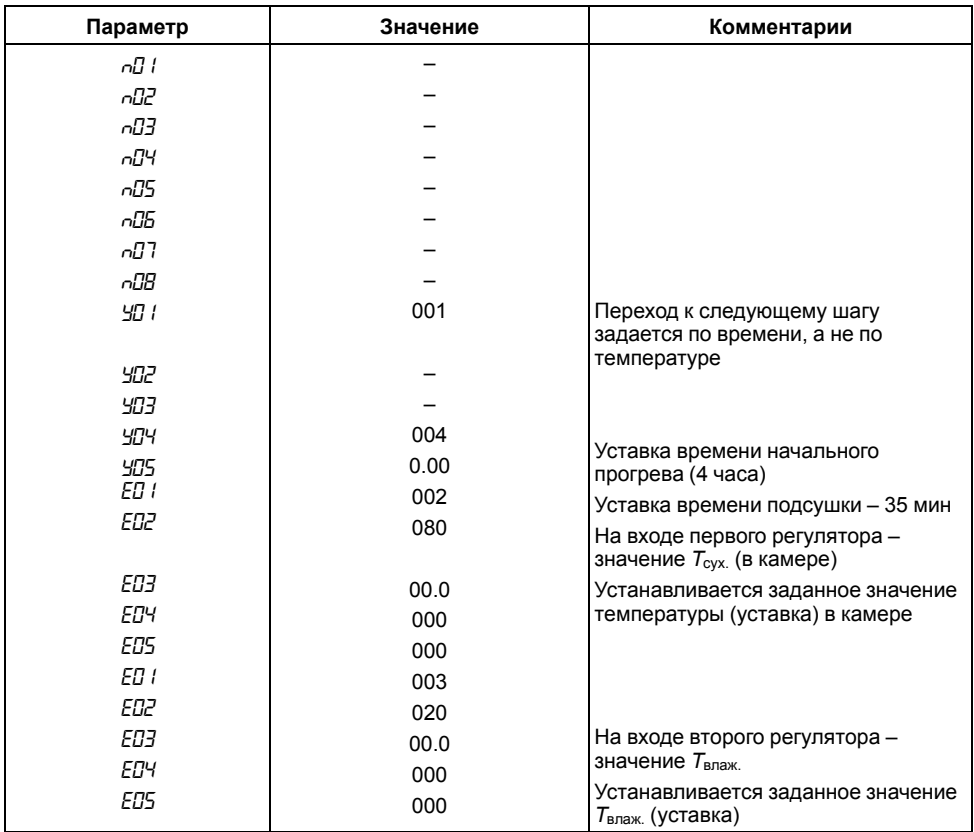

| Параметр | Значение | Комментарии                                                           |
|----------|----------|-----------------------------------------------------------------------|
| កប៊ី វ   |          |                                                                       |
| n02      |          |                                                                       |
| n03      |          |                                                                       |
| n04      |          |                                                                       |
| n05      |          |                                                                       |
| n05      |          |                                                                       |
| רםה      |          |                                                                       |
| n08      |          |                                                                       |
| ו שצ     | 001      | Переход к следующему шагу<br>задается по времени, а не по             |
| 502      |          | температуре                                                           |
| 403      |          |                                                                       |
| 404      | 027      |                                                                       |
| 405      | 0.00     | Уставка времени первой ступени<br>сушки (27 часов)                    |
| EO I     | 002      |                                                                       |
| EDZ      | 075      | На входе первого регулятора -<br>значение $T_{\text{c}yx}$ (в камере) |
| ЕПЗ      | 00.0     | Устанавливается заданное значение                                     |
| ЕОЧ      | 000      | температуры (уставка) в камере                                        |
| EOS.     | 000      |                                                                       |
| EO I     | 003      |                                                                       |
| EOZ      | 070      |                                                                       |
| ЕПЗ      | 00.0     | На входе второго регулятора -                                         |
| ЕПЧ      | 000      | значение $T_{\text{B}}$                                               |
| E05      | 000      | Устанавливается заданное значение<br>$T_{\text{B}}(y)$ ставка)        |

**Таблица 7.18 – Параметры второго шага программы**

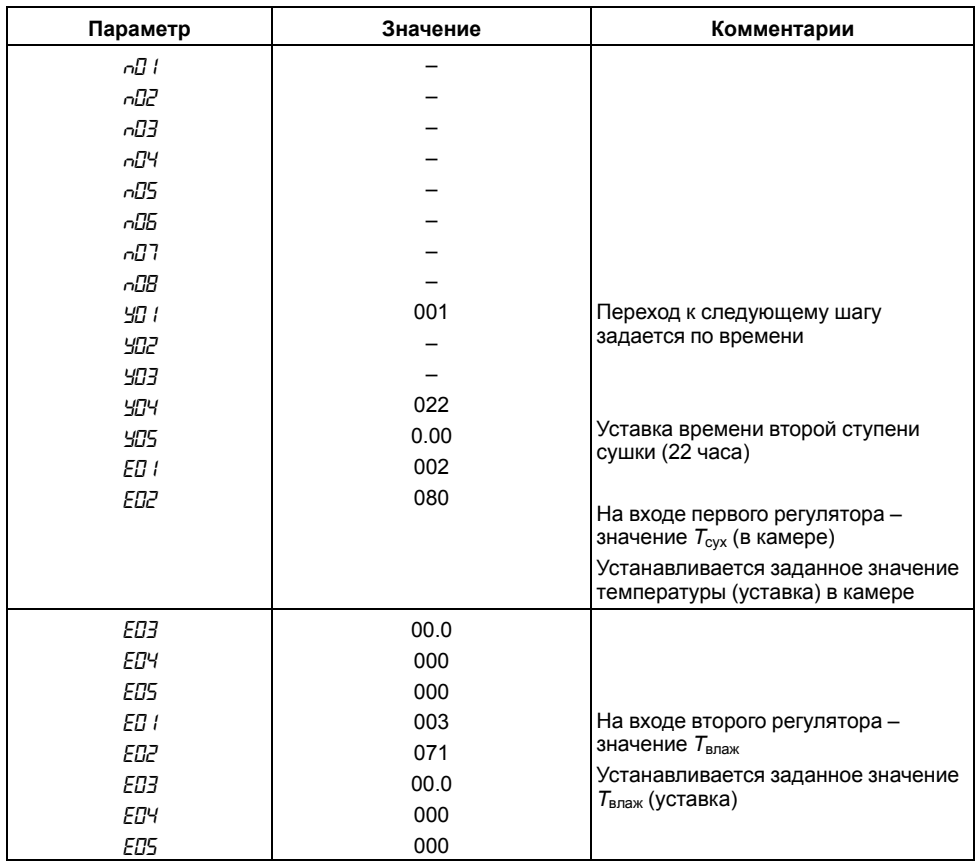

# **Таблица 7.19 – Параметры третьего шага программы**

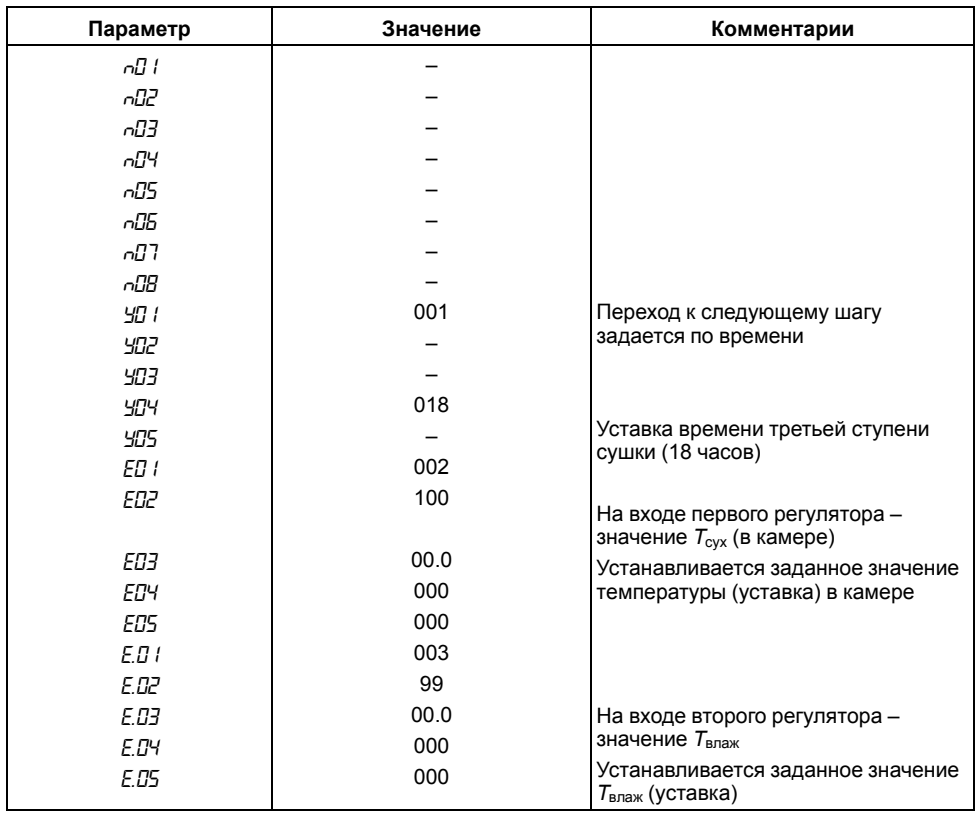

# **Таблица 7.20 – Параметры четвертого шага программы**

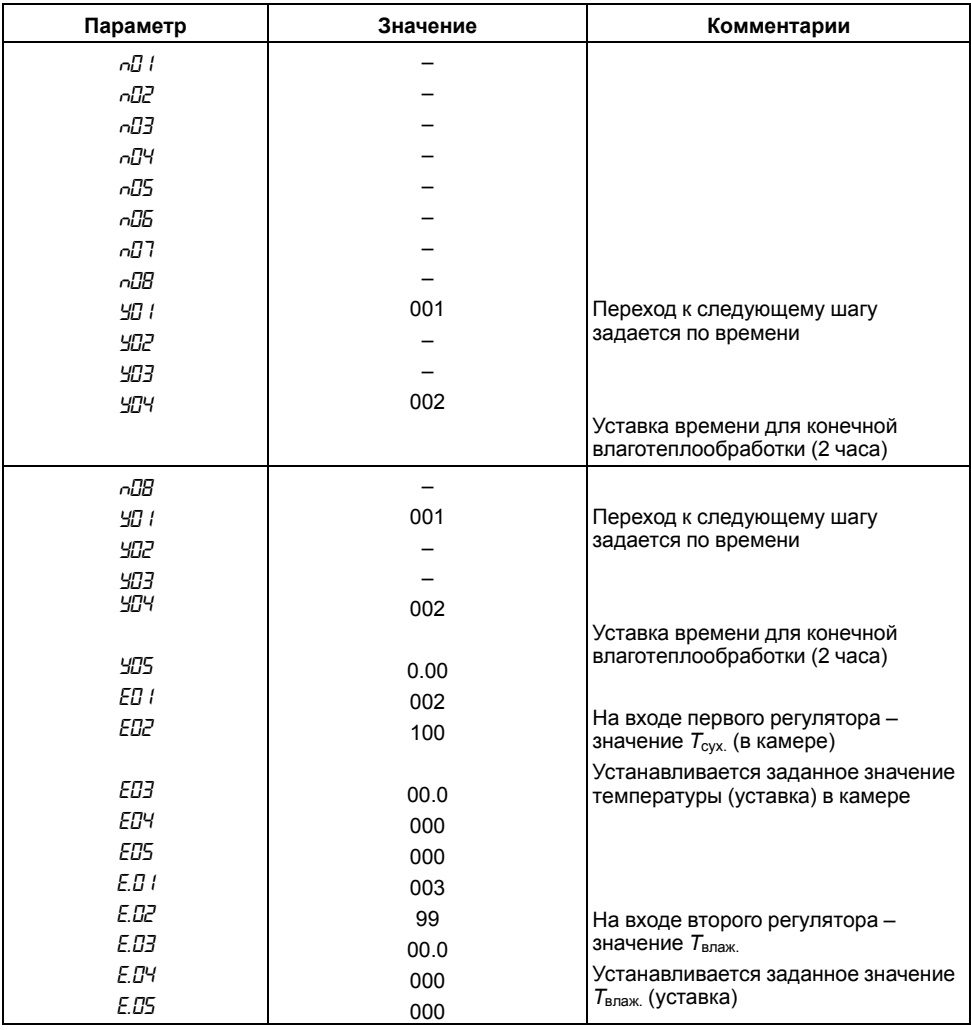

## **Таблица 7.21 – Параметры пятого шага программы**

## **ПРЕДУПРЕЖДЕНИЕ**

В случае, когда влажность древесины в процессе сушки периодически контролируется извне, при необходимости можно или раньше закончить какой-либо шаг (перейдя «вручную» на следующий шаг), или увеличить время шага, запустив его сначала (также «вручную»). Последовательность действий при выборе шага «вручную» приведена в *[разделе](#page-15-0) 6.5*.

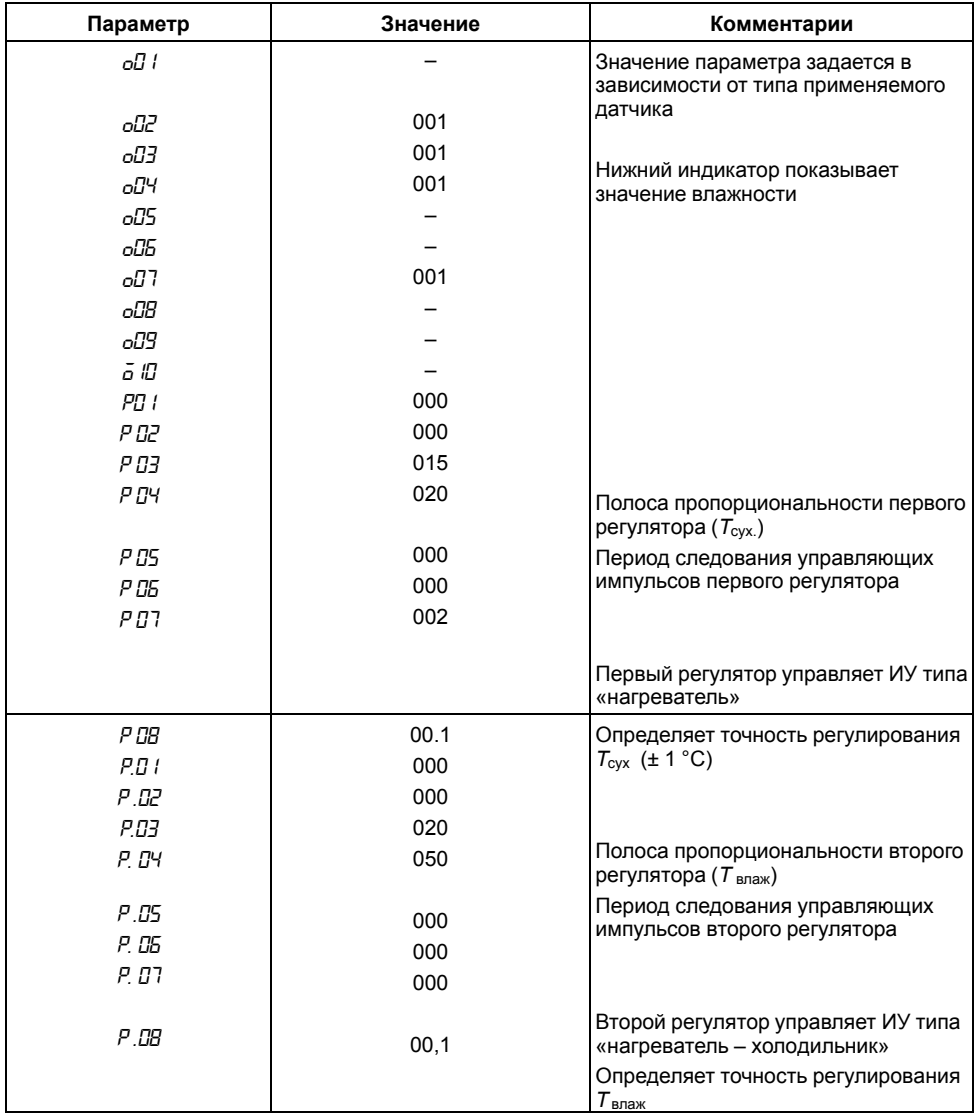

#### **Таблица 7.22 – Общие параметры и параметры регуляторов**

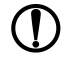

## **ПРЕДУПРЕЖДЕНИЕ**

Прочерки в таблицах означают любое значение — обычно вместо прочерков записывают нули (или наименьшее значение параметра).

В приводимом примере используется П-регулирование (устанавливаются значения полосы пропорциональности, не равные нулю) — это сделано для упрощения примера.

# **7.18 Связь с ПК**

Подключение приборов к компьютеру обеспечивает регистрацию следующих параметров выполнения технологической программы:

- температура продукта;
- температура сухого термометра;
- температура влажного термометра;
- влажность.

Период регистрации параметров задается.

## **7.18.1 Связь с ПК с помощью интерфейса RS-485**

Для подключения к компьютеру приборов, имеющих интерфейс «RS-485», используются адаптеры сети АС3-M или АС4.

Перед подключением приборов к адаптерам необходимо установить требуемую скорость обмена данными. Скорость обмена прибора устанавливается с помощью программатора EEPROM или с помощью кнопок, расположенных на передней панели прибора (параметр *о09*).

Для установки параметров сети RS-485 «по умолчанию», необходимо открыть прибор и установить перемычку на соединитель Х1 платы MPR01B1. При установленной перемычке, с помощью программы «Конфигуратор МПР– 51» можно изменить параметры сети RS-485. Установленные параметры вступают в силу после удаления перемычки соединителя Х1.

Регистрация параметров выполнения технологической программы выполняется с помощью программы Owen Process Manager.

# **8 Техническое обслуживание**

## **8.1 Общие указания**

Во время выполнения работ по техническому обслуживанию прибора следует соблюдать требования безопасности из *[раздела](#page-6-0) 3*.

Техническое обслуживание прибора проводится не реже одного раза в 6 месяцев и включает следующие процедуры:

- проверка крепления прибора;
- проверка винтовых соединений;
- удаление пыли и грязи с клеммника прибора.

#### **8.2 Юстировка датчиков температуры**

#### **8.2.1 Общие положения**

Калибровка должна производится только высококвалифицированными специалистами метрологических служб при увеличении погрешности измерения входных параметров сверх установленных значений.

Процедуру калибровки входов датчиков температуры возможно производить только в режиме **ОСТАНОВ.** 

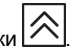

Канал, подлежащий калибровке ( $T_{cxx}$ ,  $T_{max}$ ,  $T_{max}$ ), выставляется нажатием кнопки При этом засвечен соответствующий юстируемому датчику зеленый светодиод.

#### **8.2.2 Порядок юстировки датчиков температуры**

Для юстировки датчиков температуры следует выполнить действия:

1. Выставить канал, подлежащий калибровке (например, T<sub>cvx</sub>).

- 2. Установить параметры коррекции «сдвиг характеристики» датчиков температуры (*1c1*...*3c1*, *1c2* ... *3c2*, *1c3*...*3c3*) равными нулю.
- 3. Подключить ко входу прибора вместо датчика магазин сопротивлений типа Р4831.
- 4. Установить на магазине сопротивлений R = 50 Ом (при использовании датчиков сопротивлением 50 Ом) или R = 100 Ом (при использовании датчиков сопротивлением 100 Ом).
- 5. Войти в уровень L4 и выставить значение параметра *CAL* = 001.
- прог. 6. Нажав кнопку , запустить процедуру калибровки, при этом на индикаторе «ПАРАМЕТР» появятся прочерки «*- - -*», через 10…15 с по окончании процедуры калибровки появится сообщение *rdY*, свидетельствующее о завершении вычисления коэффициента калибровки.
- **Ubor** 7. Снова нажать кнопку [[[[201] — вычисленное значение коэффициента калибровки будет пуск лисано в память прибора. Если вместо кнопки | прог. | нажать кнопку | стол | запись значений коэффициентов в память не произойдет.
- пуск 8. После двойного нажатия кнопки **стол** произвести выход из режима НАСТРОЙКА в исходный режим. На индикаторе «ПАРАМЕТР» / Тсух. будет высвечиваться *000*.
- 9. Для того, чтобы использовать вычисленный коэффициент калибровки для всех трех термометрических входов, надо установить значение параметра *o05* = 001.
- 10. Для того, чтобы использовать коэффициент калибровки отдельно для Тсух, Твлаж. надо установить значение параметра *o05* = 000. Для Тпрод всегда используется тот же коэффициент калибровки, что и для  $T_{\text{c}}$ .

## **8.2.3 Юстировка входов датчиков положения**

Для калибровки входов датчиков положения необходимо выполнить следующие действия:

- 1. Выставить канал коррекции КЗР1 на индикаторе путем нажатия кнопки  $\infty$ . Загорится соответствующий зеленый светодиод.
- 2. Установить задвижку с датчиком положения задвижки КЗР1 в положение полного закрытия.
- 3. Войти в настройку, в уровень L4 и установить значение параметра *CAL* = 003.
- **UDUL** 4. Нажав кнопку  $\Box$  запустить процедуру калибровки, при этом на индикаторе «ПАРАМЕТР» появятся прочерки «*- – -*», через 10…15 с, после завершения процедуры, на индикаторе «ПАРАМЕТР» появится сообщение *rdY*, свидетельствующее об окончании вычисления коэффициента калибровки.
- **NPOD** 5. Нажав кнопку  $\Box$  внести в память прибора значение вычисленного коэффициента

прог. калибровки, соответствующее полному закрытию задвижки (0 %). Если вместо кнопки пуск нажать кнопку **столического в память вычисленного значения коэффициента калибровки** 

не произойдет.

- 6. Установить задвижку с датчиком положения КЗР1 в положение полного открытия.
- 7. Установить значение параметра *CAL* = 004.
- прог.
- 8. Нажать кнопку  $\frac{1000 \text{ J}}{1000 \text{ kg}}$  на индикаторе «ПАРАМЕТР» появятся прочерки «*-* - », через 10...15 с появится сообщение *rdY*, свидетельствующее о завершении вычисления коэффициента калибровки.

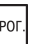

9. Нажав кнопку  $\frac{|\text{IPOL}|}{|\text{IBHICO}|}$  внести в память прибора вычисленное значение коэффициента калибровки, соответствующее полному открытию задвижки (100 %). Если вместо кнопки Пуск Inpor

нажать кнопку **стоп**, внесение вычисленного значения коэффициента калибровки в память не произойдет.

10. Калибровка датчика положения задвижки КЗР2 производится в том же порядке с учетом того, что калибровка полностью открытого положения (0 %) датчика производится при значении параметра *CAL* = 005, а калибровка полностью закрытого положения (100 %) – при значении параметра *CAL* = 006

# **9 Маркировка**

На корпус прибора нанесены:

- товарный знак предприятия-изготовителя;
- условное обозначение прибора;
- знак утверждения типа по ДСТУ 3400;
- знак соответствия техническим регламентам;
- класс электробезопасности по ДСТУ EN 61140;
- степень защиты по ДСТУ EN 60529;
- род питающего тока, номинальное напряжение или диапазон напряжений питания;
- номинальная потребляемая мощность;
- заводской номер и год выпуска (штрихкод);
- схема подключения;
- поясняющие надписи.

На потребительскую тару нанесены:

- товарный знак и адрес предприятия-изготовителя;
- наименование и (или) условное обозначение исполнения прибора;
- заводской номер прибора (штрихкод);
- дата упаковки.

# **10 Упаковка**

Упаковка прибора производится в соответствии с ДСТУ 8281 в индивидуальную потребительскую тару, выполненную из гофрированного картона. Перед помещением в индивидуальную потребительскую тару каждый прибор должен упаковываться в пакет из полиэтиленовой пленки.

Упаковка прибора должна соответствовать документации предприятия-изготовителя и обеспечивать сохранность прибора при хранении и транспортировании.

Допускается использование другого вида упаковки по согласованию с Заказчиком.

# **11 Транспортирование и хранение**

Прибор должен транспортироваться в закрытом транспорте любого вида. В транспортных средствах тара должна крепиться согласно правилам, действующим на соответствующих видах транспорта.

Транспортирование приборов должно осуществляться при температуре окружающего воздуха от минус 25 до плюс 55 °С с соблюдением мер защиты от ударов и вибраций.

Прибор следует перевозить в транспортной таре поштучно или в контейнерах.

Приборы должны храниться в таре изготовителя при температуре окружающего воздуха от 5 до 40 ° С в отапливаемых хранилищах. В воздухе не должны присутствовать агрессивные примеси.

Прибор следует хранить на стеллажах.

# **12 Комплектность**

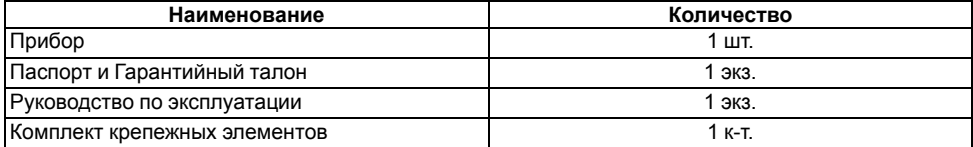

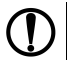

#### **ПРЕДУПРЕЖДЕНИЕ**

истоповитель оставляет за собой право внесения дополнений в комплектность прибора.
# **Приложение А. Настраиваемые параметры**

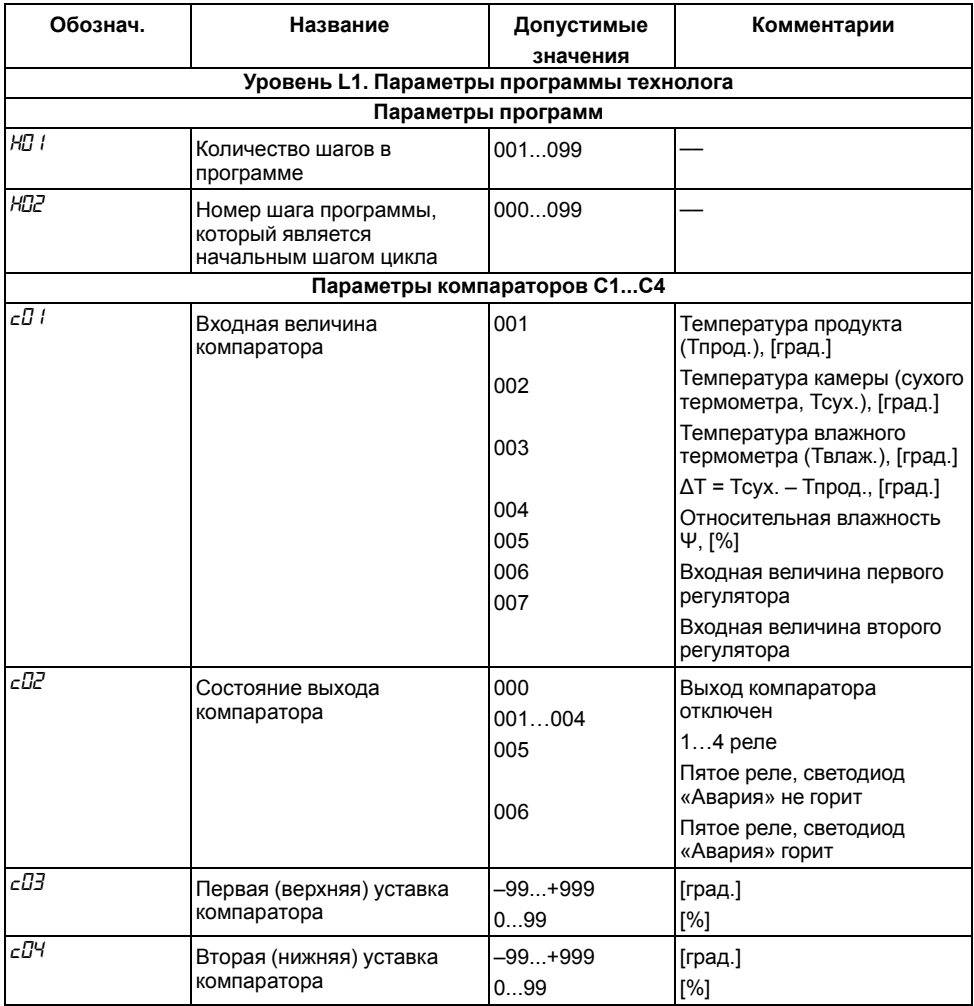

## **Таблица А.1 – Параметры уровней настройки**

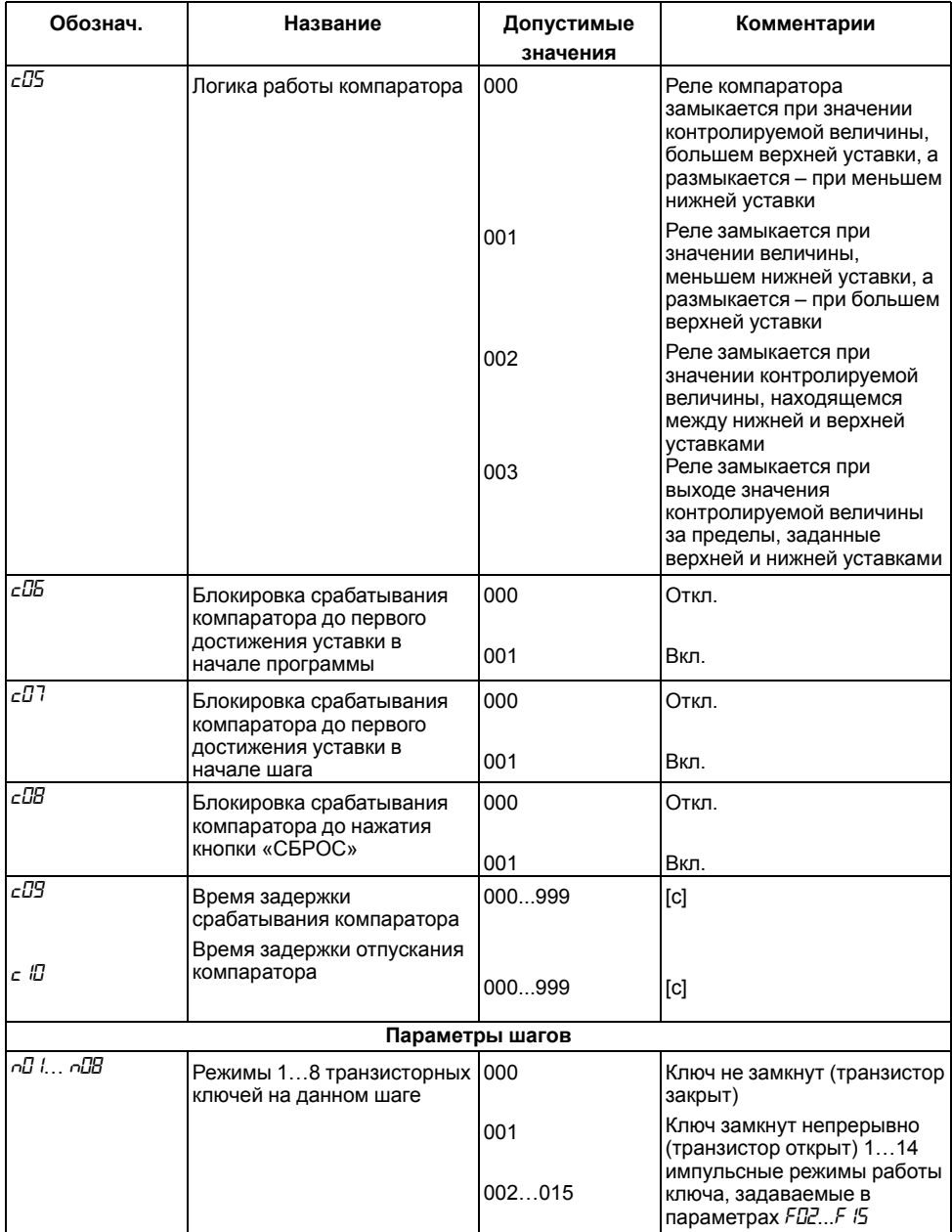

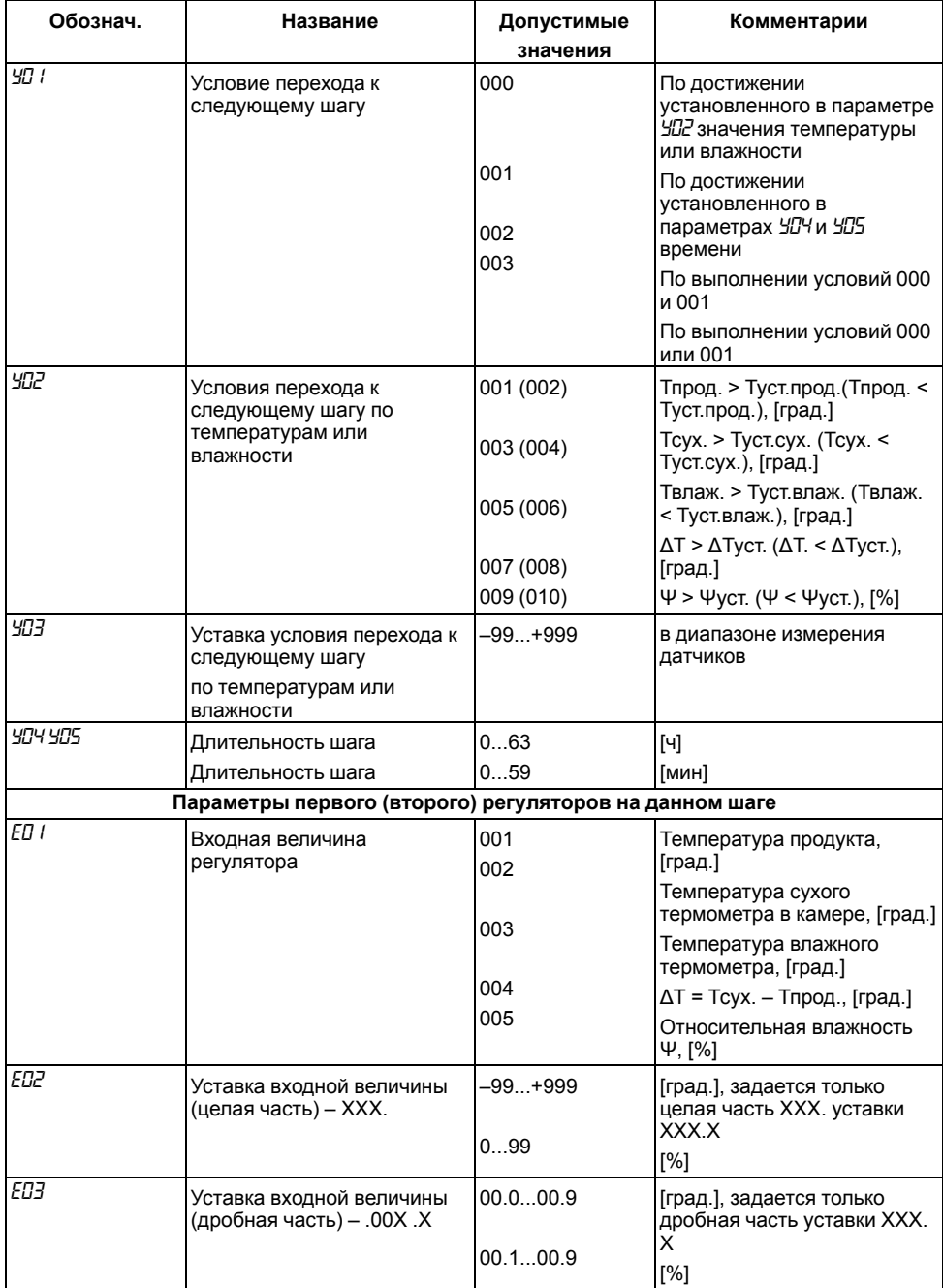

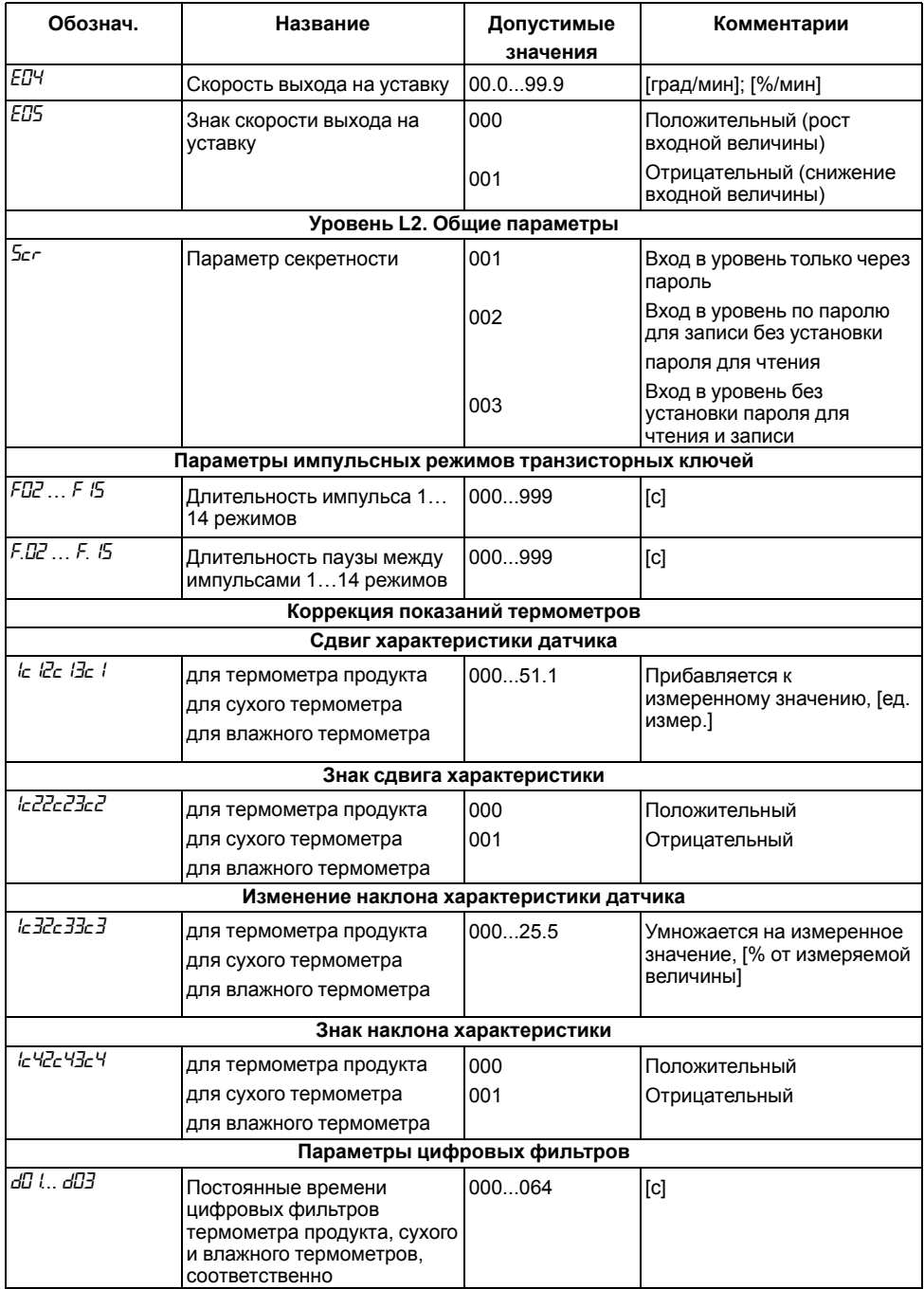

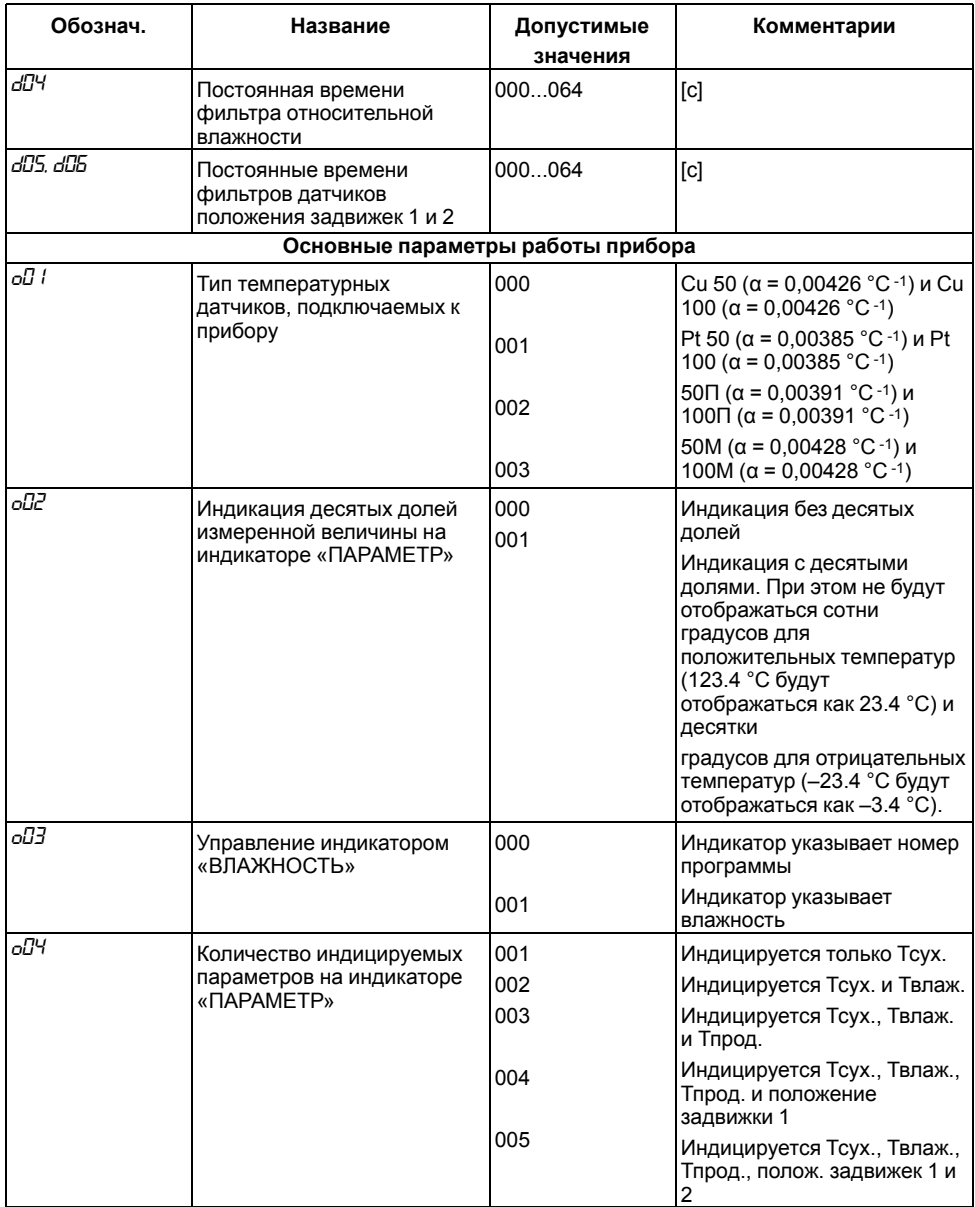

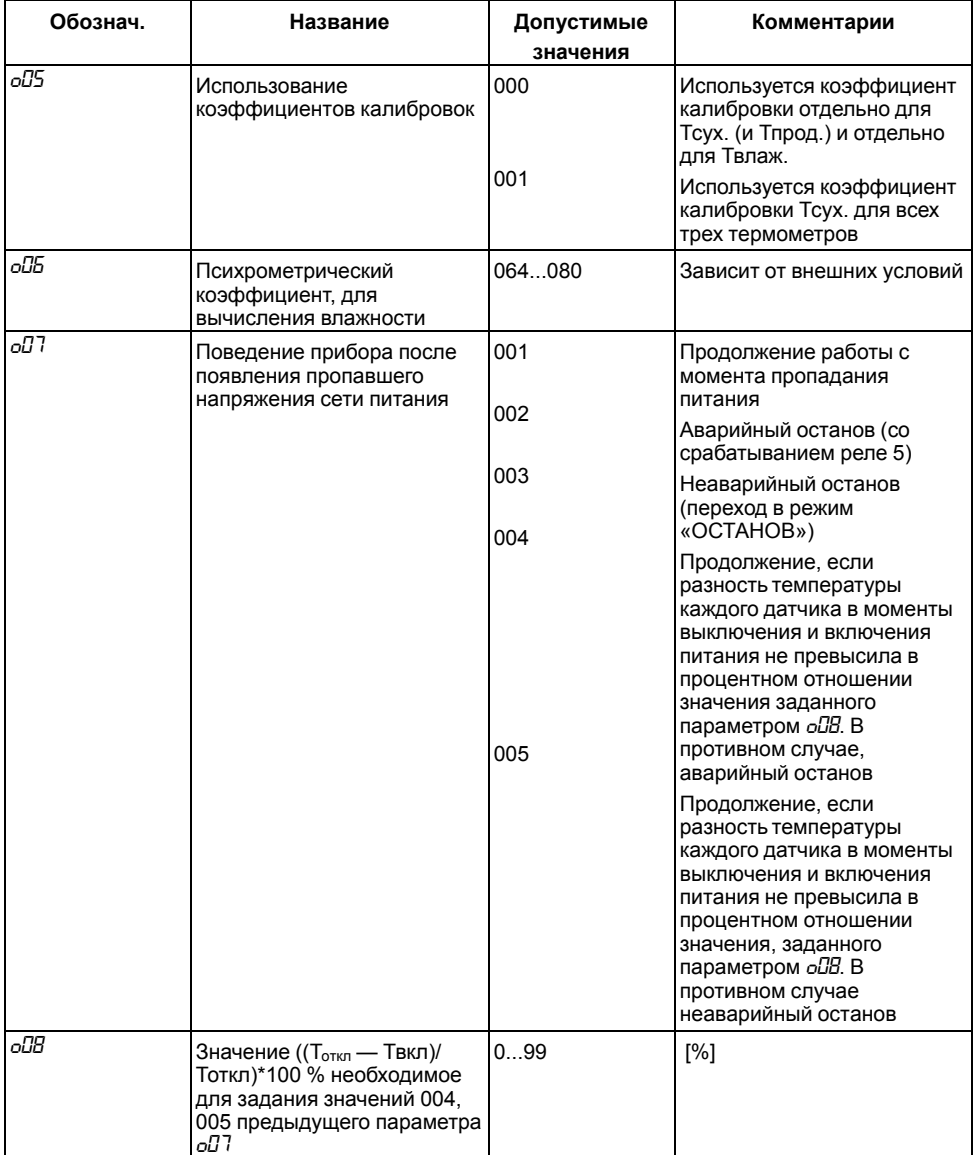

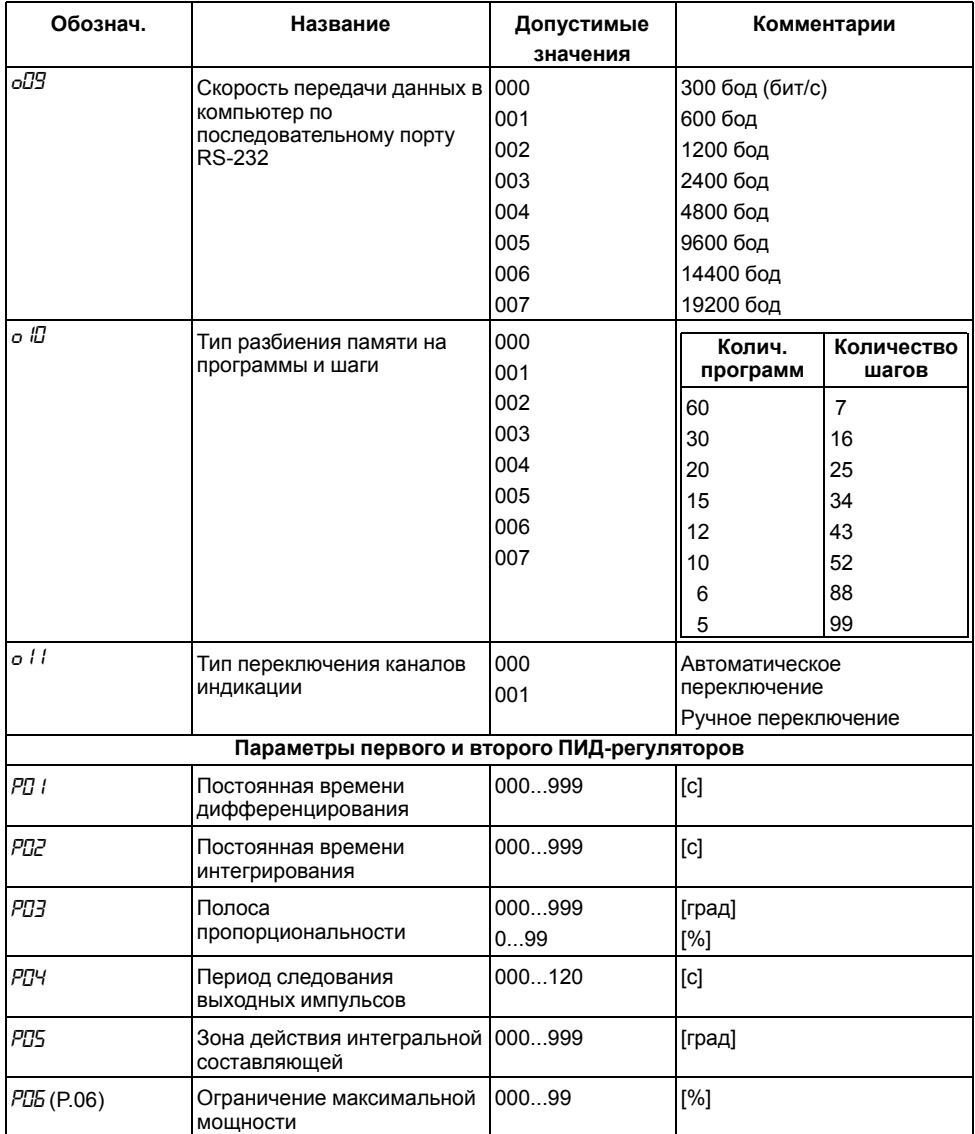

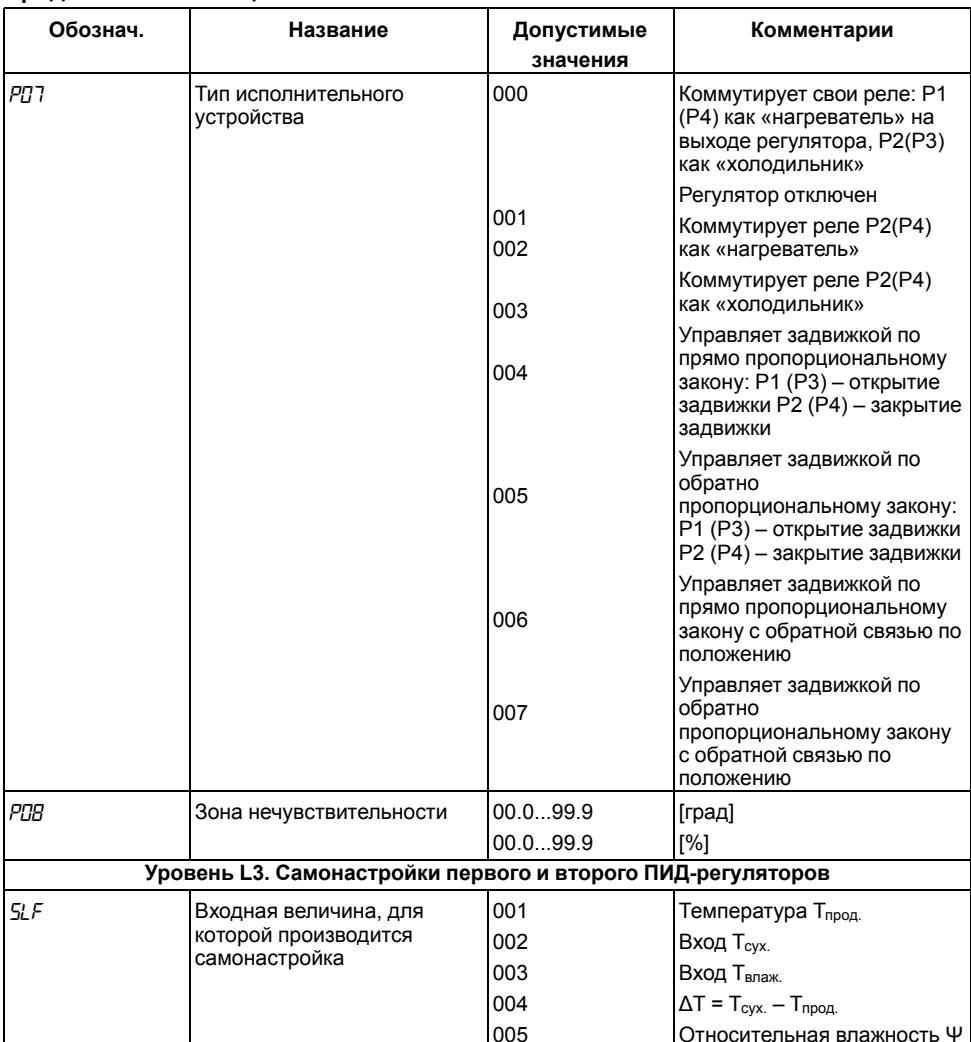

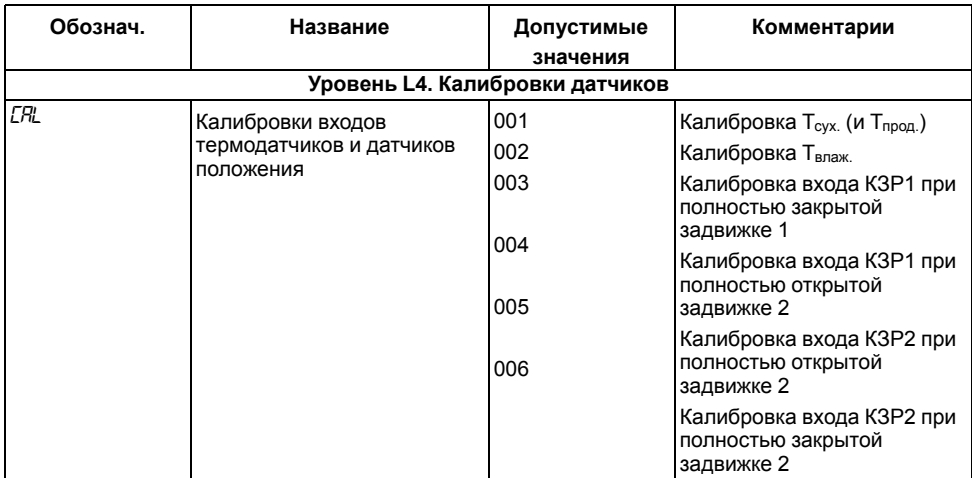

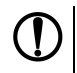

#### **ПРЕДУПРЕЖДЕНИЕ**

 ${\sf T}_{\sf OTN}$  –  ${\sf T}_{\sf BN}$  – максимальная разница между значением температуры  ${\sf T}_{\sf cyx.}$  ( ${\sf T}_{\sf nmax.}$ ,  ${\sf T}_{\sf npoq.}$ ) в момент отключения напряжения и между значением той же температуры в момент включения напряжения.

## **Приложение Б. Устройство «влажного» термометра**

Относительная влажность вычисляется в приборе по психрометрическому методу.

Психрометрический метод основан на измерении разности температур «сухого» и «влажного» («мокрого») термометров, температура последнего всегда ниже из-за испарения воды с поверхности фитиля. Чем суше воздух (ниже влажность), тем интенсивнее испаряется вода с поверхности фитиля, тем ниже температура «влажного» термометра.

На основе полуэмпирических психрометрических формул выведена общепринятая формула для расчета относительной влажности воздуха Ψ, %:

$$
\psi = \frac{E_M}{E_c} = \frac{A \cdot p \cdot (T_c - T_M)}{E_c} \tag{5.1}
$$

где Eм – максимально возможное парциальное давление водяного пара при температуре воздуха *Т* м, °С;

 $E<sub>c</sub>$  – максимально возможное парциальное давление водяного пара при температуре воздуха *Т*с, °С;

р – атмосферное давление;

Тс – температура «сухого» термометра, °С;

Тм – температура «влажного» термометра, °С;

A – психрометрический коэффициент (психрометрическая постоянная).

Психрометрический коэффициент зависит от многих факторов, влияющих на тепло; и массообмен чувствительного элемента «влажного» термометра с окружающей средой:

- размера и формы чувствительного элемента «влажного» термометра;
- вида и состояния смачиваемого фитиля;
- температуры смачивающей воды и теплопроводности фитиля;
- влияния тепловой радиации.

Среди факторов внешнего воздействия наибольшее значение имеет скорость воздуха. Коэффициент *A* быстро убывает с ростом скорости воздушного потока и при скорости большей 2,5 м/с приближается к постоянной величине, поэтому предпочтительнее использование вентиляторов со скоростью перемещения воздуха не менее 2,5 м/с.

Увлажняющий фитиль должен обладать максимальной всасывающей способностью. Чаще всего фитиль изготавливается из тонких хлопчатобумажных неотбеленных тканей – марли, батиста, муслина и т.п. Для удаления аппретуры ткань предварительно можно прокипятить.

Изготовление фитиля:

- Взять кусок марли (4–6 слоев) такого размера, чтобы длина одной стороны куска покрывала датчик температуры желательно на всю его длину, а длина другой стороны куска была в 2 раза больше расстояния от датчика температуры до дна резервуара с водой.
- Кусок марли складывается пополам и делается шов (или просто заметается) около места перегиба так, чтобы можно было просунуть в образовавшееся отверстие датчик. Желательно, чтобы марля плотно облегала датчик. Вместо марли можно использовать более плотные материалы, сложенные в 2–3 слоя.
- Если нет возможности закрыть фитилем датчик на всю его длину, необходимо, чтобы конец датчика был закрыт на длину хотя бы 6 см с тем, чтобы чувствительный элемент, находящийся в самом конце гильзы, был закрыт фитилем.

Крепить датчики температуры следует один над другим на расстоянии 50–100 мм друг от друга, перпендикулярно стенке резервуара, или параллельно (см. рисунки ниже). Под «влажным» термометром поместить резервуар с водой так, чтобы до поверхности воды было 60–100 мм.

Материал для изготовления резервуара может быть любым, длительно выдерживающим условия эксплуатации. Например, нержавеющая сталь, оцинкованное железо, термостойкая пластмасса, стекло или другой материал, который в конкретных условиях эксплуатации не будет разрушаться или выделять вредные вещества.

Увеличивать запас воды в резервуаре можно:

• увеличивая глубину резервуара;

• увеличивая ширину резервуара.

В первом случае необходимо увеличивать длину фитиля, при этом появляется опасность его высыхания, во втором случае – увеличивается площадь испарения воды.

Для снижения площади испарения воды из резервуара можно рекомендовать резервуар с «бутылочным» горлом. В таком случае ширину резервуара можно увеличить в 3 – 4 раза (до 150  $-200$  мм).

В случаях, когда требуется доливать в резервуар воду, не входя в рабочую камеру, вне камеры можно поставить дополнительный резервуар и соединить его с внутренним, что позволяет пополнять запас воды в резервуаре, не входя в камеру (см. рисунки ниже).

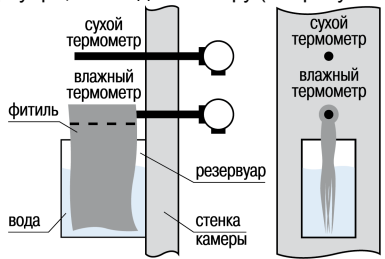

**Рисунок Б.1 – Крепление датчиков температуры перпендикулярно стенке**

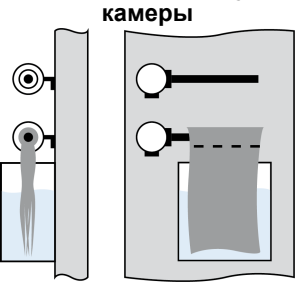

**Рисунок Б.2 – Крепление датчиков температуры параллельно стенке камеры**

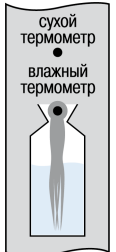

**Рисунок Б.3 – Форма резервуара с «бутылочным горлом»**

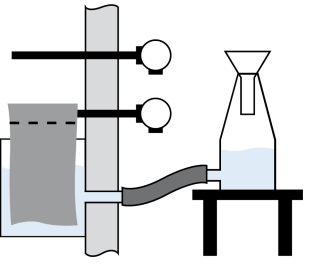

**Рисунок Б.4 – Конструкция резервуара для воды, не требующая вхождения в камеру**

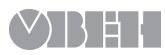

61153, г. Харьков, ул. Гвардейцев Широнинцев, 3А тел.: (057) 720-91-19 тех. поддержка 24/7: 0-800-21-01-96, support@owen.ua отдел продаж: sales@owen.ua www.owen.ua рег.: 2-RU-58853-1.2